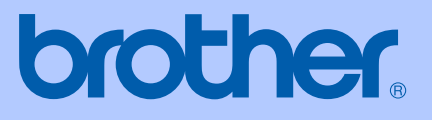

# MANUAL DO UTILIZADOR

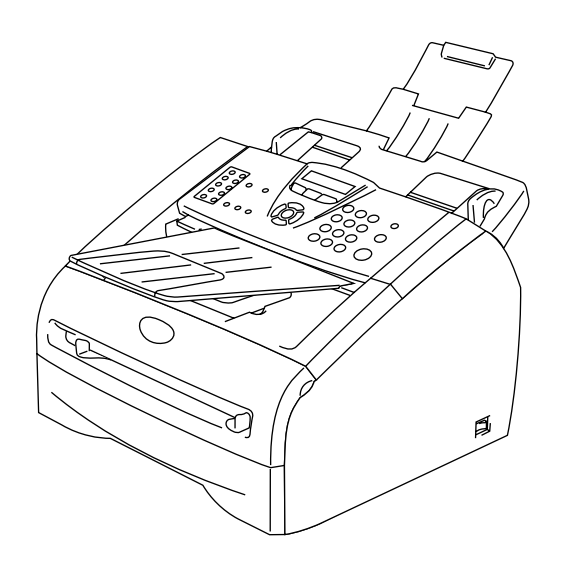

FAX-2820 FAX-2825 FAX-2920 MFC-7225N

 $C \in$ 

Versão E

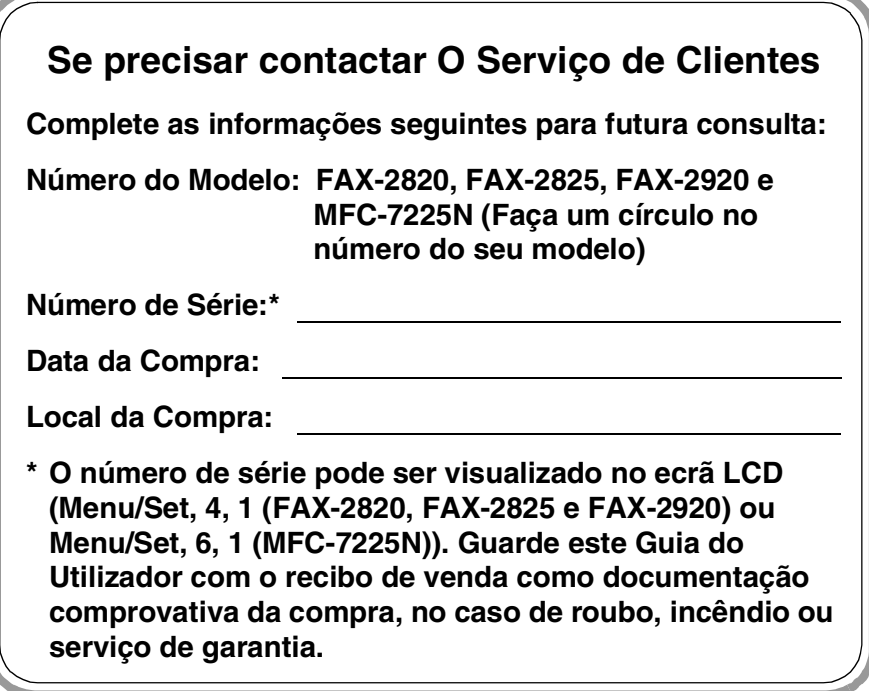

### **Registe o seu produto em linha na**

### **<http://www.brother.com/registration>**

Registando o seu produto com a Brother, será registado como proprietário original do produto. O seu registo com Brother:

- pode servir como comprovação da data de compra do seu aparelho no caso em que perder o recibo; e
- pode suportar uma indemnização de seguro para si no caso de dano do aparelho coberto pelo seguro.

ESTE EQUIPAMENTO FOI CONCEBIDO PARA FUNCIONAR NUMA LINHA PSTN ANALÓGICA DE DOIS FIOS EQUIPADA COM O CONECTOR ADEQUADO.

### **AUTORIZAÇÃO**

A Brother adverte que este produto pode não funcionar correctamente num país fora daquele onde foi originalmente comprado e não oferece quaisquer garantias caso este produto seja utilizado em linhas de telecomunicações públicas de outro país.

### **Compilação e Nota de Publicação**

Sob supervisão da Brother Industries Ltd., este manual foi compilado e publicado, com informações relativas às descrições e especificações dos produtos mais recentes.

O conteúdo deste manual e as especificações do produto estão sujeitas a alteração sem aviso prévio.

A Brother reserva-se o direito de efectuar alterações sem aviso prévio das especificações e materiais contidos nestes documentos e não é responsável por quaisquer danos (incluindo consequências) causados pela utilização dos materiais apresentados, incluindo mas não limitado a erros tipográficos e outros associados a esta publicação.

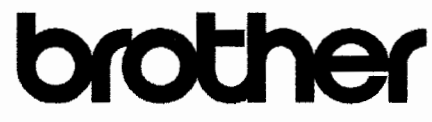

### **EC Declaration of Conformity**

Manufacturer Brother Industries Ltd. 15-1, Naeshiro cho, Mizuho ku, Nagoya 467-8561 Japan

Plant Brother Technology (ShenZhen) Ltd., NO6 Gold Garden Ind. Nanling Buji, Longgang, Shenzhen, China

Brother Industries (Vietnam) Ltd. Phuc Dien Industrial Zone Cam Phuc Commune, Cam giang Dist Hai Duong Province, Vietnam

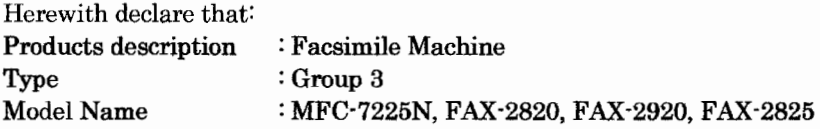

are in conformity with provisions of the R  $\&$  TTE Directive (1999/5/EC) and we declare compliance with the following standards:

Harmonized standards applied:

Safety EN60950-1:2001

**EMC** EN55022:1998 + A1:2000 + A2:2003 Class B  $EN55024:1998 + A1:2001 + A2:2003$ EN61000-3-2:2000  $EN61000-3-3:1995+A1:2001$ 

Year in which CE marking was first affixed : 2005

Issued by : Brother Industries, Ltd.

 $\ddot{\cdot}$ 

Date

: 11th December, 2006

Place

: Nagoya, Japan

Signature

Junji Shiota **General Manager** Quality Management Dept. Printing & Solutions Company

### **Declaração de Conformidade CE**

Fabricante Brother Industries, Ltd. 15-1, Naeshiro-cho, Mizuho-ku, Nagoya 467-8561, Japão

#### Fábrica

Brother Technology (ShenZhen) Ltd., NO6 Gold Garden Ind. Nanling Buji, Longgang, Shenzhen, China

Brother Industries (Vietnam) Ltd. Phuc Dien Industrial Zone Cam Phuc Commune, Cam giang Dist Hai Duong Province, Vietnam

Declara que:

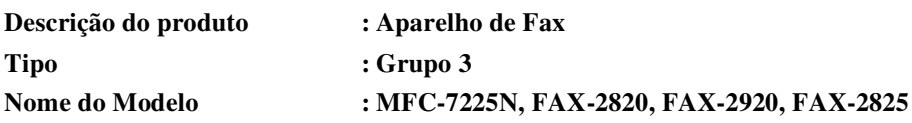

respeitam as cláusulas da Directiva R&TTE (1999/5/CE) e declara compatibilidade com as seguintes normas:

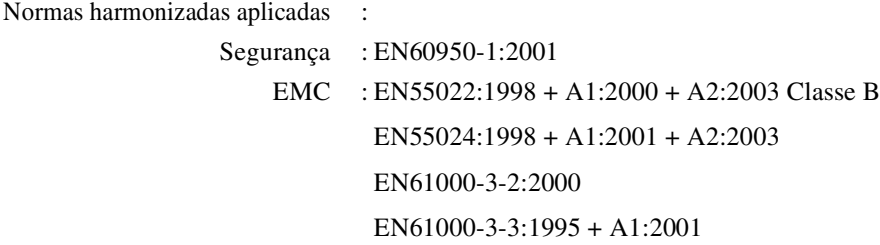

#### **Ano em que o símbolo CE foi autorizado pela primeira vez: 2005**

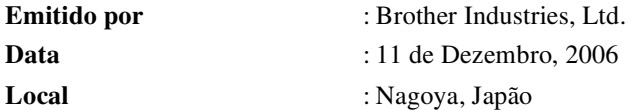

## **Medidas de segurança**

Utilizamos os seguintes ícones em todo o manual do Utilizador.

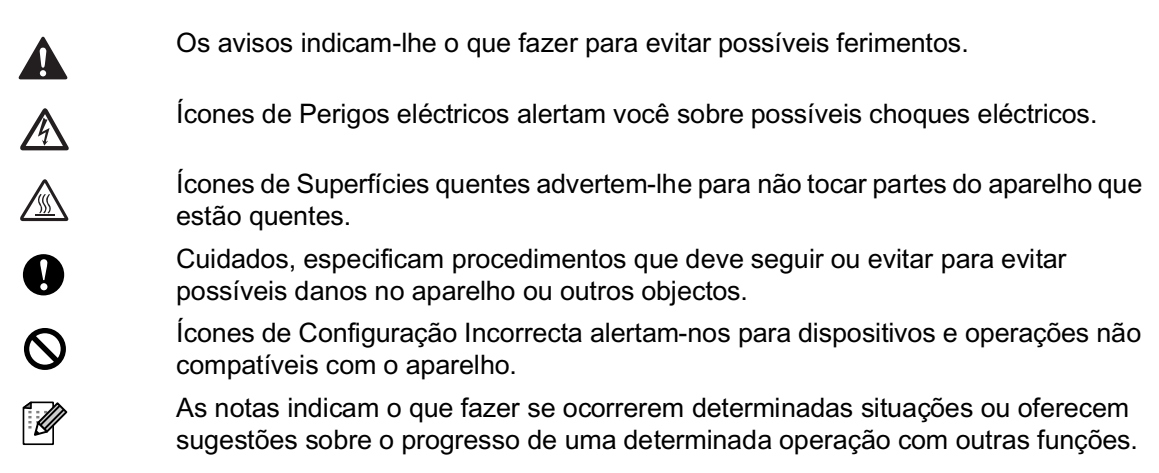

### **Como usar o aparelho em segurança**

Guarde estas instruções para consultas futuras e leia-as antes de tentar realizar qualquer operação de manutenção.

### **Notas**

(Para FAX-2820 e FAX-2825) Se há faxes na memória do aparelho, deve imprimi-los ou guardá-los antes de desligar a energia e desligar o aparelho. (Para imprimir os faxes que estão na memória, consulte *[Imprimir um fax a partir da memória](#page-56-0)* na página 4-5. Para guardar os faxes que estão na memória, consulte *[Reenviar faxes para outro aparelho de fax](#page-86-0)* na página 11-5.)

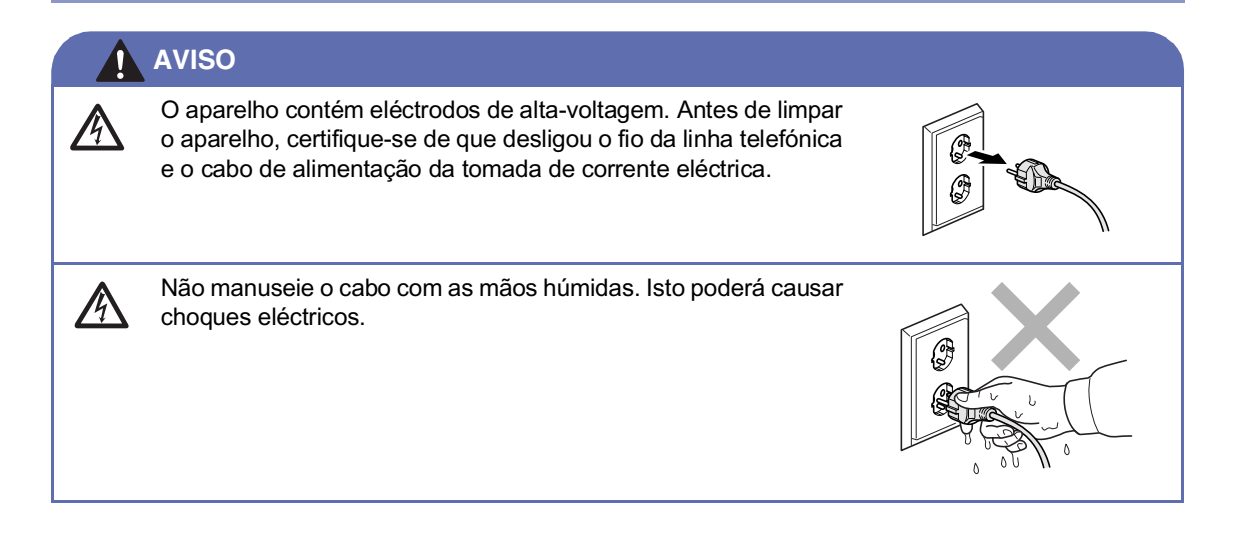

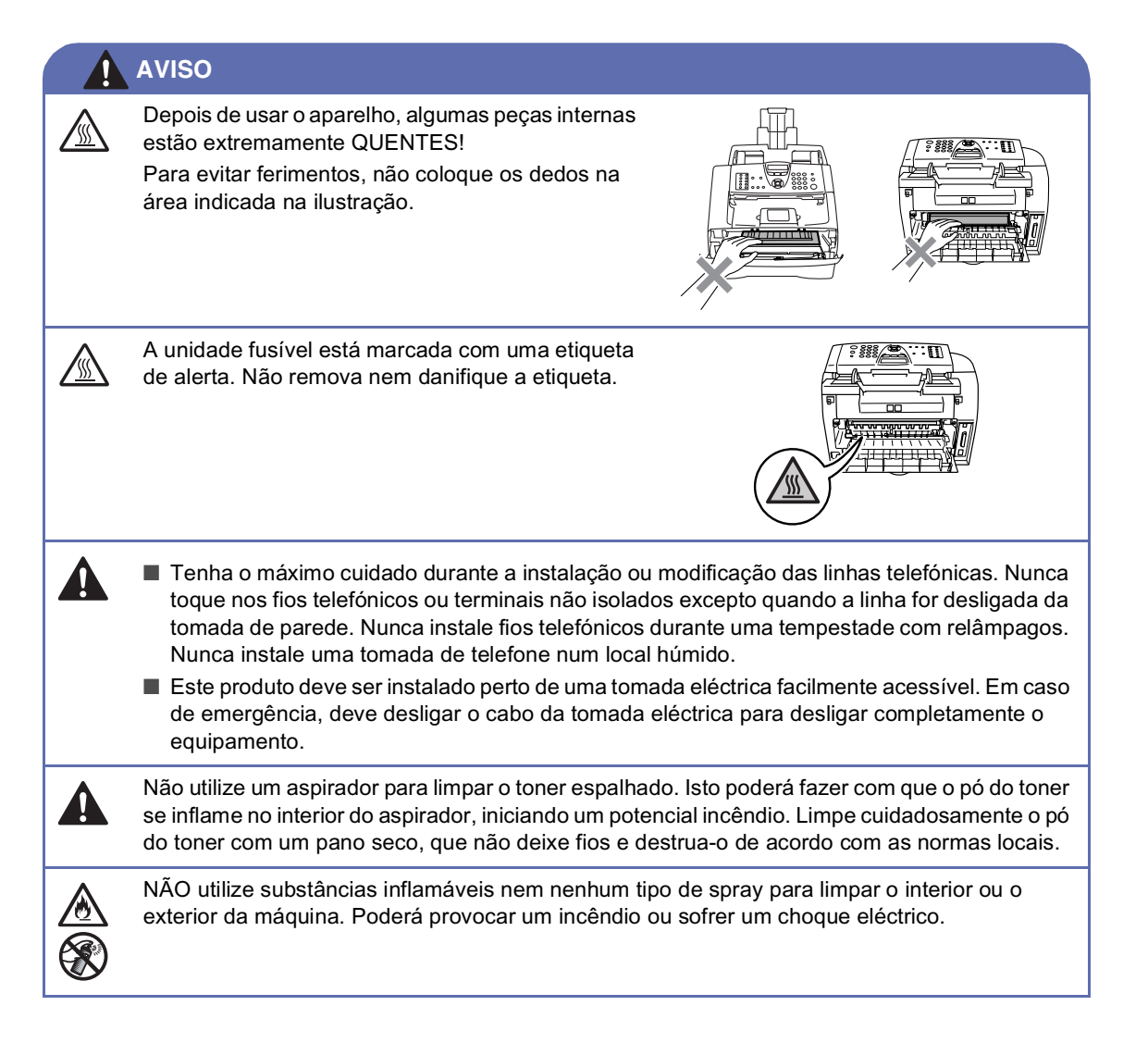

### **AVISO**

### **INSTRUÇÕES IMPORTANTES SOBRE SEGURANÇA**

Quando utilizar o seu equipamento de telefone, deve sempre seguir precauções básicas de segurança para reduzir o risco de incêndios, choques eléctricos e ferimentos, incluindo as seguintes:

- 1. Não utilize este produto perto de água, por exemplo, perto de uma banheira, lavatório, banca de cozinha ou máquina de lavar roupa, numa cave húmida ou perto de uma piscina.
- 2. Evite usar este produto durante uma tempestade com relâmpagos. Existe o risco remoto de choques eléctricos causados por relâmpagos.
- 3. Não use este aparelho para comunicar uma fuga de gás nas proximidades dessa fuga.

GUARDE ESTAS INSTRUÇÕES

## **Guia de referência rápida**

### **Enviar Faxes**

### **Transmissão automática**

1 Se não estiver iluminado a verde, prima (**Fax**).

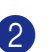

- 2 Coloque o documento.
- 3 Introduza o número de fax usando tecla Um de toque, Marcação rápida, Busca ou o teclado de marcação.
- 4 Prima **Iniciar**.

### **Memorizar números**

### **Memorizar números de Marcação de Um Toque**

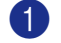

1 Prima **Menu/Set**, **2**, **3**, **1**.

Prima a tecla de um toque na qual deseja memorizar o número.

### **Notas**

*Unicamente para FAX-2820, FAX-2825 e FAX-2920:*

Para aceder aos números de Um Toque de 11 a 20, mantenha premido **Alterna** quando prime a tecla de Um Toque.

3 Introduza o número (até 20 dígitos).

### Prima **Menu/Set**.

4 Introduza o nome com um máximo de 15 caracteres (ou deixe em branco).

Prima **Menu/Set**.

5 Prima **Parar/Sair**.

### **Memorizar os números de Marcação rápida**

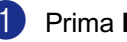

- 1 Prima **Menu/Set**, **2**, **3**, **2**.
- 2 Utilize o teclado de marcação para introduzir um número de três dígitos referente ao local de Marcação Rápida  $(001 - 200)$ .

Prima **Menu/Set**.

- 3 Introduza o número (até 20 dígitos). Prima **Menu/Set**.
- 4 Introduza o nome com um máximo de 15 caracteres (ou deixe em branco). Prima **Menu/Set**.
- 5 Prima **Parar/Sair**.

### **Operações de marcação**

### **Marcação de Um toque / Marcação rápida**

- Se não estiver iluminado a verde, prima (**Fax**).
- 
- 2 Coloque o documento.
- <sup>3</sup> Prima a tecla de Um toque do número que pretende marcar.

### **Notas**

*Somente FAX-2820, FAX-2825 e FAX-2920:*  Para marcar números de Um Toque de 11 a 20, mantenha premido **Alterna** quando prime a Tecla de Um Toque.

### —**OU**—

Prima **Busca/Marc Rápida**, prima **#**. Prima o número de Marcação Rápida de três dígitos.

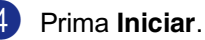

#### **Utilizar Busca**

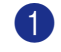

<sup>1</sup> Se não estiver iluminado a verde, prima (**Fax**).

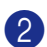

2 Coloque o documento.

8 Prima Busca/Marc Rápida, e depois introduza a primeira letra do nome que procura.

4 Prima  $\triangleleft$  ou  $\triangleright$  para procurar na memória.

5 Prima **Iniciar** .

### **Criar cópias**

### **Cópia única**

**1** Prima  $\boxed{\mathcal{F}}$  (**Copiar**) para o iluminar o verde.

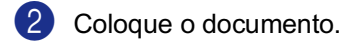

3 Prima **Iniciar**.

### **Ordenar cópias utilizando o alimentador**

- **1** Prima  $\boxed{\mathcal{F}}$  (**Copiar**) para o iluminar o verde.
- 2 Coloque o documento.
- 3 Utilize o teclado de marcação para introduzir o número de cópias que pretende (até 99).
- 4 Prima Opções e ▲ ou ▼ para seleccionar Empil/ord.

Prima **Menu/Set** .

5 Prima ▲ ou ▼ para seleccionar Ordem. Prima **Menu/Set** .

6 Prima **Iniciar** .

## **Índice**

## **1 [Introdução](#page-15-0)**

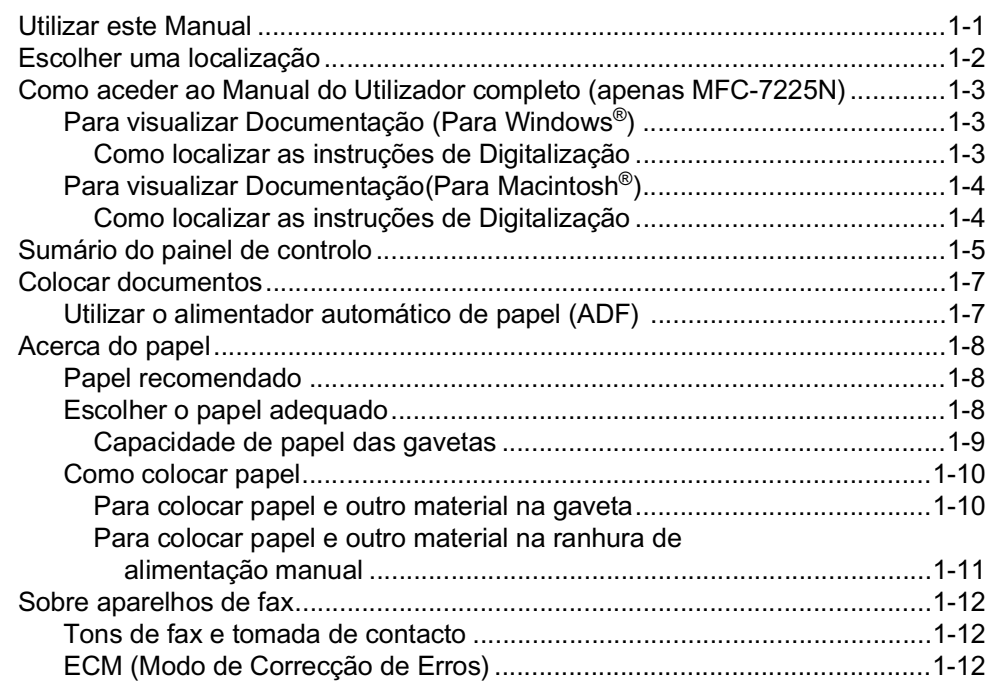

## **2 [Como começar](#page-27-0)**

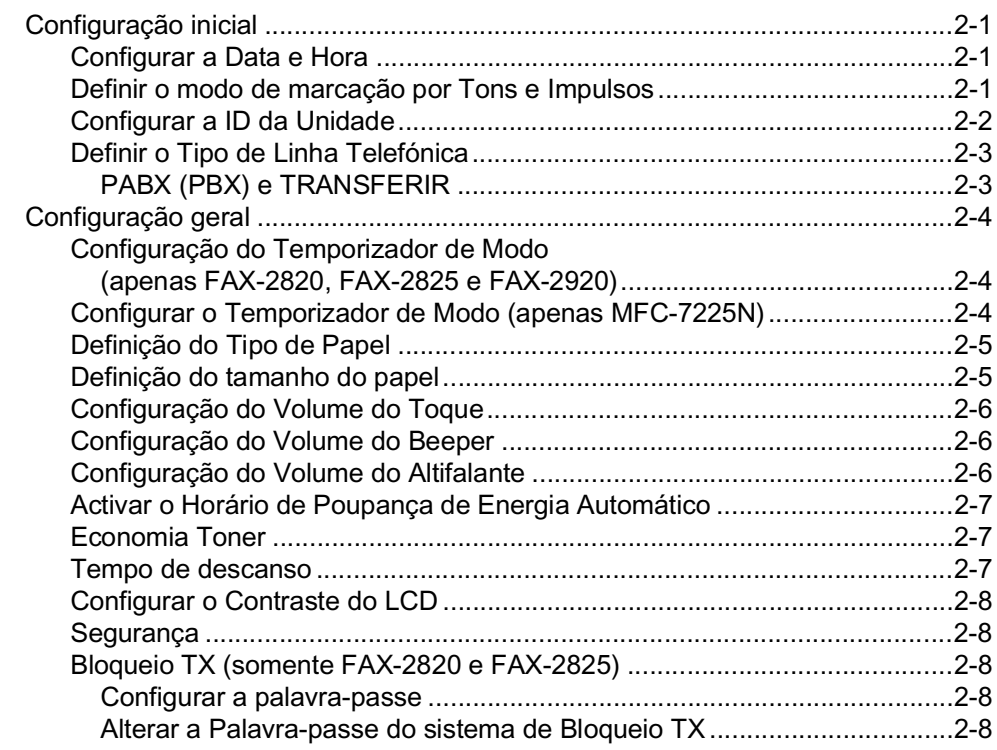

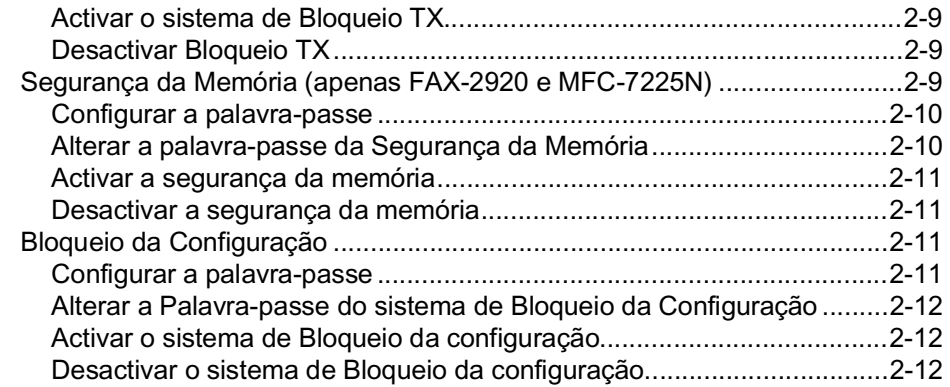

#### $\overline{\mathbf{3}}$ Configuração de Envio

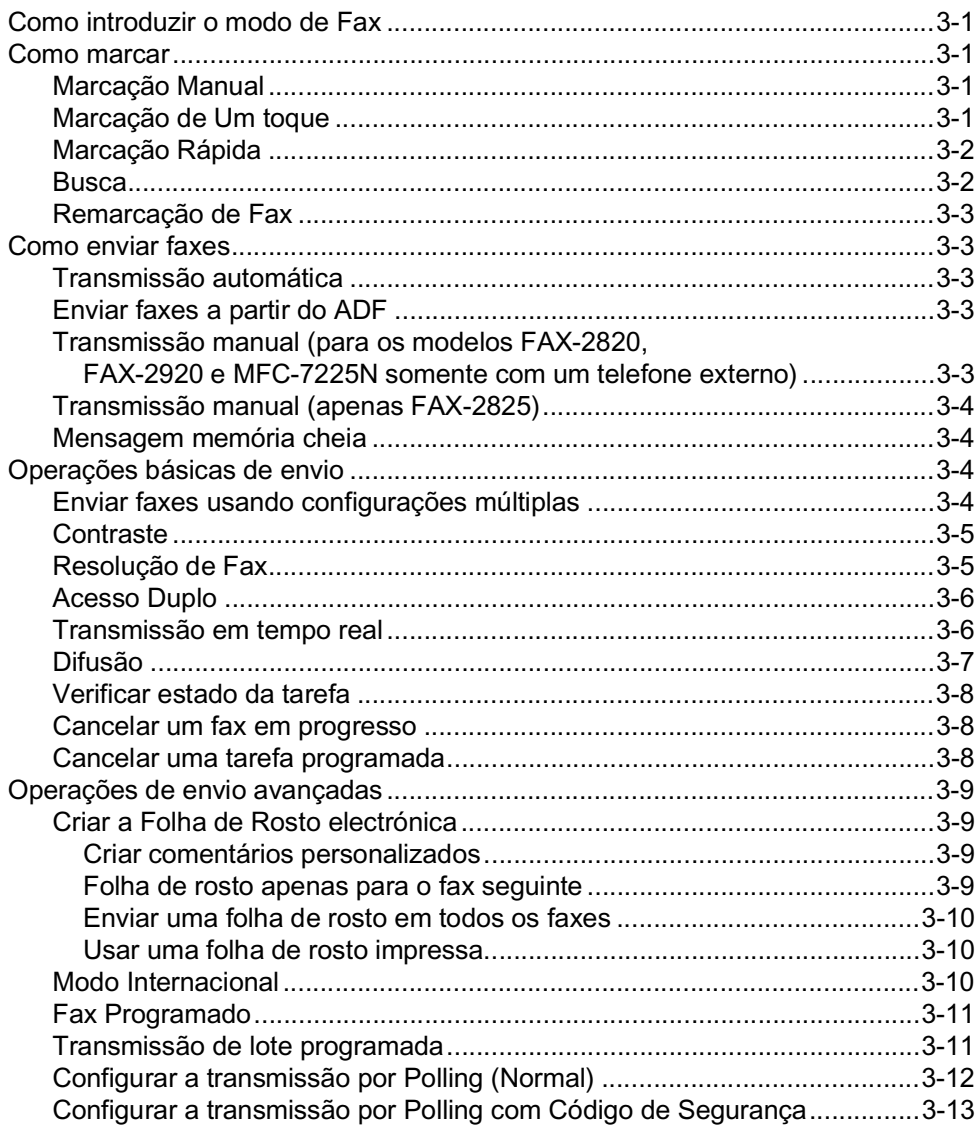

## **4 [Configuração da Recepção](#page-52-0)**

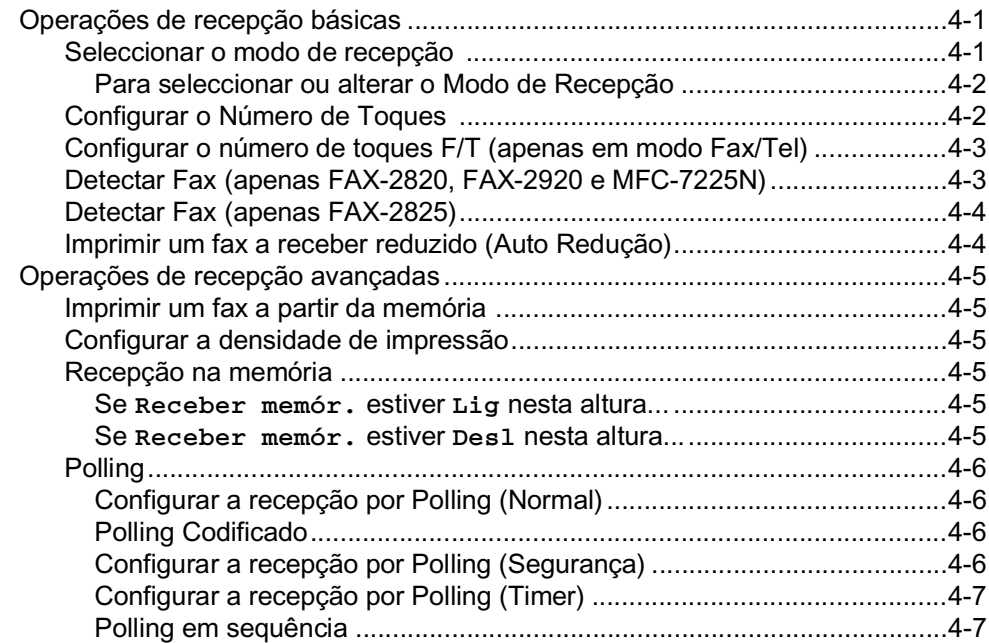

## **5 [Opções de Marcação e Marcação Rápida de números](#page-59-0)**

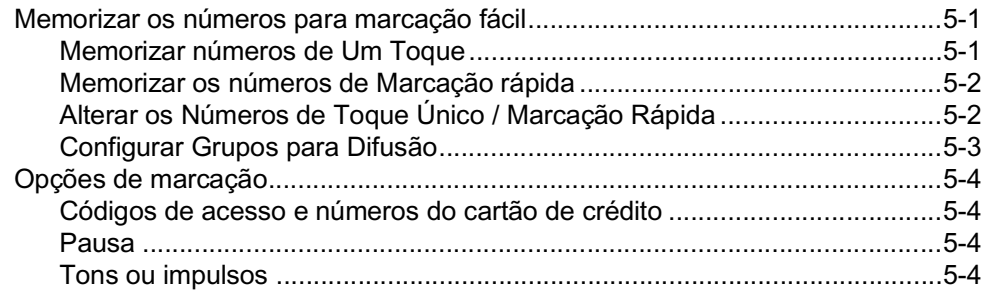

## **6 [Opções de ligação remota para fax](#page-63-0)**

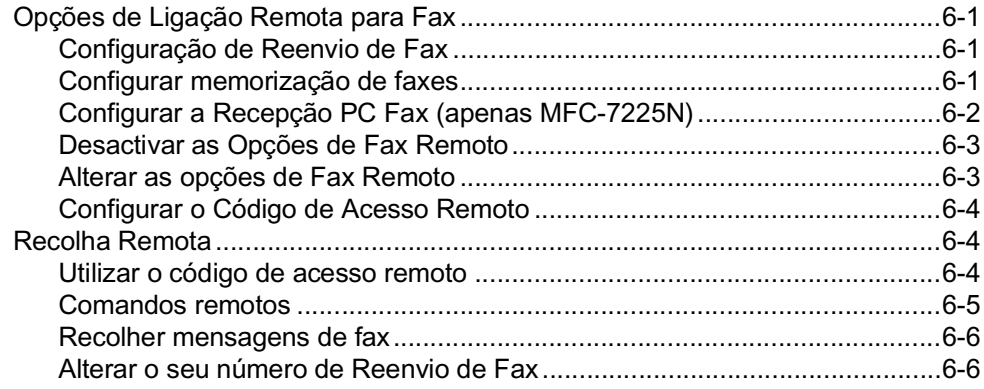

## **7 [Imprimir relatórios](#page-69-0)**

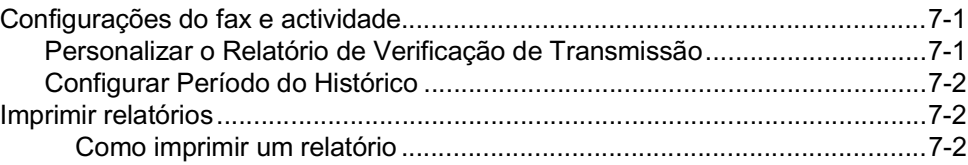

## **8 [Criar cópias](#page-71-0)**

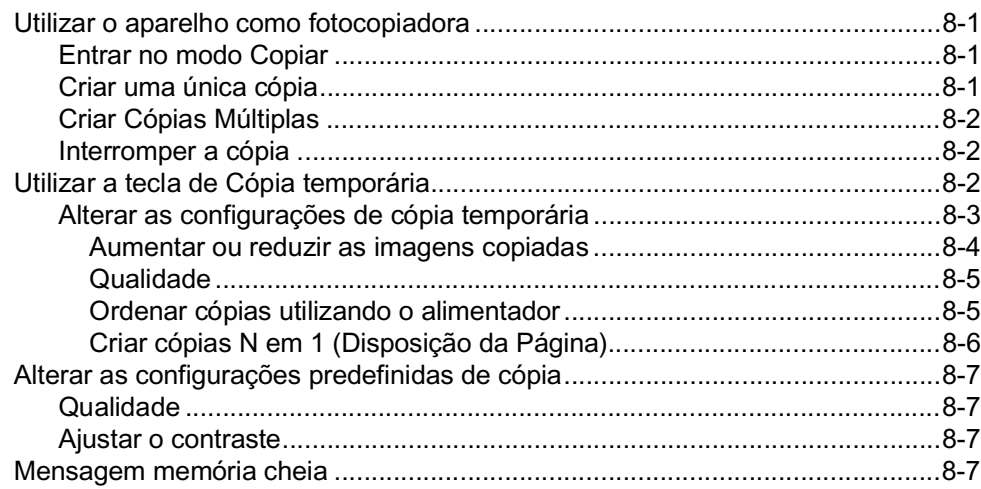

## **9 [Funções de Rede e Software \(apenas MFC-7225N\)](#page-78-0)**

## **10 [Informações importantes](#page-79-0)**

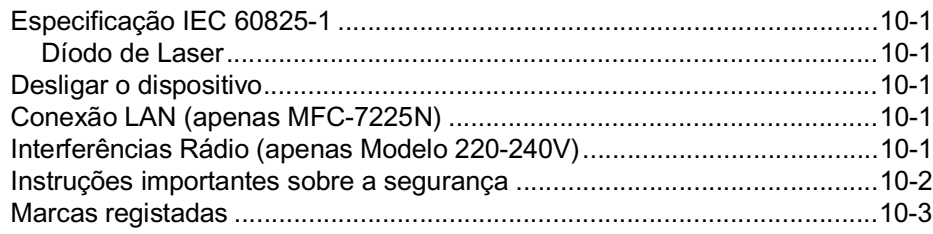

## **11 [Resolução de problemas e manutenção de rotina](#page-82-0)**

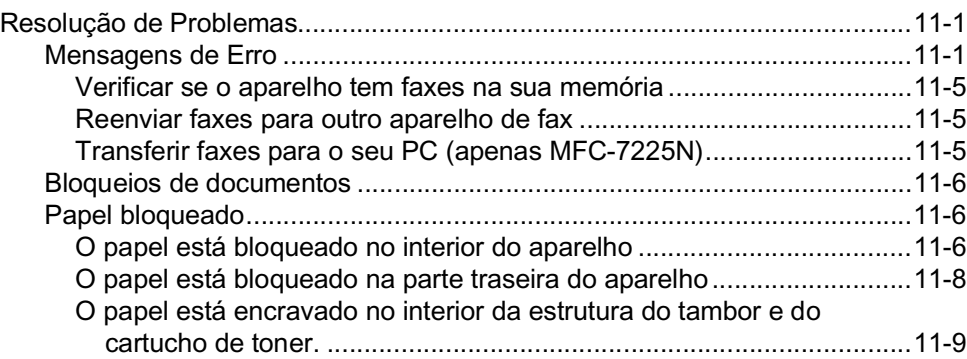

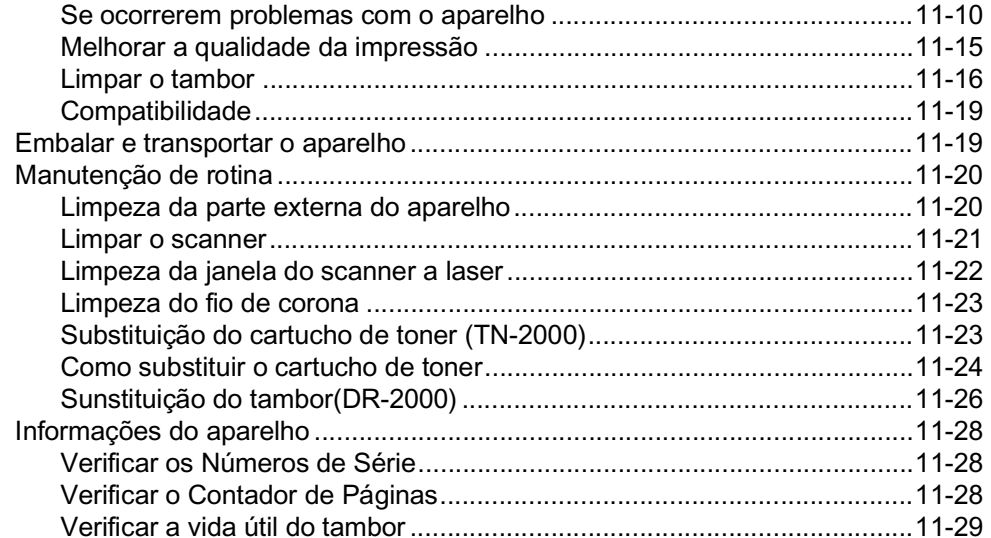

### Apêndice A

A

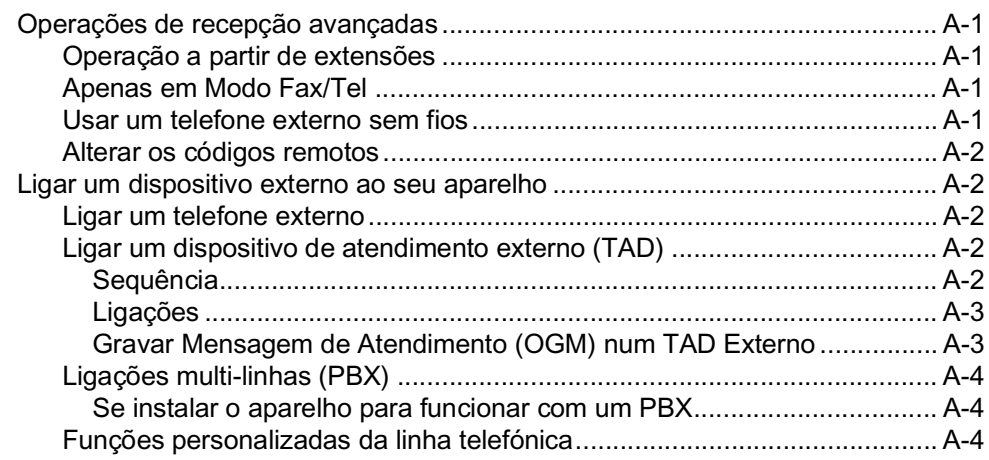

#### B Apêndice B

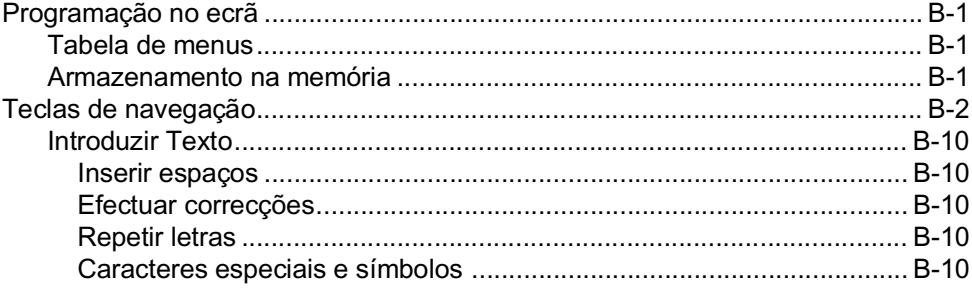

#### G Glossário

## **E [Especificações](#page-129-0)**

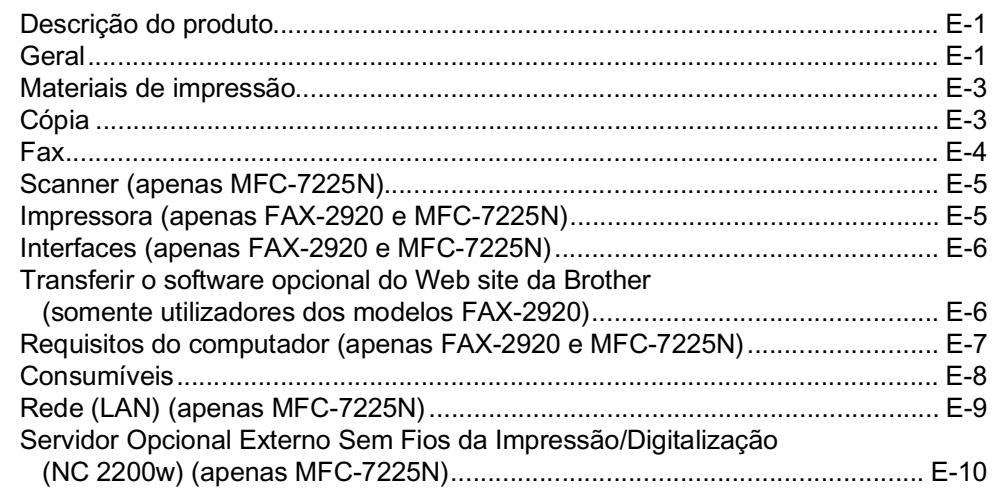

## **Í [Índice remissivo](#page-139-0)**

## **C [Cartão de acesso de recolha remota](#page-143-0)**

<span id="page-15-0"></span>**Introdução**

## <span id="page-15-1"></span>**Utilizar este Manual**

**1**

Em todo o Manual foram incluídos símbolos especiais que chamam a sua atenção para alertas importantes, notas e acções. Caracteres especiais identificam teclas que deve premir, mensagens que aparecem no LCD e, itens importantes ou tópicos relacionados.

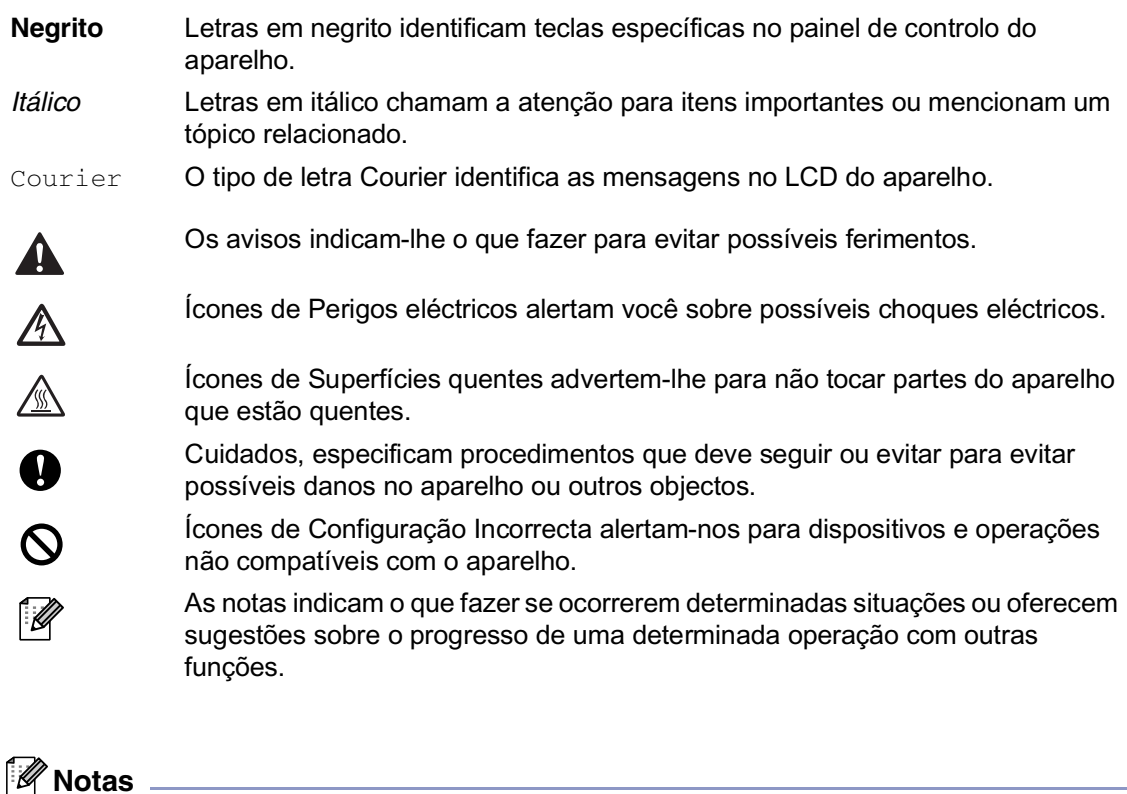

Os desenhos no manual do Utilizador baseiam-se no MFC-7225N.

## <span id="page-16-0"></span>**Escolher uma localização**

Coloque o aparelho numa superfície plana e estável, não sujeita a vibrações ou choques, tal como uma secretária. Coloque o aparelho perto de uma tomada de telefone normal com ligação à terra. Escolha uma localização cuja temperatura oscile entre 10ºC e 32,5ºC.

### **CUIDADO**

- Evite colocar o aparelho numa área de grande movimento.
- Não coloque o aparelho perto de fontes de calor, ar condicionado, água, químicos ou refrigeradores.
- Não exponha o aparelho directamente à luz do sol, calor, humidade ou pó em excesso.
- Não ligue o aparelho a tomadas eléctricas controladas por interruptores ou temporizadores automáticos.
- Qualquer variação de energia pode eliminar informações da memória do aparelho.
- Não ligue o aparelho a uma tomada eléctrica no mesmo circuito que electrodomésticos ou outro equipamento que possa causar variações na fonte de alimentação.
- Evite fontes de interferência, tais como altifalantes ou unidades de suporte de telefones sem fios.

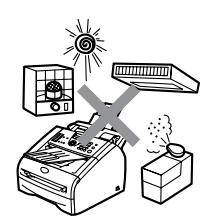

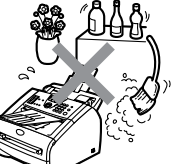

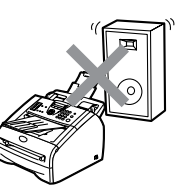

### <span id="page-17-0"></span>**Como aceder ao Manual do Utilizador completo (apenas MFC-7225N)**

Este Manual do Utilizador não contém todas as informações sobre o aparelho, tais como utilizar as funções avançadas de Fax, Impressora, Scanner, PC Fax e Rede. Quando estiver pronto a consultar a informação detalhada sobre estas operações, leia todo o Manual do Utilizador, que se encontra na secção "Documentação" no CD-ROM.

### <span id="page-17-1"></span>**Para visualizar Documentação (Para Windows®)**

No menu **Iniciar**, seleccione **Brother**, **MFL Pro Suite MFC-7225N** do Grupo de Programas e, em seguida seleccione **Manual do Utilizador**.

### —**OU**—

- 1 Ligue o PC. Introduza o CD-ROM da Brother com a etiqueta Windows® na unidade CD-ROM.
- 2 Se surgir o ecrã do nome do modelo, clique no nome do seu aparelho.
- **3** Se surgir o ecrã de idiomas, clique no seu idioma.

O menu principal do CD-ROM surge no ecrã.

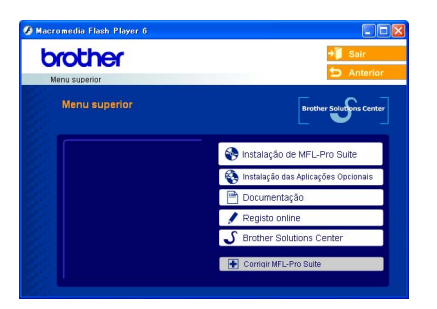

## **Notas**

Se esta janela não se abrir, utilize o Explorador do Windows® para executar o programa setup.exe a partir do directório raiz do CD-ROM Brother.

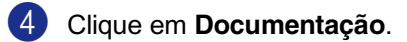

5 Clique na documentação que pretende consultar.

- **Guia de Configuração Rápida:** Instruções para a Configuração e a Instalação do Software
- **Manual do Utilizador (3 manuais):** Manual do Utilizador para as operações autónomas, Manual de Utilização do Software e Manual do Utilizador de Rede
- **Manual do Utilizador de PaperPort®** Software de Gestão de Documentos

### <span id="page-17-2"></span>**Como localizar as instruções de Digitalização**

Existem vários métodos para digitalizar documentos. Pode encontrar as instruções do seguinte modo:

### **Manual de Utilização do Software:**

■ Como digitalizar utilizando o Windows<sup>®</sup> no Capítulo 2

(Para Windows® 98/98SE/Me/2000 Professional/XP/Windows NT® Workstation Versão 4.0)

- [Usar o ControlCenter2.0 no Capítulo 3](#page-46-3) (Para Windows® 98/98SE/Me/2000 Professional/XP/Windows NT® Workstation Version 4.0)
- [Digitalização em Rede no Capítulo 6](#page-74-1)

#### **Manual do Utilizador de PaperPort®**

■ Instruções para digitalizar directamente do ScanSoft® PaperPort®

### <span id="page-18-0"></span>**Para visualizar Documentação (Para Macintosh®)**

1 Ligue o Macintosh<sup>®</sup>. Introduza o CD-ROM da Brother com a etiqueta Macintosh® na unidade CD-ROM. Abre-se a seguinte janela.

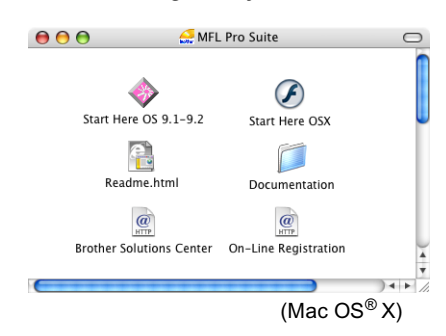

- 2 Faça duplo clique no ícone **Documentação**.
- 3 Abre-se o ecrã para seleccionar o Idioma. Faça duplo clique no seu idioma.

4 Clique na documentação que pretende consultar.

- **Guia de Configuração Rápida:** Instruções para a Configuração e a Instalação do Software
- **Manual do Utilizador (3 manuais):** Manual do Utilizador para as operações autónomas, Manual de Utilização do Software e Manual do Utilizador de Rede

### <span id="page-18-1"></span>**Como localizar as instruções de Digitalização**

Existem vários métodos para digitalizar documentos. Pode encontrar as instruções do seguinte modo:

#### **Manual de Utilização do Software:**

Digitalizar a partir de um Macintosh<sup>®</sup> no Capítulo 7

(Para Mac  $OS^{\circledR}$  9.1 - 9.2/Mac  $OS^{\circledR}$  X 10.2.4 ou superior)

- Usar o ControlCenter2.0 (Para Mac OS<sup>®</sup> X 10.2.4 ou superior) no Capítulo 7
- Digitalização em Rede na página 7-19 (Para Mac OS® X 10.2.4 ou superior)

#### **Manual do Utilizador de Presto!® PageManager®**

■ Instruções para digitalizar directamente do Presto!® PageManager®

Capítulo 1

## <span id="page-19-0"></span>**Sumário do painel de controlo**

O FAX-2820, FAX-2825 e FAX-2920 têm teclas do painel de controlo semelhantes.

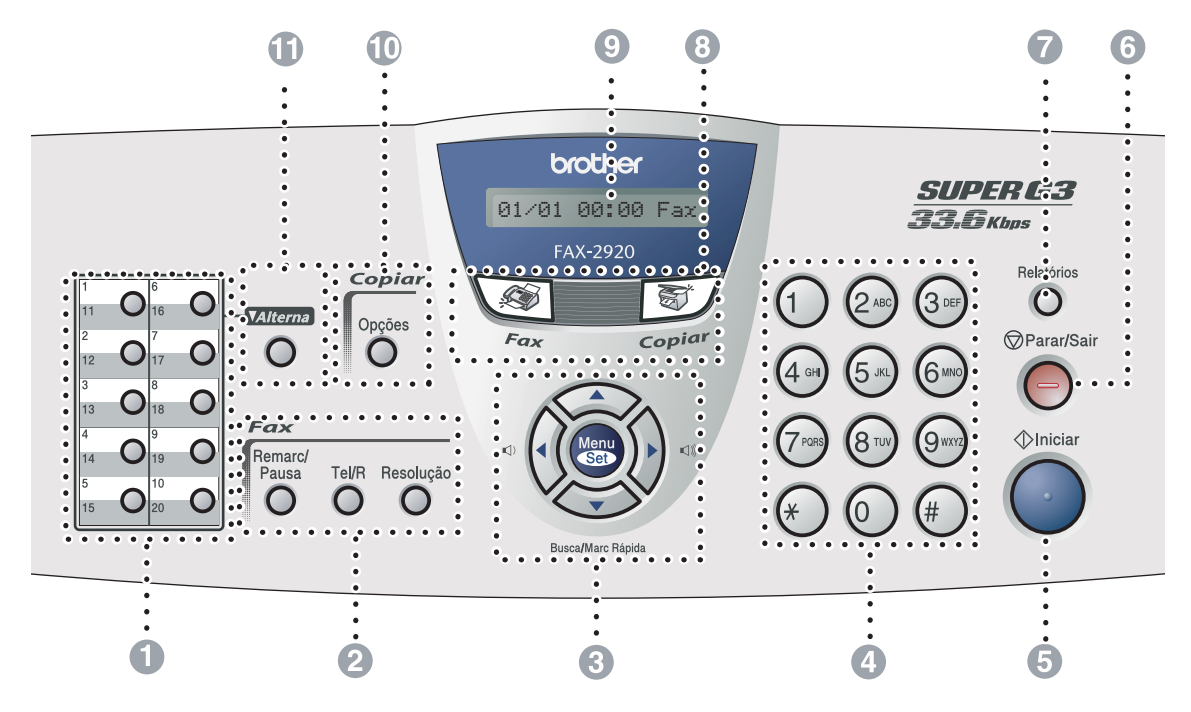

MFC-7225 N

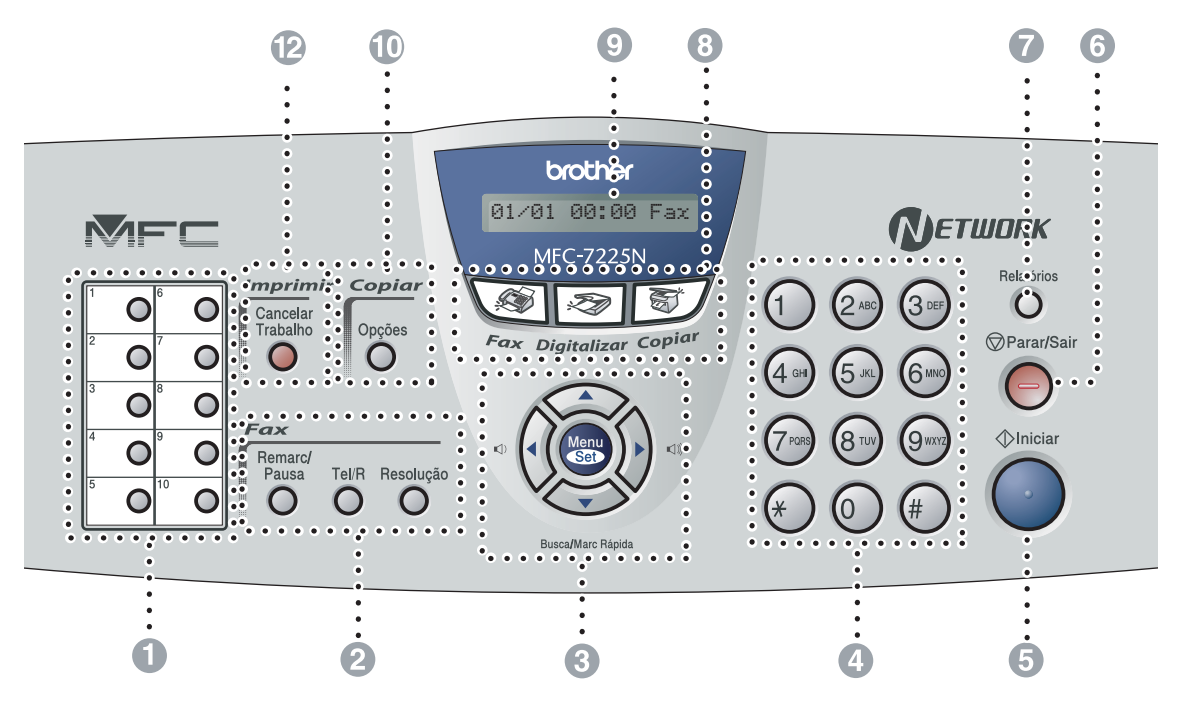

#### **1** Teclas de Um Toque

Estas 10 teclas permitem-lhe aceder rapidamente aos 10 (MFC-7225N) ou 20 (FAX-2820, FAX-2825 e FAX-2920) números de marcação previamente memorizados.

#### 2 **Teclas de Fax e Telefone:**

#### **Remarc/Pausa**

Marca o último número chamado. Também insere uma pausa em números de marcação rápida.

#### **Tel/R (apenas FAX-2820, FAX-2920 e MFC-7225N)**

Esta tecla é usada para conversas telefónicas depois de ter levantado o auscultador externo durante o pseudo-toque F/T.

Use também esta tecla para aceder a uma linha externa, ou para transferir uma chamada para outra extensão quando estiver ligado a uma PABX (PBX).

#### **Tel/Silêncio/R (apenas FAX-2825)**

Use para permutar a linha entre o auscultador e o altifalante do monitor. —**OU**—

Permite-lhe colocar a chamada em espera. —**OU**—

Use também esta tecla pressionada com **Alterna** para aceder a uma linha externa e/ou voltar a contactar a operadora ou transferir uma chamada para outra extensão quando ligado a um PABX.

#### **Resolução**

Permite configurar a resolução quando pretender enviar um fax.

3 **Teclas de navegação:**

#### **Menu/Set**

A mesma tecla é utilizada para Menu e Operações de Configuração.

Permite-lhe aceder ao Menu para programar e memorizar as configurações no aparelho.

#### $\Box$

No modo de espera pode premir estas teclas para ajustar o volume de toque.

#### ▼ **Busca/Marc Rápida**

Permite-lhe procurar números armazenados na memória de marcação. Também lhe permite marcar números memorizados premindo **#** e um número de três dígitos.

#### ▲▲

Prima para se mover para a frente ou para trás para seleccionar uma opção do menu.

#### ▲ ou ▼

Prima para navegar pelos menus e opções.

#### 4 **Teclado de Marcação**

Use estas teclas para marcar números de telefone ou fax e como teclado para introduzir informação no aparelho.

A tecla **#** permite-lhe alterar temporariamente o modo de marcação durante uma chamada telefónica de Impulso para Tons.

#### 5 **Iniciar**

Consente-lhe iniciar a enviar faxes ou fazer cópias.

#### 6 **Parar/Sair**

Interrompe uma operação ou sai do menu.

#### 7 **Relatórios**

Imprime o Relatório de Verificação de Transmissão, Lista de Ajuda, Lista de Marcação Rápida, Histórico de Faxes, Definições do Utilizador, Formulário de Encomenda e Configuração de Rede\*. (apenas \*MFC-7225N)

#### 8 **Teclas de modo:**

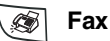

**Permite-lhe aceder ao modo Fax.**

**Digitalizar**

(apenas MFC-7225N)

Permite-lhe aceder ao modo Digitalizar.

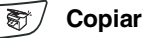

**Permite-lhe aceder ao modo Copiar.**

#### 9 **LCD (Ecrã de Cristais Líquidos)**

Apresenta as mensagens no ecrã para o ajudar a configurar e usar o aparelho.

#### @ **Tecla de Cópia (Configurações temporárias):**

#### **Opções**

Pode seleccionar rápida e facilmente configurações temporárias para copiar.

#### A **Alterna (apenas FAX-2820, FAX-2825 e FAX-2920)**

Para aceder aos números de Um Toque de 11 a 20, mantenha premido **Alterna** quando prime a tecla de Um Toque.

#### B **Tecla Impressora:**

(somente MFC-7225N)

#### **Cancelar Trabalho**

Pode cancelar uma tarefa de impressão e eliminar a memória da impressora.

## <span id="page-21-0"></span>**Colocar documentos**

Pode enviar um fax, fazer cópias e digitalizar a partir do ADF (alimentador automático de papel).

### **Notas**

A função digitalizar não está disponível para FAX-2820, FAX-2825 e FAX-2920.

### <span id="page-21-1"></span>**Utilizar o alimentador automático de papel (ADF)**

O ADF pode conter até 20 páginas, inserindo uma de cada vez no aparelho. Utilize papel normal 80 g/m<sup>2</sup> e folheie sempre as páginas antes de as colocar no ADF.

### **CUIDADO**

- **NÃO** use papel enrolado, amarrotado, dobrado ou rasgado ou papel com agrafos, clipes, cola ou com fita-cola.
- **NÃO** utilize cartão, papel de jornal ou tecido.
- Verifique se a tinta nos documentos está completamente seca.
- Os documentos a enviar têm de ter entre 147,3 e 215,9 mm de largura e 100 e 356 mm de comprimento.

1 Puxe o suporte de documentos ADF.

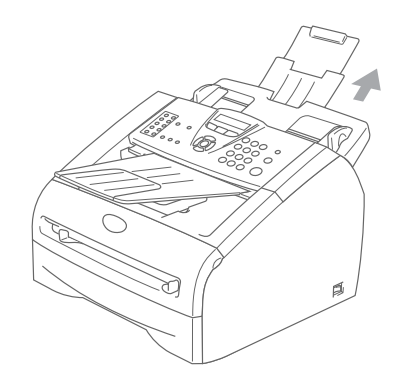

2 Folheie bem as páginas. Insira os documento com a **face para baixo, rebordo superior primeiro** no ADF até as sentir tocar no rolo do alimentador.

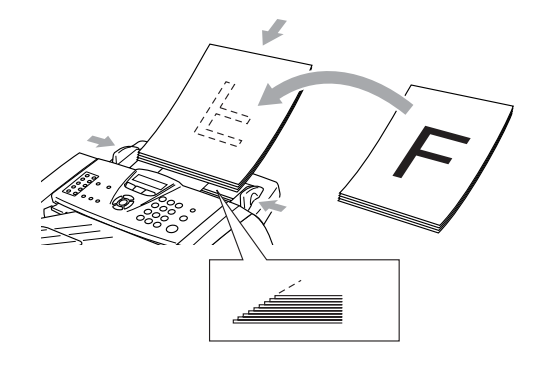

3 Ajuste as guias do papel para a largura do documento.

### **CUIDADO**

**NÃO** puxe o documento enquanto este estiver a ser utilizado.

## <span id="page-22-0"></span>**Acerca do papel**

### <span id="page-22-1"></span>**Papel recomendado**

Para obter a melhor qualidade de impressão, sugerimos usar o seguinte tipo de papel.

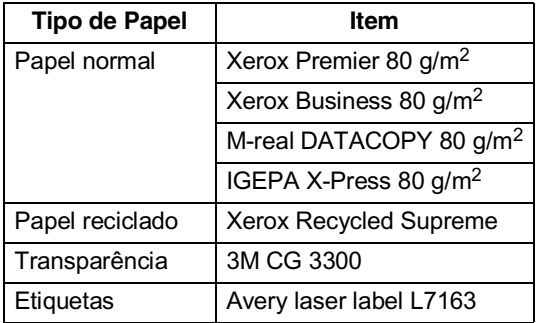

- Utilize papel destinado a cópias normais.
- Utilize papel de 75 a 90 g/m<sup>2</sup>.
- Utilize papel neutro. Não utilize papel ácido ou alcalino.
- Utilize papel de granulado largo.
- Utilize papel com uma percentagem de humidade de cerca de 5%.

### <span id="page-22-2"></span>**Escolher o papel adequado**

Recomendamos que experimente o papel (especialmente formatos e tipos especiais) no aparelho antes de adquirir grandes quantidades.

Para uma melhor impressão, utilize o tipo de papel recomendado, especialmente para papel normal e transparências. Para mais informações sobre as especificações de papel, contacte o representante autorizado mais próximo ou o local onde adquiriu o seu aparelho.

- Utilize etiquetas ou transparências que sejam destinadas a utilização em impressoras laser.
- Se estiver a utilizar papel especial e o aparelho tiver problemas na alimentação a partir da gaveta, tente novamente utilizando a ranhura de alimentação manual.
- Pode utilizar papel reciclado neste aparelho.

### **CUIDADO**

**Não** use os seguintes tipos de papel ou envelopes, pois que podem dar origem a um bloqueio de papel e danificar o seu aparelho.

#### ■ **Não use**:

- Papel revestido;
- Papel plastificado, tal como papel revestido a vinil;
- Papel já impresso ou muito texturado ou papel com cabeçalhos em relevo;
- Folhas de etiquetas que tenham algumas etiquetas removidas;
- Papel que tenha sido usado para imprimir;
- Papel que não esteja empilhado uniformemente;
- Papel de superfície granulada;
- Papel danificado, enrolado, amarrotado ou de forma irregular.

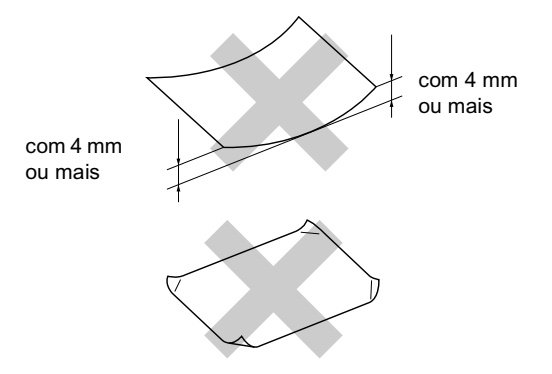

#### ■ **Não use**:

- Envelopes de espessura grossa;
- Envelopes que contenham escrita em relevo;
- Envelopes auto-adesivos;
- Envelopes com ganchos;
- Envelopes que não estejam correctamente vincados;
- Envelopes que contenham impressões no interior.

#### <span id="page-23-0"></span>**Capacidade de papel das gavetas**

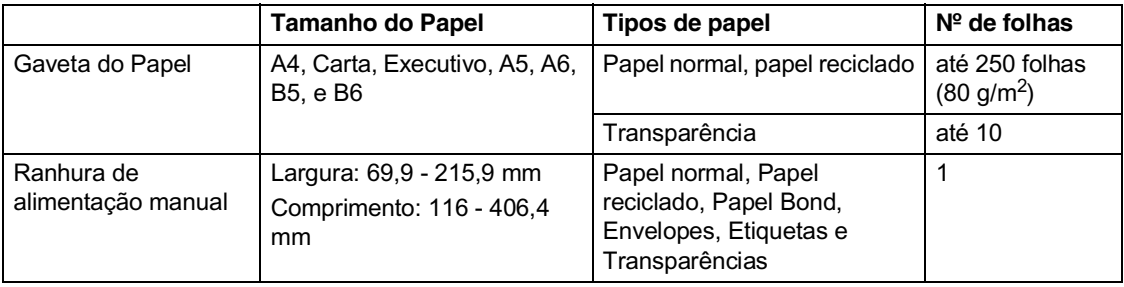

### <span id="page-24-0"></span>**Como colocar papel**

### <span id="page-24-1"></span>**Para colocar papel e outro material na gaveta**

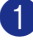

1 Remova completamente a gaveta do papel do aparelho.

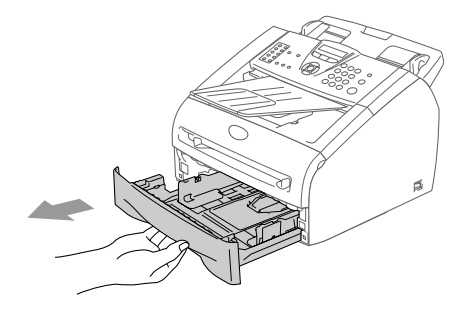

2 Premindo o manípulo de desbloqueio das guias de papel, deslize os ajustadores para adaptar ao formato de papel.

Verifique se as guias estão bem encaixadas nas ranhuras.

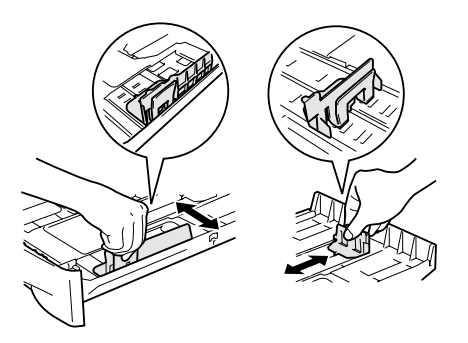

<sup>3</sup> Folheie as páginas para evitar bloqueios ou introduções incorrectas.

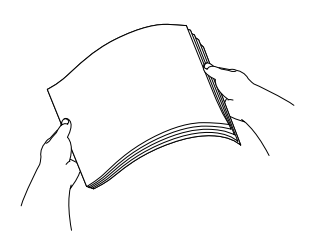

4 Coloque papel na gaveta do papel.

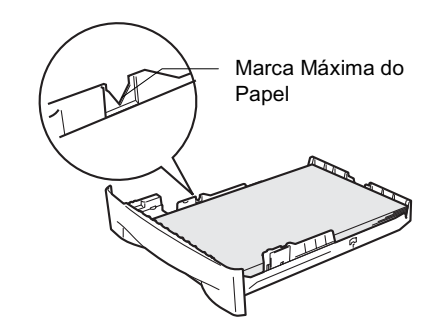

5 Recoloque a gaveta do papel no aparelho. Levante o suporte de saída de documentos ADF e abra a aba do suporte da bandeja de saída de papel antes de usar o aparelho.

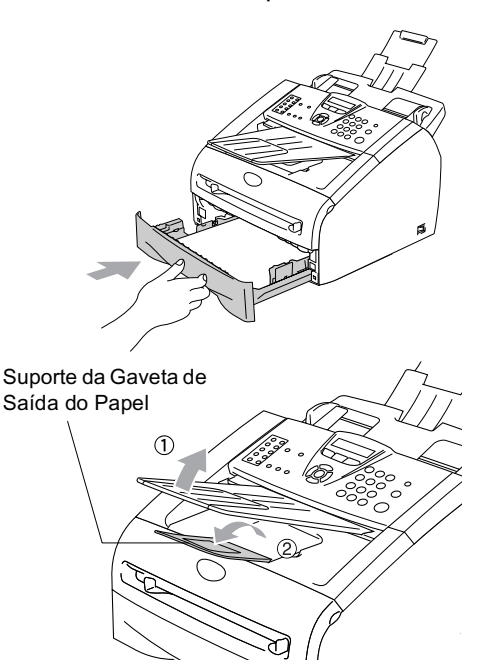

### **Notas**

Quando colocar papel na gaveta, lembre-se do seguinte:

- Verifique se o papel está direito na gaveta e abaixo da marca máxima de papel e as guias de papel toquem os lados da resma de papel.
- A face a ser impressa tem de estar voltada para baixo.

### <span id="page-25-0"></span>**Para colocar papel e outro material na ranhura de alimentação manual**

Pode colocar envelopes e papel especial de impressão um de cada vez nesta ranhura. Utilize a ranhura de alimentação manual para imprimir ou copiar em etiquetas, envelopes e papel mais espesso.

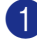

1 Faça deslizar as guias do papel para se ajustarem ao tamanho do papel.

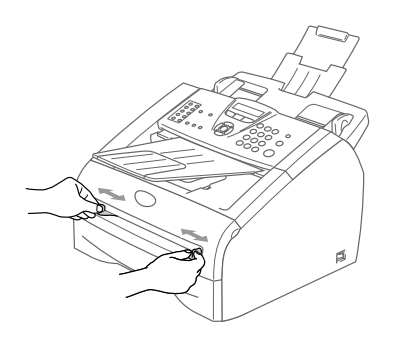

2 Utilizando as duas mãos, coloque uma folha de papel na ranhura de alimentação manual até que a parte da frente do papel toque no rolo do alimentador de papel. Solte o papel quando o aparelho puxa uma parte do papel.

### **Notas**

Quando colocar papel na ranhura de alimentação manual, lembre-se do seguinte:

- O lado a ser impresso tem de estar voltado para cima.
- Coloque em primeiro lugar a extremidade principal (parte superior do papel) e empurre-a suavemente na ranhura.
- Certifique-se de que o papel está direito e na posição correcta na ranhura de alimentação manual. Se não estiver, o papel pode não ser puxado da forma correcta, o que resulta numa impressão de má qualidade ou num bloqueio do papel.
- Não coloque mais do que uma folha ou envelope de cada vez na ranhura de alimentação manual, poderá ser causa de bloqueio do aparelho.

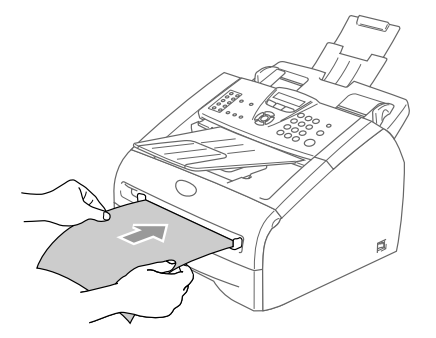

## <span id="page-26-0"></span>**Sobre aparelhos de fax**

### <span id="page-26-1"></span>**Tons de fax e tomada de contacto**

Quando alguém envia um fax, o aparelho de fax envia sinais de chamada de fax (sinais CNG). Estes sinais são sinais intermitentes e suaves em cada 4 segundos. Poderá ouvi-los depois de marcar e premir **Iniciar** e continuam durante cerca de 60 segundos após a marcação. Durante este período, o aparelho emissor deve iniciar a tomada de "contacto" ou ligação com o aparelho receptor.

Cada vez que usar os procedimentos automáticos para enviar um fax, está a enviar sinais CNG através da linha telefónica. Depressa aprenderá a ouvir estes sinais cada vez que atender um telefonema na linha do fax para saber se está a receber uma mensagem de fax.

O fax receptor responde com sinais de recepção de fax, sons altos e estridentes. O fax receptor emite os sons durante cerca de 40 segundos através da linha telefónica e o LCD indica Recebendo.

Se o aparelho estiver configurado para Modo Somente Fax, responde a todas as chamadas automaticamente com sinais de recepção de fax. Se o interlocutor desligar, o aparelho continua a enviar "sinais" durante cerca de 40 segundos e o LCD continua a indicar Recebendo. Para cancelar a recepção, prima **Parar/Sair**.

A "tomada de contacto" do fax é o período durante o qual os sinais CNG do fax emissor e os sinais do fax receptor se sobrepõem. Isto deve decorrer durante, pelo menos, 2 a 4 segundos, para que ambos os faxes compreendam como o outro está a enviar ou a receber o fax. A tomada de contacto não pode ter início até atender a chamada. Os sinais CNG duram apenas 60 segundos após a marcação do número. Assim, é importante para o fax receptor atender a chamada no menor número de toques possível.

### <span id="page-26-2"></span>**ECM (Modo de Correcção de Erros)**

O Modo de Correcção de Erros (ECM) é o método pelo qual o aparelho verifica uma transmissão de fax enquanto decorre. Se o aparelho detectar erros durante a transmissão do fax, reenvia as páginas do documento que apresentem erros. As transmissões ECM são apenas possíveis entre aparelhos que possuam ambos esta função. Neste caso, pode enviar e receber mensagens de fax continuamente analisadas pelo aparelho.

```
2
```
## <span id="page-27-1"></span>**Configuração inicial**

### <span id="page-27-2"></span>**Configurar a Data e Hora**

Quando o aparelho não está em uso irá mostrar a data e a hora. Se configurar a ID da Unidade, a data e a hora mostrada pelo aparelho serão imprimidas em todos os faxes que enviar. Se ocorrer uma falha de energia, poderá ser necessário reiniciar a data e hora. Nenhuma outra configuração será afectada.

### **Notas**

O aparelho pode armazenar os dados até um máximo de 2 horas (Para FAX-2820 e FAX-2825) ou 4 dias (Para FAX-2920 e MFC-7225N) se há uma interrupção de corrente.

### 1 Prima **Menu/Set**, **0**, **2**.

2.Data/Hora

2 Introduza os últimos dois dígitos do ano.

### Prima **Menu/Set**.

3 Introduza os dois dígitos do mês.

### Prima **Menu/Set**.

(Por exemplo, introduza 09 para Setembro ou 10 para Outubro.)

4 Introduza os dois dígitos do dia.

### Prima **Menu/Set**.

(Por exemplo, introduza 06 para 6.)

5 Introduza a hora em formato de 24 horas.

### Prima **Menu/Set**.

(Por exemplo, introduza 15:25:00 para 03:25:00 PM.)

### 6 Prima **Parar/Sair**.

O LCD apresenta a data e hora sempre que o aparelho estiver em espera no modo Fax.

Quando o aparelho estiver em modo Descanso, o LCD indica Espera. (Consulte *[Tempo de descanso](#page-33-2)* na [página 2-7](#page-33-2).)

### <span id="page-27-3"></span>**Definir o modo de marcação por Tons e Impulsos**

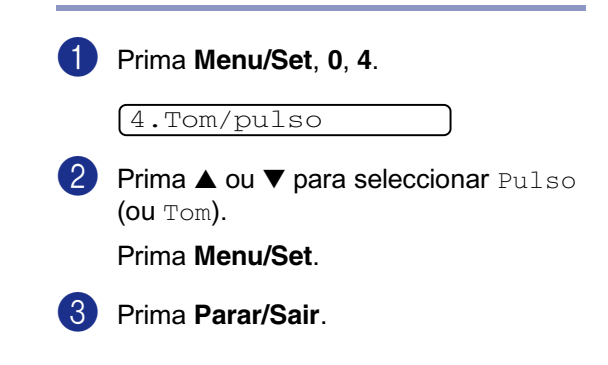

### <span id="page-28-1"></span><span id="page-28-0"></span>**Configurar a ID da Unidade**

Pode memorizar o seu nome ou o nome da empresa e o número de fax de maneira que sejam imprimidos em todas as páginas de fax que enviar.

É importante introduzir os números de fax em formato internacional, ou seja, de acordo com a seguinte sequência exacta:

- O carácter + (mais) (premindo a tecla  $\star$ )
- O Código do seu País (p.ex. "44" para Reino Unido, "41" para Suíça)
- O código local menos qualquer "0" à frente ("9" para Espanha)
- Um espaço
- O seu número exacto, usando espaços para facilitar a leitura se necessário.

Por exemplo, se o aparelho for instalado no Reino Unido, e a mesma linha for usada para atender chamadas de voz e fax e o seu número de telefone nacional é 0161 444 5555, assim, deve configurar os números de telefone e fax da unidade como: +44 161 444 5555.

#### 1 Prima **Menu/Set**, **0**, **3**.

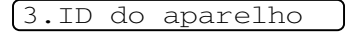

2 Introduza o número de fax (até 20 dígitos).

Prima **Menu/Set**.

3 Introduza o número de telefone (até 20 dígitos).

#### Prima **Menu/Set**.

(Se o número de telefone e de fax for o mesmo, introduza novamente o mesmo número.)

### **Notas**

- Não é possível usar hífens no número. Para introduzir um espaço, prima ▶ uma vez entre os números.
- O número de telefone introduzido é usado apenas para as funções de folha de rosto. (Consulte *[Criar a Folha de Rosto](#page-47-4)  electrónica* [na página 3-9](#page-47-4).)
- 4 Use o teclado de marcação para introduzir o nome (até 20 caracteres). (Consulte *[Introduzir Texto](#page-124-5)* na página [B-10.](#page-124-5))

Prima **Menu/Set**.

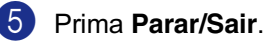

alterar.

**Notas** Se a Identificação do Aparelho j tiver sido programada, o LCD pede para premir **1** para efectuar uma alteração ou **2** para sair sem

### <span id="page-29-0"></span>**Definir o Tipo de Linha Telefónica**

Se estiver a ligar o aparelho a uma linha que está a utilizar uma linha PABX (PBX) ou ISDN para enviar ou receber faxes, também é necessário mudar o Tipo de Linha Telefónica de acordo com as seguintes fases.

### 1 Prima **Menu/Set**, **0**, **5**.

5.Conf.Linha Tel

**2** Prima **▲ ou ▼ para seleccionar** PBX, ISDN (ou Normal).

Prima **Menu/Set**.

3 Prima **Parar/Sair**.

### <span id="page-29-1"></span>**PABX (PBX) e TRANSFERIR**

O aparelho est configurado para Normal, que consente o aparelho ligar a uma linha PSTN normal (Rede Telefónica Púlica Comutada). No entanto, muitos escritórios usam um sistema central telefónico ou Posto Particular de Comutação Automática (PABX). O seu aparelho pode ser ligado à maioria dos tipos de PABX (PBX). A função de remarcação do aparelho suporta somente remarcações temporizadas (TBR). TBR pode funcionar com vários sistemas PABX (PBX) consentindo-lhe o acesso a uma linha externa, ou transferir chamadas para outra extensão. A função apenas pode ser utilizada quando **Tel/R** ou **Tel/Silêncio/R** for premida.

### **Notas**

Pode programar um toque de tecla **Tel/R** ou **Tel/Silêncio/R** como parte de um número memorizado numa localização de Marcação Rápida ou Um Toque. Quando programar o número de Um Toque ou de Marcação Rápida (**Menu/Set 2**, **3**, **1** ou **2**, **3**, **2**) prima primeiro **Tel/R** ou **Tel/Silêncio/R** (o ecrã indica "!") e, de seguida, introduza o número de telefone. Neste caso, não é necessário premir **Tel/R** ou **Tel/Silêncio/R** sempre que marcar usando uma localização Um Toque ou Marcação Rápida. (Consulte *[Memorizar os números para marcação](#page-59-3)  fácil* [na página 5-1](#page-59-3).) No entanto, se PBX não estiver seleccionado na Definição de Tipo de Linha Telefónica, não é possível utilizar o número de Um Toque ou de Marcação Rápida no qual está programado **Tel/R** ou **Tel/Silêncio/R**.

■ Para FAX-2825: Prima **Tel/Silêncio/R** mantendo premida a tecla **Alterna**.

## <span id="page-30-0"></span>**Configuração geral**

### <span id="page-30-1"></span>**Configuração do Temporizador de Modo (apenas FAX-2820, FAX-2825 e FAX-2920)**

O aparelho possui duas teclas de modo temporário no painel de controlo: Fax e Copiar. Pode alterar o número de segundos ou minutos que o aparelho demora a voltar para o modo Fax após a última operação de Cópia. Se seleccionar Desl, o aparelho permanece no modo que utilizou pela última vez.

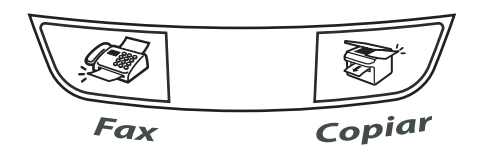

1 Prima **Menu/Set**, **1**, **1**.

1.Modo Temprzado

**2** Prima **A** ou  $\blacktriangledown$  para seleccionar 0 Seg, 30 Segs, 1 Min, 2 Mins, 5 Mins ou Desl.

Prima **Menu/Set**.

3 Prima **Parar/Sair**.

### <span id="page-30-2"></span>**Configurar o Temporizador de Modo (apenas MFC-7225N)**

O aparelho possui teclas de modo temporário no painel de controlo: Fax, Digitalização e Cópia. Pode alterar o número de segundos ou minutos que o aparelho demora a voltar para o modo Fax depois da última operação de Digitalização ou Cópia. Se seleccionar Desl, o aparelho permanece no modo que utilizou pela última vez.

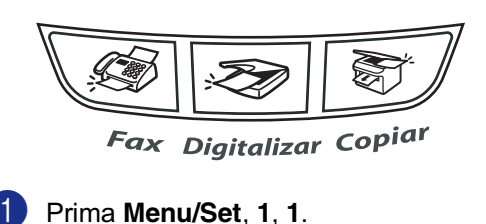

1.Modo Temprzado

2 Prima  $\blacktriangle$  ou  $\nabla$  para seleccionar 0 Seq. 30 Segs, 1 Min, 2 Mins, 5 Mins ou Desl.

Prima **Menu/Set**.

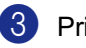

### <span id="page-31-0"></span>**Definição do Tipo de Papel**

Para obter os melhores resultados de impressão, configure o aparelho para o tipo de papel que pretende utilizar.

#### 1 Prima **Menu/Set**, **1**, **2**.

#### 2.Tipo de Papel

2 Prima  $\blacktriangle$  ou  $\nabla$  para seleccionar Comum, Fino, Espesso, +Espesso, Transpar. (Transparência) ou Reciclado (Papel reciclado).

Prima **Menu/Set**.

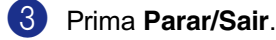

### **Notas**

- O aparelho ejecta o papel com as páginas imprimidas de face para baixo na gaveta do papel na parte dianteira. Quando usar transparências ou etiquetas, remova cada folha imediatamente para evitar esborratar ou para que o papel não se bloqueie.
- Pode seleccionar Transpar. na Fase 2 se Letter ou A4 tamanho de papel foi seleccionado (**Menu/Set**, **1**, **3**).

### <span id="page-31-1"></span>**Definição do tamanho do papel**

Pode usar os seguintes sete tipos de papel para imprimir cópias: Carta, A4, B5, A5, B6, A6 e Executivo e dois tamanhos para imprimir faxes: Carta, e A4. Quando altera o tamanho do papel que coloca na gaveta de papel, tem de alterar simultaneamente a definição de Tamanho de Papel para que o seu aparelho possa ajustar um fax em entrada ou uma cópia reduzida à página.

## **Notas**

Se seleccionar Transpar. como tipo de papel **Menu/Set**, **1**, **2**) apenas poder seleccionar o tamanho de papel Letter ou A4 na Fase **2**.

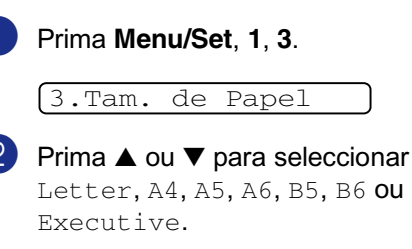

Prima **Menu/Set**.

### <span id="page-32-0"></span>**Configuração do Volume do Toque**

Pode colocar o toque em Des1 ou pode seleccionar o nível de volume do toque.

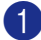

1 Prima **Menu/Set**, **1**, **4**, **1**.

#### 1.Toque de camp.

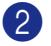

**2** Prima **▲ ou ▼ para seleccionar** Baixo, Med, Alto ou Desl.

Prima **Menu/Set**.

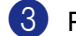

3 Prima **Parar/Sair**.

—**OU**—

Pode ajustar o volume do toque quando o aparelho se encontra no modo de espera (não utilizado).

No modo (Fax) ∖⊛ , prima ଏ) ◀ ou ▶ para ajustar o nível do volume. Sempre que premir estas teclas, o aparelho toca para que possa ouvir a configuração activa quando apresentada no LCD. O volume altera-se com cada pressão de tecla. A nova configuração é usada até a alterar de novo.

### <span id="page-32-1"></span>**Configuração do Volume do Beeper**

Pode alterar o volume do beeper. A configuração predefinida Med. Quando o beeper está activado, o aparelho emite um som sempre que premir uma tecla, fizer um erro ou enviar ou receber um fax.

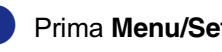

1 Prima **Menu/Set**, **1**, **4**, **2**.

2.Beeper

**2** Prima **▲ ou**  $\Psi$  **para seleccionar** Baixo, Med, Alto ou Desl.

Prima **Menu/Set**.

3 Prima **Parar/Sair**.

### <span id="page-32-2"></span>**Configuração do Volume do Altifalante**

Pode ajustar o volume do altifalante de uma via do aparelho.

```
1 Prima Menu/Set, 1, 4, 3.
```
3.Altifalante

2 Prima  $\triangle$  ou  $\nabla$  para seleccionar Baixo, Med, Alto ou Desl.

Prima **Menu/Set**.

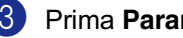

### <span id="page-33-0"></span>**Activar o Horário de Poupança de Energia Automático**

Pode configurar o aparelho para mudar automaticamente para o Horário de Poupança de Energia. Esse irá ajustar-se automaticamente uma hora para frente na primavera e uma hora para trás no Outono. Acerte-se de ter ajustado a data e hora correctas na configuração da Data/Hora.

### 1 Prima **Menu/Set**, **1**, **5**.

5.Dia Auto

2 Prima  $\triangle$  ou  $\nabla$  para seleccionar Lig (ou Desl).

Prima **Menu/Set**.

3 Prima **Parar/Sair**.

### <span id="page-33-1"></span>**Economia Toner**

Pode conservar o toner usando esta função. Quando configurar Economia Toner para Lig, a impressão ser mais clara. A configuração predefinida Desl.

1 Prima **Menu/Set**, **1**, **6**, **1**.

1.Poupança Toner

2 Prima  $\triangle$  ou  $\nabla$  para seleccionar Liq (ou Desl).

Prima **Menu/Set**.

3 Prima **Parar/Sair**.

### <span id="page-33-2"></span>**Tempo de descanso**

A configuração do tempo de descanso permite reduzir o consumo de energia desactivando o fusível no interior do aparelho, durante o modo de espera. Pode seleccionar a duração do período de espera do aparelho (de 00 a 99 minutos) antes do entrar em modo de descanso. O temporizador reinicia automaticamente quando o aparelho receber um Fax ou dados de PC\* (\*somente MFC-7225N) ou criar uma cópia. Durante o modo de descanso, o LCD indica Espera. Quando tentar imprimir ou copiar em modo de descanso, ocorrerá um pequeno intervalo enquanto o fusível aquece até à sua temperatura de funcionamento.

### 1 Prima **Menu/Set**, **1**, **6**, **2**.

2.Tempo Espera

2 Use o teclado de marcação para introduzir o tempo durante o qual o aparelho fica em espera até entrar em modo de descanso (00 a 99).

Prima **Menu/Set**.

3 Prima **Parar/Sair**.

### **Notas**

- Se desejar desactivar o modo de descanso, prima **Iniciar** e **Opções** simultaneamente no passo **2**.
- Se o aparelho estiver no modo de descanso quando alterar o Tempo de Descanso, a nova configuração entra em vigor à próxima vez que o aparelho faz cópias, imprime ou é desligado ou ligado.

### <span id="page-34-0"></span>**Configurar o Contraste do LCD**

Pode alterar o contraste para que o LCD fique mais claro ou mais escuro.

1 Prima **Menu/Set**, **1**, **7**.

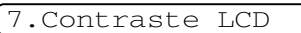

2 Prima ▲ ou ▼ para seleccionar Claro ou Escuro.

Prima **Menu/Set**.

3 Prima **Parar/Sair**.

### <span id="page-34-1"></span>**Segurança**

Pode configurar o aparelho com múltiplos níveis de segurança utilizando Bloqueio TX (apenas FAX-2820 e FAX-2825), Segurança de memória (apenas FAX-2920 e MFC-7225N) e Bloqueio da Configuração.

### <span id="page-34-2"></span>**Bloqueio TX (somente FAX-2820 e FAX-2825)**

A função Bloqueio TX permite evitar o acesso não autorizado ao aparelho. Não será portanto possível continuar a enviar Faxes Programados ou tarefas de Polling. Todavia, todos os Faxes Programados em precedência serão enviados mesmo se activar o Bloqueio TX., deste modo não se perderão.

Enquanto Bloqueio TX estiver activada, as operações seguintes estão disponíveis:

- Receber faxes
- Reecaminhamento de Fax (se Reecaminhamento de Fax j foi Lig.)
- Recolha Remota (se a Memorização de Fax j foi Lig.)
- Receber Chamadas (Somente Fax-2825)

Enquanto Bloqueio TX estiver activada as operações seguintes NÃO estão disponíveis:

- Enviar faxes
- Cópia

### <span id="page-34-3"></span>**Configurar a palavra-passe**

### **Notas**

- Se j tiver configurado a palavra-passe e quiser alter-la, consulte *[Alterar a](#page-34-4)  [Palavra-passe do sistema de Bloqueio TX](#page-34-4)* em baixo.
- Se se esquecer da palavra-passe de Bloqueio TX, contacte o revendedor Brother para obter assistência.

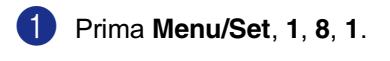

1.Bloq TX

2 Introduza um número de quatro dígitos como palavra-passe.

Prima **Menu/Set**.

Se estiver a introduzir uma palavra-passe pela primeira vez, o LCD apresenta Verif.

**3** Reintroduza a palavra-passe actual.

Prima **Menu/Set**.

4 Prima **Parar/Sair**.

### <span id="page-34-4"></span>**Alterar a Palavra-passe do sistema de Bloqueio TX**

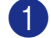

1 Prima **Menu/Set**, **1**, **8**, **1**.

1.Bloq TX

2 Prima ▲ ou ▼ para seleccionar Config. Password.

#### Prima **Menu/Set**.

3 Introduza o número de quatro dígitos registado como palavra-passe.

Prima **Menu/Set**.

4 Introduza um número de quatro dígitos como palavra-passe.

Prima **Menu/Set**.

5 Se o LCD mostrar  $Vert$ erif, re-introduza a palavra-passe.

Prima **Menu/Set**.

### <span id="page-35-0"></span>**Activar o sistema de Bloqueio TX**

1 Prima **Menu/Set**, **1**, **8**, **1**.

#### 1.Bloq TX

2 Prima ▲ ou ▼ para seleccionar Selec. Bloq TX.

#### Prima **Menu/Set**.

3 Introduza o número de quatro dígitos registado como palavra-passe.

#### Prima **Menu/Set**.

O aparelho não fica em linha e o LCD apresenta Modo Bloq TX.

### <span id="page-35-1"></span>**Desactivar Bloqueio TX**

#### 1 Prima **Menu/Set**.

Introduza o número de quatro dígitos registado como palavra-passe.

### 2 Prima **Menu/Set**.

O sistema de Bloqueio TX é automaticamente desactivado.

### **Notas**

Se tiver introduzido uma palavra-passe incorrecta, o LCD apresenta Pal-passe errada e não fica em linha. O aparelho fica no modo Bloqueio TX até que introduza a palavra-passe registada.

### <span id="page-35-2"></span>**Segurança da Memória (apenas FAX-2920 e MFC-7225N)**

A Segurança da memória permite evitar o acesso não autorizado ao aparelho. Não será portanto possível continuar a enviar Faxes Programados ou tarefas de Polling. Todavia, todos os Faxes Programados em precedência serão enviados mesmo se activar a Segurança de Memória., deste modo não se perderão.

Quando a Segurança da memória está Lig estão disponíveis as seguintes operações:

- Receber faxes na memória (limitada pela capacidade da memória)
- Reecaminhamento de Fax (se Reecaminhamento de Fax j foi Lig.)
- Recolha Remota (se a Memorização de Fax j foi Lig.)

Quando a Segurança da memória está Lig NÃO estão disponíveis as seguintes operações:

- Enviar faxes
- Impressão de faxes a receber
- Cópia
- Impressão PC (apenas MFC-7225N)
- Digitalização (apenas MFC-7225N)

### **Notas**

- Para imprimir faxes na memória. configure a Segurança da memória para desl.
- *apenas MFC-7225N:* Deve desligar a Recepção PC Fax antes de activar a Segurança da Memória. (Consulte *[Desactivar as Opções de Fax](#page-65-2)  Remoto* [na página 6-3.](#page-65-2))
#### **Configurar a palavra-passe**

# **Notas**

- Se j tiver configurado a palavra-passe e quiser alter-la, consulte *[Alterar a](#page-36-0)  [palavra-passe da Segurança da Memória](#page-36-0)* em baixo.
- Se se esquecer da palavra-passe da segurança de memória, contacte o revendedor Brother para obter assistência.

#### 1 Prima **Menu/Set**, **1**, **8**, **1**.

#### 1.Segurança mem.

2 Introduza um número de quatro dígitos como palavra-passe.

#### Prima **Menu/Set**.

Se estiver a introduzir uma palavra-passe pela primeira vez, o LCD apresenta Verif.

- 3 Reintroduza a palavra-passe actual. Prima **Menu/Set**.
- 4 Prima **Parar/Sair**.

#### <span id="page-36-0"></span>**Alterar a palavra-passe da Segurança da Memória**

- 1 Prima **Menu/Set**, **1**, **8**, **1**. 2 Prima ▲ ou ▼ para seleccionar Config. Password. Prima **Menu/Set**. 3 Introduza o número de quatro dígitos registado como palavra-passe. Prima **Menu/Set**. 4 Introduza um número de quatro dígitos como palavra-passe. Prima **Menu/Set**.  $\overline{5}$  Se o LCD mostrar  $\overline{Varif}$ , re-introduza a palavra-passe. Prima **Menu/Set**. 6 Prima **Parar/Sair**. 1.Segurança mem.
- 

**2**

#### **Activar a segurança da memória**

#### 1 Prima **Menu/Set**, **1**, **8**, **1**.

1.Segurança mem.

2 Prima ▲ ou ▼ para seleccionar Config.segurança.

Prima **Menu/Set**.

3 Introduza o número de quatro dígitos registado como palavra-passe.

#### Prima **Menu/Set**.

O aparelho não fica em linha e o LCD apresenta Modo segurança.

# **Notas**

Se houver uma falha de corrente, os dados na memória permanecem até quatro dias.

#### **Desactivar a segurança da memória**

#### 1 Prima **Menu/Set**.

Introduza o número de quatro dígitos registado como palavra-passe.

2 A Segurança da memória é automaticamente desligada e o LCD apresenta a data e hora.

# **Notas**

Se tiver introduzido uma palavra-passe incorrecta, o LCD apresenta

Pal-passe errada e não fica em linha. O aparelho fica no modo Codificado até que introduza a palavra-passe registada.

# **Bloqueio da Configuração**

A função Bloqueio da Configuração permite evitar o acesso não autorizado às configurações do aparelho.

Enquanto o Bloqueio da configuração est Ligado sem palavra-passe NÃO estão disponíveis as seguintes operações:

- Data e Hora
- ID da Unidade
- Configurar Marcação Rápida (Marcação de Um Toque, Marcação rápida e Configurar Grupos)
- Modo Timer
- Tipo de Papel
- Tamanho do Papel
- Volume
- Horário de Poupança de energia automático
- Ecologia (Economia de Toner e Tempo de Descanso)
- Contraste LCD
- Segurança (Bloqueio TX ou Segurança da Memória e Bloqueio da Configuração)

#### **Configurar a palavra-passe**

### **Notas**

- Se j tiver configurado a palavra-passe e quiser alter-la, consulte *[Alterar a](#page-38-0)  [Palavra-passe do sistema de Bloqueio da](#page-38-0)  [Configuração](#page-38-0)* na próxima página.
- Se se esquecer da palavra-passe de Bloqueio da configuração, contacte o revendedor Brother para obter assistência.

<span id="page-38-0"></span>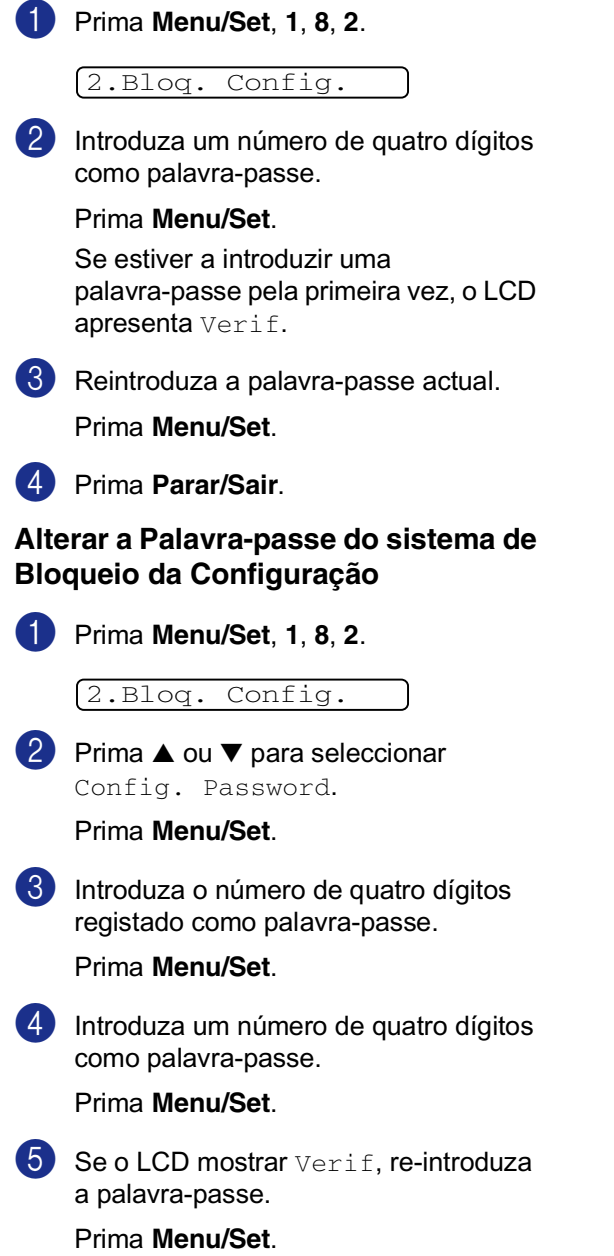

6 Prima **Parar/Sair**.

#### **Activar o sistema de Bloqueio da configuração**

1 Prima **Menu/Set**, **1**, **8**, **2**.

- 2.Bloq. Config.
- 2 Prima ▲ ou ▼ para seleccionar Ligado.

Prima **Menu/Set**.

3 Introduza o número de quatro dígitos registado como palavra-passe.

Prima **Menu/Set**.

4 Prima **Parar/Sair**.

#### **Desactivar o sistema de Bloqueio da configuração**

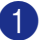

1 Prima **Menu/Set**, **1**, **8**, **2**.

2.Bloq. Config.

2 Introduza o número de quatro dígitos registado como palavra-passe.

Prima **Menu/Set** duas vezes.

3 Prima **Parar/Sair**.

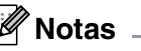

Se tiver introduzido uma palavra-passe incorrecta, o LCD apresenta Pal-passe errada. O aparelho fica no modo Bloqueio da Configuração até que introduza a palavra-passe registada.

**3**

# **Configuração de Envio**

# **Como introduzir o modo de Fax**

Antes de enviar faxes ou alterar as configurações de envio ou recepção de fax,

certifique-se de que (**Fax**) está iluminado a verde. Se não estiver, prima

**(Fax)** para entrar no modo Fax. A configuração predefinida é modo Fax.

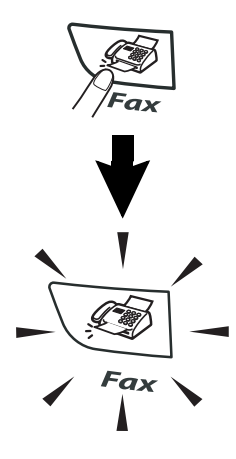

# **Como marcar**

Pode marcar em qualquer dos seguintes modos.

# **Marcação Manual**

Prima todos os dígitos do número de telefone ou de fax.

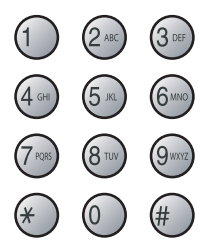

# **Marcação de Um toque**

Prima a tecla de Um toque da entrada que deseja usar para efectuar a marcação. (Consulte *[Memorizar números de Um Toque](#page-59-0)* [na página 5-1.](#page-59-0))

# **Notas**

Unicamente para FAX-2820, FAX-2825 e FAX-2920:

Para marcar os números de Um Toque de 11 a 20, mantenha premido **Alterna** quando prime a tecla de Um Toque.

■ **Alterna** não disponível para o modelo MFC-7225N.

FAX-2820, FAX-2825 e MFC-7225N FAX-2920

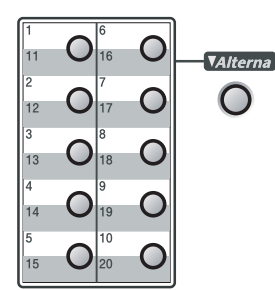

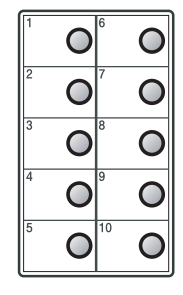

# **Marcação Rápida**

Prima **Busca/Marc Rápida**, **#**, e de seguida, o número de Marcação Rápida de três dígitos. (Consulte *[Memorizar os números de](#page-60-0)  [Marcação rápida](#page-60-0)* na página 5-2.)

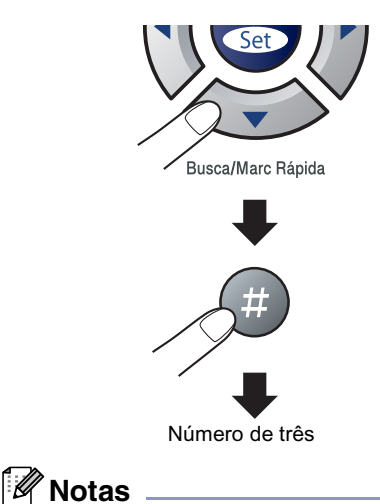

Se o LCD indicar Não registado quando introduz o número de Toque Único ou de Marcação Rápida, é porque não foi armazenado nenhum número neste local.

### **Busca**

Pode procurar nomes armazenados nas memórias de Um toque e Marcação Rápida. Prima **Busca/Marc Rápida** e as teclas de navegação para procurar. (Consulte *[Memorizar números de Um Toque](#page-59-0)* na página [5-1](#page-59-0) e *[Memorizar os números de Marcação](#page-60-0)  rápida* [na página 5-2.](#page-60-0))

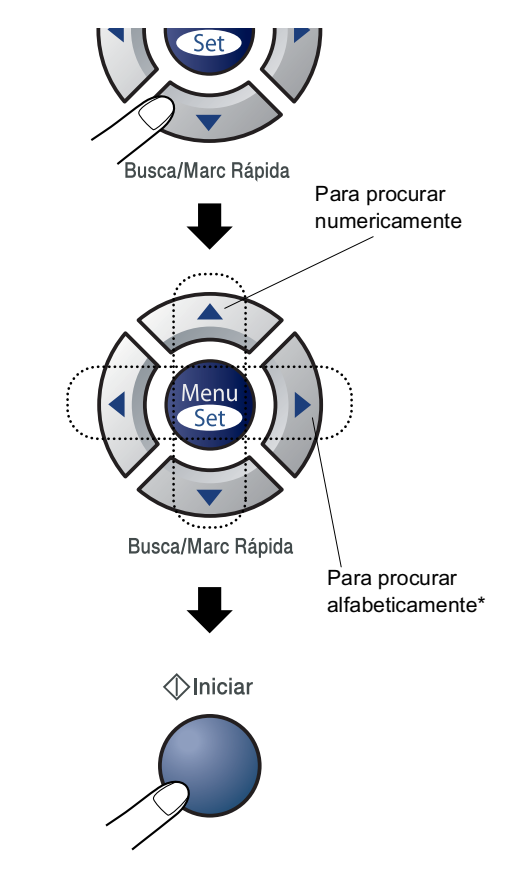

\* Para procurar alfabeticamente, pode utilizar o teclado de marcação para introduzir a primeira letra do nome que procura.

# **Remarcação de Fax**

Se enviar manualmente um fax e a linha estiver ocupada, prima **Remarc/Pausa** e, de seguida, prima **Iniciar** para tentar novamente. Se pretender efectuar uma segunda chamada para o último número marcado, pode poupar tempo premindo **Remarc/Pausa** e **Iniciar**.

**Remarc/Pausa** apenas funciona se marcou a partir do painel de controlo. Se enviar automaticamente um fax e a linha estiver ocupada, o aparelho remarca automaticamente até três vezes em intervalos de cinco minutos.

# **Como enviar faxes**

# **Transmissão automática**

#### **É o modo mais fácil de enviar um fax.**

Prima **Iniciar** imediatamente após a marcação. (Para um exemplo do envio de faxes automático, sigas os passos em *[Enviar](#page-41-0)  [faxes a partir do ADF](#page-41-0)* na página 3-3.)

# <span id="page-41-0"></span>**Enviar faxes a partir do ADF**

1 Se não estiver iluminado a verde, prima (**Fax**).

2 Coloque o documento com a face para baixo no alimentador.

#### **3** Marque o número de fax.

Prima **Iniciar**. O aparelho inicia a leitura do documento.

### **Transmissão manual (para os modelos FAX-2820, FAX-2920 e MFC-7225N somente com um telefone externo)**

A transmissão manual permite-lhe ouvir o tom de marcação, toque e tons de recepção de fax enquanto envia o fax.

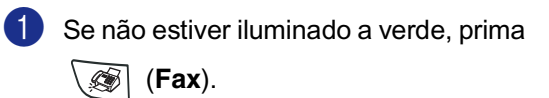

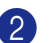

2 Coloque o documento.

**3** Levante o auscultador do telefone externo e ouça o sinal de marcação.

- No telefone externo, marque o número de fax que deseja contactar.
- 5 Quando ouvir o tom de fax, prima **Iniciar**.

Reponha o auscultador do telefone externo.

# **Transmissão manual (apenas FAX-2825)**

A transmissão manual permite-lhe ouvir o tom de marcação, toque e tons de recepção de fax enquanto envia o fax.

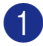

Se não estiver iluminado a verde, prima

(**Fax**).

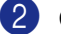

- 2 Coloque o documento.
- $\langle 3 \rangle$  Levante o auscultador e aguarde o sinal de marcação.
- 4 Marque o número de fax que deseja contactar.
- 5 Quando ouvir o tom de fax, prima **Iniciar**.
- 6 Volte a pousar o auscultador.

### **Mensagem memória cheia**

Se receber uma mensagem

Memória Cheia durante a digitalização da primeira página do fax, prima **Parar/Sair** para cancelar o fax.

Se receber a mensagem Memória Cheia durante a digitalização de uma página seguinte, tem como opções premir **Iniciar** para enviar as páginas digitalizadas até aí ou premir **Parar/Sair** para cancelar a operação.

# **Notas**

Se receber uma mensagem

Memória Cheia enquanto estiver a enviar um fax e não quiser apagar os faxes armazenados para limpar a memória, pode enviar o fax em tempo real. (Consulte *[Transmissão em tempo real](#page-44-0)* na página 3-6.)

# **Operações básicas de envio**

# **Enviar faxes usando configurações múltiplas**

Quando enviar um fax, pode seleccionar qualquer combinação destas configurações: folha de rosto, contraste, resolução, modo internacional, temporizador de fax programado, transmissão em "polling" ou transmissão em tempo real.

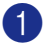

Se não estiver iluminado a verde, prima

(**Fax**).

Após a aceitação de cada configuração, o LCD pergunta se pretende introduzir mais configurações:

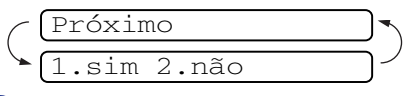

2 Prima **1** para seleccionar configurações adicionais. O LCD voltará ao menu Conf.envio.

—**OU**—

Prima **2** se concluir a selecção de configurações e vá para a fase seguinte.

### **Contraste**

Se o documento for muito claro ou muito escuro, se desejar, pode alterar o contraste.

Use Claro para enviar um documento claro.

Use Escuro para enviar um documento escuro.

1 Se não estiver iluminado a verde, prima

(**Fax**).

2 Coloque o documento.

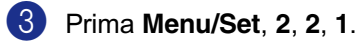

1.Contraste

4 Prima  $\blacktriangle$  ou  $\nabla$  para seleccionar Auto, Claro ou Escuro.

Prima **Menu/Set**.

### **Resolução de Fax**

Após ter carregado o documento, pode utilizar a tecla **Resolução** para alterar temporariamente a definição (apenas para

este fax). No modo de Fax  $\sqrt{\mathcal{B}}$ , prima **Resolução** e ▲ ou ▼ para seleccionar a configuração que pretender e, em seguida prima **Menu/Set**.

—**OU**—

Pode alterar a configuração predefinida:

1 Se não estiver iluminado a verde, prima (**Fax**).

2 Prima **Menu/Set**, **2**, **2**, **2**.

2.Resol de Fax

3 Prima ▲ ou ▼ para seleccionar a resolução pretendida.

#### Prima **Menu/Set**.

Standard Adequada para a maioria dos documentos. Fino **Adequada para letras** pequenas, transmissão ligeiramente mais lenta que a resolução Standard. S.Fino Adequada para letras ou gravuras pequenas, transmissão mais lenta que a resolução Fina. Foto Utilize quando o documento apresentar vários tons de cinzento ou é uma fotografia. Implica o tempo de transmissão mais demorado.

# **Acesso Duplo**

Pode marcar um número, e começar a digitalizar o fax para a memória—mesmo quando o aparelho está a enviar da memória, a receber faxes ou a imprimir dados do PC\* (\*apenas MFC-7225N). O LCD indica o número da nova tarefa.

# **Notas**

- O número de páginas que pode memorizar varia em função dos dados contidos nas páginas.
- Se receber uma mensagem Memória Cheia enquanto estiver a digitalizar a primeira página do fax, prima **Parar/Sair** para cancelar a digitalização. Se receber uma mensagem Memória Cheia enquanto estiver a digitalizar a página seguinte, pode premir **Iniciar** para enviar as páginas digitalizadas até então, ou premir **Parar/Sair** para cancelar todo o processo.

# <span id="page-44-0"></span>**Transmissão em tempo real**

Quando envia um fax, o aparelho digitaliza os documentos para a memória antes de enviar. Assim que a linha telefónica estiver livre, o aparelho efectua a marcação e envia o fax.

Se a memória está cheia, o aparelho envia o documento em tempo real (mesmo que Tx imediata esteja definido para Desl).

Por vezes, pode pretender enviar imediatamente um documento importante sem esperar pela transmissão da memória. Pode configurar Tx imediata para Lig para todos os documentos ou Próximo fax:Lig apenas para o próximo fax.

Se não estiver iluminado a verde, prima (**Fax**). 2 Prima **Menu/Set**, **2**, **2**, **5**.

5.Tx imediata

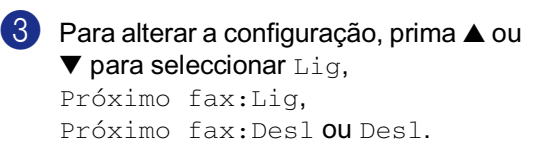

### **Difusão**

Difusão é quando o mesmo fax é automaticamente enviado para vários números de fax. Pode incluir Grupos, números de Toque Único, Marcação Rápida e até 50 números de marcação manual na mesma difusão.

Prima **Menu/Set** entre cada um dos números. Utilize **Busca/Marc Rápida** para ajudá-lo a escolher facilmente os números. (Para configurar números de marcação de Grupo, consulte *[Configurar Grupos para](#page-61-0)  Difusão* [na página 5-3.](#page-61-0))

Depois da difusão terminada, é imprimido um Relatório de Difusão para lhe dar conhecimento dos resultados.

Se não estiver iluminado a verde, prima

(**Fax**).

- 2 Coloque o documento.
- 3 Introduza um número usando a tecla de Um toque, Marcação Rápida, Número de Grupo, Busca ou marcação manual utilizando o teclado de marcação.

Prima **Menu/Set** depois de cada número.

Depois de ter introduzido todos os números de fax, prima **Iniciar**.

# **Notas**

- Se não utilizar nenhum dos números para Grupos, códigos de acesso ou números de cartões de crédito, pode distribuir faxes para no máximo 260 (MFC-7225N) ou 270 (FAX-2820, FAX-2825 e FAX-2920) números diferentes.
- A memória disponível varia em função dos tipos de trabalhos memorizados e o número de entradas usadas para difusão. Se distribuir para mais do que o número máximo de entradas disponível, não poderá usar Acesso Duplo e Fax Programado.
- Introduza a longa sequência de números como normalmente, mas lembre-se que cada número de Um toque e Marcação Rápida conta como uma entrada, limitando o número de localizações que pode usar. (Consulte *[Códigos de acesso](#page-62-0)  [e números do cartão de crédito](#page-62-0)* na página [5-4.](#page-62-0))
- Se a memória estiver cheia, prima **Parar/Sair** para interromper a tarefa ou se mais do que uma página tiver sido digitalizada, prima **Iniciar** para enviar o bocado que está na memória.

# **Verificar estado da tarefa**

Verifique quais os trabalhos na memória aguardando envio. (se não existirem tarefas, o LCD indica Sem trab. Esper..)

#### 1 Prima **Menu/Set**, **2**, **6**.

6.Trab.restantes 6.Trab.restantes

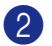

2 Se existir mais de um trabalho em espera, prima ▲ ou ▼ para percorrer a lista.

3 Prima **Parar/Sair**.

# **Cancelar um fax em progresso**

Se quiser cancelar um fax, enquanto o aparelho estiver a digitalizar, marcar ou enviá-lo, prima **Parar/Sair**.

# <span id="page-46-1"></span><span id="page-46-0"></span>**Cancelar uma tarefa programada**

Pode cancelar um trabalho de fax que esteja armazenado e em espera na memória.

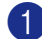

1 Prima **Menu/Set**, **2**, **6**.

Quaisquer trabalhos em espera são indicados no LCD.

2 Se existir mais de um trabalho em espera, prima ▲ ou ▼ para seleccionar o trabalho que deseja cancelar.

Prima **Menu/Set**.

—**OU**—

Se existir apenas um trabalho em espera, vá para a Fase 3.

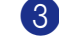

3 Prima **1** para cancelar.

Para cancelar outro trabalho, volte para a Fase 2.

—**OU**—

Prima **2** para sair sem cancelar.

4 Prima **Parar/Sair**.

# **Operações de envio avançadas**

### **Criar a Folha de Rosto electrónica**

A Folha de Rosto é enviada para o aparelho do destinatário. A folha de rosto inclui o nome armazenado na memória de Toque Único ou Marcação Rápida. Se marcar o número manualmente, o nome fica em branco.

A Folha de Rosto indica a ID da unidade e o número de páginas enviadas. (Consulte *[Configurar a ID da Unidade](#page-28-0)* na página 2-2.) Se tiver a Folha de Rosto ajustada para  $\text{Lig}$ para todos os faxes (**Menu/Set**, **2**, **2**, **7**), o número de páginas não é indicado na Folha de Rosto.

Pode seleccionar um comentário para incluir na Folha de rosto.

- 1.Coment. Desat.
- 2.Favor ligar
- 3.Urgente
- 4.Confidencial

Em vez de usar um dos comentários predefinidos, pode introduzir até duas mensagens personalizadas, cada uma com um máximo de 27 caracteres de comprimento. Use a tabela em [B-10](#page-124-0) para o ajudar a introduzir caracteres.

(Consulte *[Criar comentários personalizados](#page-47-0)* [na página 3-9.](#page-47-0))

5.(Definido pelo Utilizador)

6.(Definido pelo Utilizador)

#### A maior parte das configurações

Conf.envio são temporárias para permitir fazer alterações em cada fax que envia. No entanto, quando configurar Folha de rosto e Comentários na folha de rosto, está a alterar as configurações predefinidas para que fiquem disponíveis durante o envio de faxes.

#### <span id="page-47-0"></span>**Criar comentários personalizados**

Pode configurar até dois comentários personalizados.

**1** Se não estiver iluminado a verde, prima (**Fax**).

2 Prima **Menu/Set**, **2**, **2**, **8**.

8.Nota Pag.rosto

- 3 Prima ▲ ou ▼ para escolher a posição 5 ou 6 para o seu comentário personalizado. Prima **Menu/Set**.
- 4 Use o teclado de marcação para introduzir um comentário personalizado. Prima **Menu/Set**. (Consulte *[Introduzir](#page-124-0)  Texto* [na página B-10.](#page-124-0))

#### **Folha de rosto apenas para o fax seguinte**

Se ainda não tiver configurado a Identificação da unidade esta função não funciona. Verifique se a Identificação da Unidade foi programada, antes de continuar. (Consulte *[Configurar a ID da Unidade](#page-28-0)* na [página 2-2.](#page-28-0)) Se quiser enviar a Folha de Rosto somente com um determinado fax, o aparelho pede-lhe que introduza o número de páginas que está a enviar de modo que esse pode ser imprimido na Folha de Rosto.

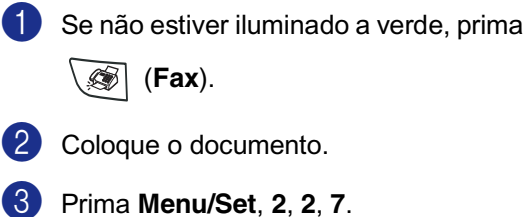

7.Config.pg.ros

4 Prima ▲ ou ▼ para seleccionar Próximo fax:Lig (ou Próximo fax:Desl).

5 Prima ▲ ou ▼ para seleccionar um dos comentários definidos ou um personalizado.

Prima **Menu/Set**.

6 Introduza dois dígitos para indicar o número de páginas a enviar.

#### Prima **Menu/Set**.

(Por exemplo, prima **0 2** para duas páginas ou introduza **0 0** para deixar o número de páginas em branco. Se cometer um erro, prima  $\blacktriangleleft$  para voltar atrás e reintroduzir o número de páginas.)

#### **Enviar uma folha de rosto em todos os faxes**

Se ainda não tiver configurado a Identificação da unidade esta função não funciona. Verifique se a Identificação da Unidade foi programada, antes de continuar. (Consulte *[Configurar a ID da Unidade](#page-28-0)* na [página 2-2](#page-28-0).)

Pode configurar o fax para enviar uma folha de rosto sempre que enviar um fax. O número de páginas no fax não é incluído quando usar esta configuração.

Se não estiver iluminado a verde, prima

(**Fax**).

2 Prima **Menu/Set**, **2**, **2**, **7**.

7.Config.pg.ros

 $\bullet$  Prima **A** ou  $\blacktriangledown$  para seleccionar Lig (ou Desl).

#### Prima **Menu/Set**.

4 Se seleccionar Lig, prima  $\triangle$  ou  $\nabla$  para seleccionar um dos comentários ou definidos ou personalizados.

#### Prima **Menu/Set**.

#### **Usar uma folha de rosto impressa**

Se preferir usar uma folha de rosto impressa onde possa escrever, pode imprimir uma amostra e depois anexá-la ao fax.

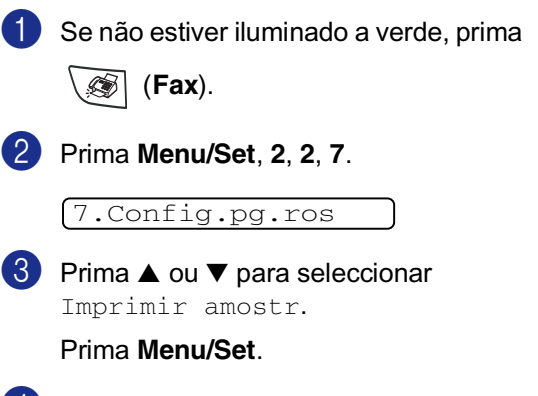

4 Prima **Iniciar**. O aparelho imprime uma cópia da folha de rosto.

### **Modo Internacional**

Se tiver dificuldades em enviar um fax para o estrangeiro devido a interferências na linha telefónica, é aconselhável activar o Modo Internacional. Depois de enviar um fax usando esta função, essa desactiva-se por si própria.

**1** Se não estiver iluminado a verde, prima

(**Fax**).

- 2 Coloque o documento.
- 3 Prima **Menu/Set**, **2**, **2**, **9**.

9.Modo internac

4 Prima **A** ou  $\blacktriangledown$  para seleccionar  $\log$  (ou Desl).

# **Fax Programado**

Durante o dia, pode memorizar até 50 faxes para enviar nas próximas 24 horas. Esses faxes serão enviados à hora do dia que introduziu na Fase 4.

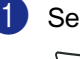

Se não estiver iluminado a verde, prima

(**Fax**).

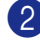

2 Coloque o documento.

3 Prima **Menu/Set**, **2**, **2**, **3**.

3.Fax Programado

4 Prima **Menu/Set** para aceitar a hora mostrada.

—**OU**—

Introduza a hora (formato de 24 horas) em que pretende enviar o fax.

(Por exemplo, introduza 19:45 para 7:45 PM.)

#### Prima **Menu/Set**.

1.Doc 2. Mem

Prima **1** para deixar os documentos em papel à espera no alimentador.

—**OU**—

Prima **2** para digitalizar o documento para a memória.

# **Notas**

O número de páginas que pode memorizar varia em função da quantidade de dados contidos em cada página.

# **Transmissão de lote programada**

Antes de enviar faxes programados, o aparelho economiza organizando todos os documentos na memória por ordem de destino e hora programada. Todos os faxes que são programados para envio simultâneo para o mesmo número de fax, são enviados como um único fax, poupando tempo na transmissão.

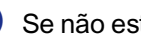

Se não estiver iluminado a verde, prima (**Fax**).

2 Prima **Menu/Set**, **2**, **2**, **4**.

4.Tx em lote

3 Prima  $\blacktriangle$  ou  $\blacktriangledown$  para seleccionar Lig (ou Desl).

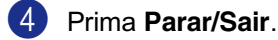

# **Configurar a transmissão por Polling (Normal)**

Polling - Transmitir destina-se a configurar o aparelho para esperar com um documento de forma a que outro aparelho de fax possa recolhê-lo.

# **Notas**

- Quando alguém usar "polling" no seu aparelho para receber um fax, pagam a chamada.
- Se for a sua vez de efectuar "polling" noutra unidade para receber um fax, as despesas são por sua conta.

1 Se não estiver iluminado a verde, prima

(**Fax**).

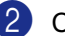

2 Coloque o documento.

3 Prima **Menu/Set**, **2**, **2**, **6**.

6.Tx polling

4 Prima ▲ ou ▼ para seleccionar Standard.

Prima **Menu/Set**.

1.Doc 2. Mem

Prima **1** para deixar os documentos em papel à espera no alimentador.

#### —**OU**—

Prima **2** para digitalizar o documento para a memória.

# **Notas**

- Se premir **1** na Fase **4**, o documento permanece no alimentador até que o aparelho seja incluído no polling. Se quiser utilizar o ADF antes da transmissão em polling, deve usar **Menu/Set**, **2**, **6** para cancelar a tarefa.
- Se premiu 2 na Fase 4, o documento é memorizado na memória do aparelho e pode ser recolhido por qualquer outro aparelho de fax até que o elimine da memória utilizando a configuração de menu Cancelar uma Tarefa. (Consulte *[Cancelar uma tarefa](#page-46-0)  programada* [na página 3-8.](#page-46-0))

# **Configurar a transmissão por Polling com Código de Segurança**

Transmissão por Polling com Código de Segurança é um método de evitar que os seus documentos "caiam nas mãos erradas" enquanto o aparelho estiver configurado para polling.

# **Notas**

- Quando alguém usar "polling" no seu aparelho para receber um fax, pagam a chamada.
- Se for a sua vez de efectuar "polling" noutra unidade para receber um fax, as despesas são por sua conta.

1 Se não estiver iluminado a verde, prima

(**Fax**).

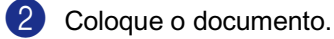

3 Prima **Menu/Set**, **2**, **2**, **6**.

6.Tx polling

4 Prima A ou ▼ para seleccionar Codific..

Prima **Menu/Set**.

5 Introduza um número de quatro dígitos.

#### Prima **Menu/Set**.

1.Doc 2. Mem

Prima **1** para deixar os documentos em papel à espera no alimentador.

—**OU**—

Prima **2** para digitalizar o documento para a memória.

# **Notas**

- Se premir 1 na Fase 5, o documento permanece no alimentador até que o aparelho seja incluído no polling. Se quiser utilizar o ADF antes da transmissão em polling, deve primeiro cancelar esta tarefa.
- Se premiu 2 na Fase 5 o documento é memorizado na memória do aparelho e pode ser recolhido por qualquer outro aparelho de fax até que o elimine da memória utilizando a configuração de menu Cancelar uma Tarefa. (Consulte *[Cancelar uma tarefa](#page-46-0)  programada* [na página 3-8](#page-46-0).)
- Esta função funciona apenas noutro aparelho de fax Brother.

**4**

# **Operações de recepção básicas**

# **Seleccionar o modo de recepção**

Existem quatro modos de Recepção diferentes para o aparelho. Pode seleccionar o modo que melhor se adapta às suas necessidades.

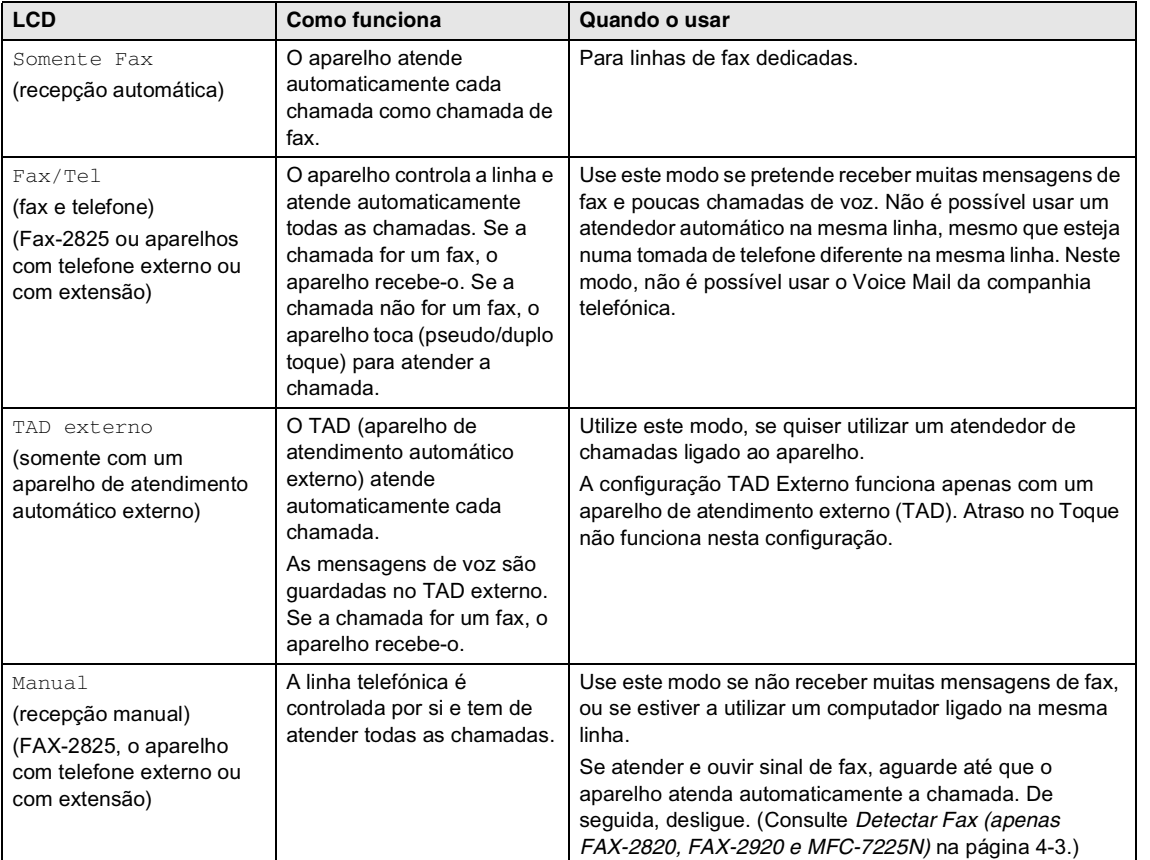

#### **Para seleccionar ou alterar o Modo de Recepção**

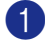

1 Prima **Menu/Set**, **0**, **1**.

1.Modo recepção

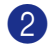

2 Prima ▲ ou ▼ para seleccionar Somente Fax, Fax/Tel,

TAD externo **OU** Manual.

#### Prima **Menu/Set**.

#### 3 Prima **Parar/Sair**.

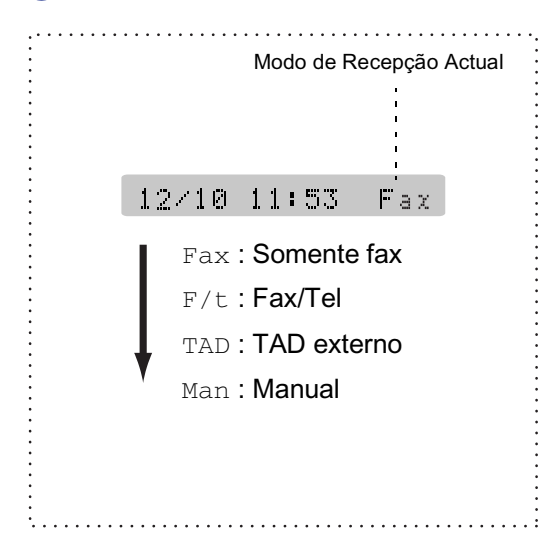

# **Configurar o Número de Toques**

A configuração Número de Toques determina o número de vezes que o aparelho toca antes de atender em modo Somente Fax ou Fax/Tel. Se possuir uma extensão telefónica externa na mesma linha que o aparelho, configure o Número de Toques para 4.

(Consulte *[Operação a partir de extensões](#page-111-0)* na [página A-1](#page-111-0) e *[Detectar Fax \(apenas](#page-54-0)  [FAX-2820, FAX-2920 e MFC-7225N\)](#page-54-0)* na [página 4-3.](#page-54-0))

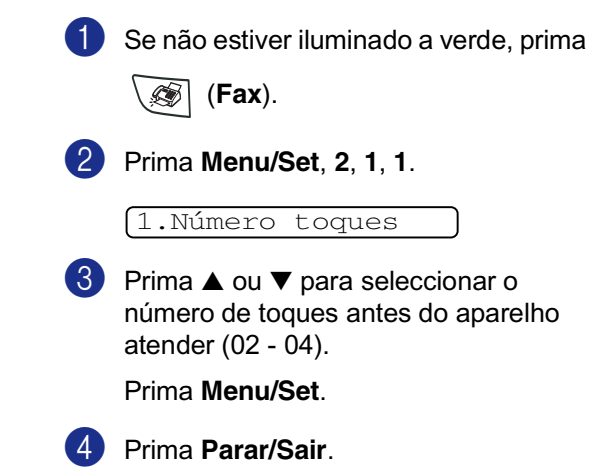

# **Configurar o número de toques F/T (apenas em modo Fax/Tel)**

Se configurar o Modo de Recepção para Fax/Tel, deve decidir durante quanto tempo o aparelho toca com o pseudo/duplo toque especial para indicar chamada de voz. (Se a chamada for um fax, o aparelho recebe-o.)

Este toque pesudo/duplo é emitido após o toque inicial da companhia de telefones. Apenas o aparelho toca e nenhum outro telefone na mesma linha toca com o pseudo/duplo toque especial. No entanto, pode atender a chamada em qualquer telefone na mesma linha que o aparelho. (Consulte *[Apenas em Modo Fax/Tel](#page-111-1)* na [página A-1](#page-111-1).)

1 Se não estiver iluminado a verde, prima

(**Fax**).

2 Prima **Menu/Set**, **2**, **1**, **2**.

2.Temp.toq.f/t

3 Prima ▲ ou ▼ para seleccionar durante quanto tempo o aparelho toca para indicar uma chamada de voz (20, 30, 40 ou 70 segundos).

Prima **Menu/Set**.

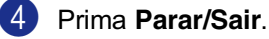

### **Notas**

Mesmo se o interlocutor desligar durante o pseudo/duplo toque, o aparelho continua a tocar durante o tempo definido.

# <span id="page-54-0"></span>**Detectar Fax (apenas FAX-2820, FAX-2920 e MFC-7225N)**

Quando utilizar esta função, não tem de premir **Iniciar**, ou o Código de Recepção de Fax **51** quando atende uma chamada de fax. Seleccionar Lig permite ao aparelho receber automaticamente faxes, mesmo se levantar o auscultador de um telefone externo ou extensão. Quando o ecrã LCD indicar Recebendo ou quando ouvir 'ruídos' através do auscultador de uma extensão ligada a outra tomada de parede, pouse o auscultador e o aparelho fará o resto.

# **Notas**

- Se o aparelho não efectuar automaticamente a ligação do fax quando levantar o auscultador de um telefone externo ou de uma extensão ou (isto porque a função está configurada para Desl ou por causa de problemas na linha telefónica), será preciso activar o aparelho manualmente. Prima  $\div$  51. (Consulte *[Operação a partir de extensões](#page-111-0)* [na página A-1](#page-111-0).)
- Se enviar faxes a partir de um computador na mesma linha telefónica e o aparelho as interceptar, configure Detectar Fax para Desl.
- 1 Se não estiver iluminado a verde, prima (**Fax**). 2 Prima **Menu/Set**, **2**, **1**, **3**.
	- 3.Recep. Fácil
- $3$  Prima **△** ou ▼ para seleccionar Lig (ou Desl).

Prima **Menu/Set**.

4 Prima **Parar/Sair**.

# **Detectar Fax (apenas FAX-2825)**

Quando utilizar esta função, não tem de premir **Iniciar**, ou o Código de Recepção de Fax **51** quando atende uma chamada de fax. Levante apenas o auscultador durante poucos segundos. Seleccionar Lig permite ao aparelho receber automaticamente faxes, mesmo se levantar o auscultador do aparelho ou o auscultador de um telefone externo ou extensão. Quando o ecrã LCD indicar Recebendo ou quando ouvir 'ruídos' através do auscultador de uma extensão ligada a outra tomada de parede, pouse o auscultador e o aparelho fará o resto. Semi, o aparelho recebe o fax apenas se a atender no aparelho.

# **Notas**

- Se o aparelho não efectuar automaticamente a ligação do fax quando levantar o auscultador (isto porque a função está configurada para Desl ou por causa de problemas na linha telefónica), prima **Iniciar** no aparelho.
- Se o aparelho não efectuar automaticamente a ligação do fax quando levantar o auscultador de um telefone externo ou de uma extensão ou (isto porque a função está configurada para Desl ou Semi, ou por causa de problemas na linha telefónica), será preciso activar o aparelho manualmente. Prima **51**. (Consulte *[Operação a partir](#page-111-0)  de extensões* [na página A-1](#page-111-0).)
- Se enviar faxes a partir de um computador na mesma linha telefónica e o aparelho as interceptar, configure Detectar Fax para Desl.

1 Se não estiver iluminado a verde, prima (**Fax**). 2 Prima **Menu/Set**, **2**, **1**, **3**.

3.Recep. Fácil

3 Prima  $\triangle$  ou  $\nabla$  para seleccionar Lig,<br>Semi ou Desl. Prima **Menu/Set**.

# 4 Prima **Parar/Sair**.

# **Imprimir um fax a receber reduzido (Auto Redução)**

Se escolher Lig, o aparelho reduz automaticamente um fax a receber, de forma que caiba numa página A4 ou papel de formato carta. O aparelho calcula o rácio de redução usando o tamanho da página do documento original e a sua configuração de tamanho do papel (**Menu/Set**, **1**, **3**).

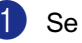

1 Se não estiver iluminado a verde, prima

(**Fax**).

2 Prima **Menu/Set**, **2**, **1**, **5**.

5.Redução auto

3 Use  $\blacktriangle$  ou  $\nabla$  para seleccionar Lig (ou Desl)

Prima **Menu/Set**.

4 Prima **Parar/Sair**.

# **Notas**

- Active esta configuração se receber faxes divididos em duas páginas. Todavia, se o documento for demasiado longo, o aparelho pode ainda imprimi-lo em duas páginas.
- Se as margens esquerda ou direita estiverem cortadas, active esta definição.
- Quando esta função estiver configurada para Lig, os faxes A4 faxes que as pessoas enviam para si, podem apresentar-se ligeiramente mais pequenos mesmo se o aparelho imprime-as em papel A4. Isto porque o aparelho teve que imprimir a identificação da unidade do aparelho emissor no topo da página.

# **Operações de recepção avançadas**

# **Imprimir um fax a partir da memória**

Se tiver seleccionado Memorização de Fax (**Menu/Set**, **2**, **5**, **1**), pode ainda imprimir um fax da memória quando estiver perto do aparelho. (Consulte *[Configurar memorização](#page-63-0)  de faxes* [na página 6-1.](#page-63-0))

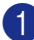

1 Prima **Menu/Set**, **2**, **5**, **3**.

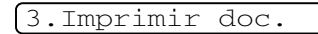

2 Prima **Iniciar**.

### **Configurar a densidade de impressão**

Pode ajustar a densidade da impressão, tornando as páginas mais claras ou mais escuras.

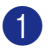

1 Se não estiver iluminado a verde, prima

(**Fax**).

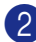

2 Prima **Menu/Set**, **2**, **1**, **7**.

7.Densidade imp.

3 Prima ▲ para tornar a impressão mais escura.

#### —**OU**—

Prima ▼ para tornar a impressão mais clara.

Prima **Menu/Set**.

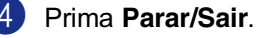

# **Recepção na memória**

Assim que acabar o papel de fax durante a recepção de um fax, o ecrã indica Verifique Papel; coloque papel na gaveta. (Consulte *[Como colocar papel](#page-24-0)* na [página 1-10.](#page-24-0))

#### **Se Receber memór. estiver Lig nesta altura...**

O aparelho continua a receber o fax, com as restantes páginas armazenadas na memória, em função da memória disponível. Faxes posteriores serão também armazenados na memória até a mesma ficar cheia. A partir daí nenhuma chamada de fax será automaticamente atendida. Para imprimir todos os dados, coloque papel na gaveta de papel, e em seguida prima **Iniciar**.

#### **Se Receber memór. estiver Desl nesta altura...**

O aparelho continua a receber o fax, com as restantes páginas armazenadas na memória, em função da memória disponível. Chamadas de fax posteriores não serão automaticamente atendidas até colocar papel na gaveta. Para imprimir o último fax recebido, coloque papel na gaveta, e em seguida prima **Iniciar**.

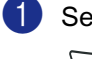

Se não estiver iluminado a verde, prima

(**Fax**).

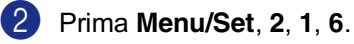

6.Receber memór.

 $\bullet$  Prima  $\blacktriangle$  ou  $\blacktriangledown$  para seleccionar Lig (ou Desl).

Prima **Menu/Set**.

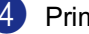

4 Prima **Parar/Sair**.

# **Polling**

Polling é o processo de recolha de faxes de outro aparelho de fax. Pode utilizar o aparelho para efectuar "polling" noutros aparelhos.

Todos os que estiverem envolvidos na operação de "polling" devem configurar as suas unidades para tal.

# **Notas**

- Se for a sua vez de efectuar "polling" noutra unidade para receber um fax, as despesas são por sua conta.
- Alguns aparelhos não permitem usar a função Polling.

#### **Configurar a recepção por Polling (Normal)**

A recepção por Polling ocorre quando se ligar a outro aparelho para recolher faxes.

```
Se não estiver iluminado a verde, prima
```
(**Fax**).

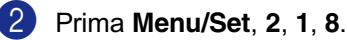

8.Rx polling

3 Prima ▲ ou ▼ para seleccionar Standard.

Prima **Menu/Set**.

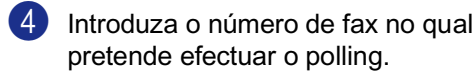

Prima **Iniciar**.

O LCD indica Marcan.

#### **Polling Codificado**

Polling – Seguro é um método de evitar que os seus documentos "caiam nas mãos erradas" se o outro aparelho de fax estiver configurado para polling.

#### **Configurar a recepção por Polling (Segurança)**

Deve certificar-se se está a usar o mesmo código de segurança que a outra parte.

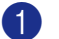

Se não estiver iluminado a verde, prima

(**Fax**).

2 Prima **Menu/Set**, **2**, **1**, **8**.

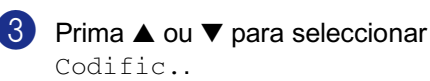

8.Rx polling

Prima **Menu/Set**.

4 Introduza um código de segurança de quatro dígitos.

> Este é igual ao código de segurança do aparelho no qual efectuar "polling".

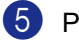

- 5 Prima **Menu/Set**.
- 6 Introduza o número de fax no qual pretende efectuar o polling.
- 7 Prima **Iniciar**.

O LCD indica Marcan.

#### M **Notas**

Esta função funciona apenas noutro aparelho de fax Brother. Qualquer pessoa que efectue o "Polling" para receber um fax tem de introduzir o código de segurança de polling.

#### **Configurar a recepção por Polling (Timer)**

Pode configurar o aparelho para começar a efectuar a recepção por Polling numa data posterior.

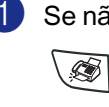

1 Se não estiver iluminado a verde, prima

(**Fax**).

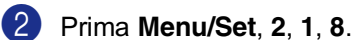

8.Rx polling

- 3 Prima  $\blacktriangle$  ou  $\nabla$  para seleccionar  $\text{Timer}$ . Prima **Menu/Set**.
- 4 Introduza a hora (formato de 24 horas) na qual pretende iniciar o "polling".

Por exemplo, introduza 21:45 para 9:45 PM.

5 Prima **Menu/Set**.

6 Introduza o número de fax no qual pretende efectuar o polling.

Prima **Iniciar**.

O aparelho efectua a chamada de polling na hora definida.

# **Notas**

Pode configurar apenas um Polling Programado.

### **Polling em sequência**

O aparelho pode solicitar documentos de vários aparelhos de fax durante uma única operação. Pode especificar vários destinos na Fase 5. Depois, é impresso um Relatório de Polling em Sequência.

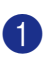

Se não estiver iluminado a verde, prima

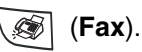

2 Prima **Menu/Set**, **2**, **1**, **8**.

8.Rx polling

3 Prima ▲ ou ▼ para escolher Standard, Codific. ou Timer.

> Prima **Menu/Set** quando o ecrã apresentar a definição que deseja.

- Se seleccionar Standard, vá para a Fase 5.
	- Se seleccionar Codific., introduza um número de quatro dígitos e prima **Menu/Set**, e, de seguida, vá para a Fase 5.
	- Se seleccionar Timer, introduza a hora (em formato de 24 horas) na qual deseja iniciar o polling e prima **Menu/Set**, e, de seguida, vá para a Fase 5.
- **5** Especifique os aparelhos de destino, nos quais deseja efectuar o "polling" usando Toque Único, Marcação Rápida, Busca, um Grupo (Consulte *[Configurar Grupos para Difusão](#page-61-0)* na [página 5-3\)](#page-61-0) ou o teclado de marcação. Deve premir **Menu/Set** entre cada entrada.

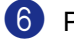

### 6 Prima **Iniciar**.

O aparelho contacta cada número ou grupo para efectuar "polling" num documento.

# **Notas**

- Para cancelar o processo de polling, prima **Parar/Sair** enquanto o aparelho estiver a efectuar a marcação.
- Para cancelar todas as tarefas de polling em sequência, prima **Menu/Set**, **2**, **6**. (Consulte *[Cancelar uma tarefa](#page-46-1)  programada* [na página 3-8.](#page-46-1))

# **5**

# **Opções de Marcação e Marcação Rápida de números**

# **Memorizar os números para marcação fácil**

Pode configurar o aparelho para efectuar os seguintes tipos de marcação fácil: Um Toque, Marcação Rápida e Grupos para difusão de faxes. Quando marcar um número de marcação rápida, o LCD indica o nome, se o armazenou, ou o número.

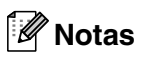

*Se ocorrer uma falha de energia, os números de marcação rápida memorizados não são eliminados.*

# <span id="page-59-1"></span><span id="page-59-0"></span>**Memorizar números de Um Toque**

O aparelho possui 10 teclas de Um Toque onde pode armazenar 10 (MFC-7225N) ou 20 (FAX-2820, FAX-2825 e FAX-2920) números de fax ou de telefone para marcação automática. Para usar os números de 11 a 20 (FAX-2820, FAX-2825 e FAX-2920), mantenha premida a tecla **Alterna** e prima a tecla de Um Toque. O LCD indica o nome, te o tiver memorizado, ou o número.

# **Notas**

**Alterna** não disponível para o modelo MFC-7225N.

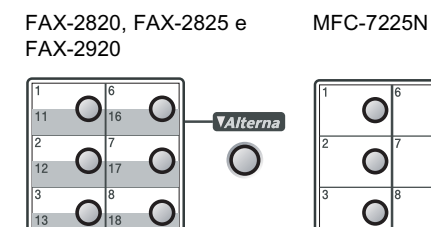

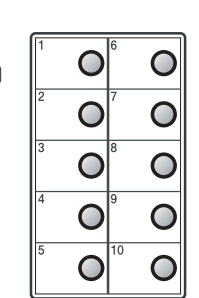

### 1 Prima **Menu/Set**, **2**, **3**, **1**.

1.Marc. Um toque

- 2 Prima a tecla Um toque na qual deseja guardar um número.
- **3** Introduza o número de telefone ou de fax (até 20 dígitos).

#### Prima **Menu/Set**.

4 Use o teclado de marcação para introduzir o nome (até 15 caracteres).

#### Prima **Menu/Set**.

(Pode usar a tabela na [página B-10](#page-124-0) para ajudar a introduzir as letras.)

—**OU**—

Prima **Menu/Set** para guardar o número sem um nome.

5 Volte para a Fase 2 para memorizar outro número de Um toque.

—**OU**—

Prima **Parar/Sair**.

# <span id="page-60-1"></span><span id="page-60-0"></span>**Memorizar os números de Marcação rápida**

Pode guardar números de Marcação Rápida, de forma que quando marcar apenas tem de premir algumas teclas (**Busca/Marc Rápida**, **#**, o número de três dígitos, e **Iniciar**). O aparelho pode memorizar 200 números de Marcação Rápida.

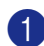

#### 1 Prima **Menu/Set**, **2**, **3**, **2**.

2.Marcação rápid

2 Use o teclado de marcação para introduzir um número de três dígitos referente ao local de marcação rápida (001-200).

(Por exemplo, prima **005**.)

#### Prima **Menu/Set**.

3 Introduza o número de telefone ou de fax (até 20 dígitos).

#### Prima **Menu/Set**.

4 Use o teclado de marcação para introduzir o nome (até 15 caracteres).

#### Prima **Menu/Set**.

(Pode usar a tabela na [página B-10](#page-124-0) para ajudar a introduzir as letras.)

—**OU**—

Prima **Menu/Set** para guardar o número sem um nome.

5 Volte para a Fase 2 para memorizar outro número de Marcação Rápida.

—**OU**—

Prima **Parar/Sair**.

### **Alterar os Números de Toque Único / Marcação Rápida**

Se tentar memorizar um número de Um toque ou Marcação Rápida numa entrada já ocupada, o LCD indica o nome aí memorizado (ou número) e pede-lhe para efectuar o seguinte:

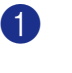

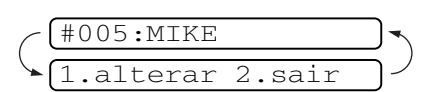

Prima **1** para alterar o número memorizado.

—**OU**—

Prima **2** para sair sem fazer alterações.

*Como alterar o número ou o nome memorizados:*

- Se desejar alterar um carácter, use ▲ ou ▶ para posicionar o cursor sob o carácter que deseja alterar. Depois, introduza o novo carácter.
- Se pretender eliminar o número ou nome completo, prima **Parar/Sair** quando o cursor estiver sob o primeiro dígito ou letra. Todos os caracteres acima e à direita do cursor serão apagados.
- 2 Introduza um novo número.

Prima **Menu/Set**.

3 Siga as instruções começando por a Fase 4 em Memorizar números de Um toque e Marcação Rápida. (Consulte *[Memorizar números de Um Toque](#page-59-1)* na [página 5-1](#page-59-1) e *[Memorizar os números de](#page-60-1)  [Marcação rápida](#page-60-1)* na página 5-2.)

# <span id="page-61-0"></span>**Configurar Grupos para Difusão**

Os Grupos, que podem ser memorizados numa tecla de Um Toque ou local de Marcação rápida, permitem-lhe enviar o mesmo fax para vários números premindo apenas a tecla de Um Toque e **Iniciar** ou **Busca/Marc Rápida**, **#**, o local de três dígitos **Iniciar**. Primeiro, deve memorizar cada número de fax como número de Um toque ou Marcação rápida. Depois, pode combiná-los num Grupo. Cada Grupo ocupa uma tecla de Toque Único ou um local de Marcação Rápida. Pode criar até oito Grupos ou pode atribuir até 219 (FAX-2820, FAX-2825 e FAX-2920) e 209 (MFC-7225N) números a um grande Grupo. (Consulte *[Memorizar números de Um Toque](#page-59-1)* [na página 5-1](#page-59-1) e *[Memorizar os números de](#page-60-1)* 

*[Marcação rápida](#page-60-1)* na página 5-2.)

1 Prima **Menu/Set**, **2**, **3**, **3**.

3.Config. grupos

2 Decida onde deseja guardar o grupo.

#### —**E**—

Prima uma tecla Um toque.

—**OU**—

Prima **Busca/Marc Rápida** e introduza os três dígitos do local, e, de seguida, prima **Menu/Set**.

(Por exemplo, prima a Tecla de Um Toque **2**, ou prima **Busca/Marc Rápida 0 4 5** para o local de Marcação Rápida 045.)

3 Use o teclado de marcação para introduzir o número do Grupo (1 a 8).

#### Config grupo:G01

#### Prima **Menu/Set**.

(Por exemplo, prima **1** para Grupo 1.)

4 Para incluir números de Um toque e de Marcação Rápida no Grupo, prima-os da seguinte forma:

> Por exemplo, para o número 4 de Um Toque, prima a tecla de Um Toque **4**. O LCD indica  $\div 004$ . Para o local de Marcação Rápida 09, prima **Busca/Marc Rápida**, e de seguida **0 0 9** no teclado de marcação.

#### $G01: X004#009$

- **5** Prima Menu/Set para aceitar os números deste Grupo.
- 6 Use o teclado de marcação e a tabela na página [B-10](#page-124-0) para introduzir o nome do Grupo.

#### Prima **Menu/Set**.

(Por exemplo, introduza NOVOS CLIENTES.)

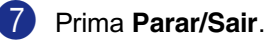

**Notas**

Pode imprimir uma lista de todos os números de Um toque e de Marcação Rápida. Os números de grupo são assinalados na coluna GRUPO.

(Consulte *[Imprimir relatórios](#page-70-0)* na página 7-2.)

# **Opções de marcação**

# <span id="page-62-0"></span>**Códigos de acesso e números do cartão de crédito**

Por vezes, pode querer seleccionar várias operadoras de longa distância quando efectuar uma chamada. Os preços variam em função da hora e destino. Para aproveitar os preços mais baixos, pode memorizar códigos de acesso ou operadoras de longa distância e números de cartões de crédito como números Um toque e Marcação rápida. Pode memorizar estas longas sequências de marcação, dividindo-as e configurando-as em números de Um Toque e Marcação Rápida separados em qualquer combinação. Pode mesmo incluir marcação manual usando o teclado de marcação. (Consulte *[Memorizar números de Um Toque](#page-59-1)* [na página 5-1](#page-59-1) e *[Memorizar os números de](#page-60-1)  [Marcação rápida](#page-60-1)* na página 5-2.)

Por exemplo, talvez pode ser que armazenou "555" na tecla Um Toque **1** e "7000" na tecla Um Toque **2**. Se premer a tecla Um Toque **1**, tecla Um Toque **2**, e **Iniciar**, irá marcar "555-7000".

Para alterar temporariamente um número, pode substituir parte dele com a marcação manual utilizando o teclado de marcação. Por exemplo, para alterar o número para 555-7001 pode premir a tecla Um Toque **1** e premir **7001** utilizando o teclado de marcação.

# **Pausa**

Prima **Remarc/Pausa** para inserir uma pausa de 3,5 segundos entre os números. Se efectuar uma chamada internacional, pode premir **Remarc/Pausa** tantas vezes quantas as necessárias para aumentar a duração da pausa.

# **Tons ou impulsos**

Se o seu serviço de marcação for de Pulsos mas quer enviar sinais de Tons (para banking, por exemplo), siga as instruções em baixo. Se o seu serviço for de Tons, não necessita de usar esta função para enviar sinais de tons.

- 1 Levante o auscultador ou o auscultador do telefone externo.
- 2 Prima **#** no painel de controlo do aparelho. Quaisquer dígitos marcados em seguida enviam sinais de tons.

Quando desligar, o aparelho reverte para o serviço de pulsos.

**6**

# **Opções de ligação remota para fax**

# **Opções de Ligação Remota para Fax**

# **Notas**

■ Pode utilizar somente uma opção de ligação remota para fax de cada vez: Reenvio de Fax—OU—Armazenamento de Faxes—OU—Recepção PC FAX\*— OU—Desl.

\*apenas MFC-7225N

■ Se alterar as opções de fax remoto e os faxes recebidos permanecerem na memória do aparelho, irá aparecer uma mensagem no LCD. (Consulte *[Alterar as](#page-65-0)  [opções de Fax Remoto](#page-65-0)* na página 6-3.)

# **Configuração de Reenvio de Fax**

Quando seleccionar o Reenvio de Fax, o aparelho, memoriza o fax recebido na memória. O aparelho irá então marcar o número de fax programado e enviar o fax.

- 1 Prima **Menu/Set**, **2**, **5**, **1**.
- 1.Reenc./Mem.
- 2 Prima ▲ ou ▼ para seleccionar Transfere fax.

#### Prima **Menu/Set**.

O LCD pede-lhe para introduzir o número de fax para onde pretende reenviar os faxes.

Introduza o número de reenvio (até 20 dígitos).

#### Prima **Menu/Set**.

Prima ▲ ou ▼ para seleccionar Impr.Backup:Lig ou Impr.Backup:Desl.

Impr.Backup:Lig

#### Prima **Menu/Set**.

**Notas**

Se seleccionar Impr.Backup:Lig, o aparelho também vai imprimir o fax no seu aparelho de modo que terá uma cópia. Isto é uma função de segurança caso ocorra uma interrupção de energia antes que o fax seja enviado ou um problema no aparelho receptor. O FAX-2920 e MFC-7225N podem armazenar faxes até um máximo de 4 dias se há uma interrupção de corrente. Os faxes armazenados na memória do FAX-2820 e FAX-2825 serão apagados.

5 Prima **Parar/Sair**.

# <span id="page-63-0"></span>**Configurar memorização de faxes**

Se seleccionar a Memorização de Fax, o aparelho memoriza o fax recebido na memória. Poderá recuperar mensagens de fax de outra localização, usando os comandos de Recolha Remota.

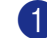

1 Prima **Menu/Set**, **2**, **5**, **1**.

1.Reenc./Mem.

2 Prima ▲ ou ▼ para seleccionar Memoriza faxes.

Prima **Menu/Set**.

3 Prima **Parar/Sair**.

# **Notas**

Se tiver configurado Memorização de Fax, será imprimida automaticamente uma cópia de segurança no aparelho.

# **Configurar a Recepção PC Fax (apenas MFC-7225N)**

Se seleccionar Recep. PC fax, o seu aparelho irá guardar temporariamente na sua memória as mensagens de fax recebidas e, em seguida, envia automaticamente os faxes para o PC. Pode utilizar o PC para ver e armazenar esses faxes.

Quando Impressão de Segurança está *desl.* as suas mensagens de fax são automaticamente canceladas da memória do aparelho quando as mesmas tiverem sido enviadas com sucesso para o PC. Quando a Impressão de Segurança estiver *lig.*, as suas mensagens de fax são canceladas quando as mesmas tiverem sido imprimidas ou enviadas com sucesso para o PC.

#### 1 Prima **Menu/Set**, **2**, **5**, **1**.

1.Reenc./Mem.

2 Prima ▲ ou ▼ para seleccionar Recep. Pc fax.

#### Prima **Menu/Set**.

3 Prima ▲ ou ▼ para seleccionar Impr.Backup:Lig ou Impr.Backup:Desl.

Impr.Backup:Lig

Prima **Menu/Set**.

4 Prima **Parar/Sair**.

### **Notas**

- Antes de utilizar a Recepção PC Fax ou transferir faxes para o seu computador deve:
	- Ligar o aparelho ao PC;
	- Ter o PC ligado; e
- Ter o software de **MFL Pro Suite** instalado e **Recepção PC-FAX** em execução. (Para mais informações, consulte *Configurar a recepção de PC-FAX* no Manual de Utilização de Software no CD-ROM.)
- Quando ocorre uma interrupção de corrente, o MFC-7225N armazenará os faxes na memória por um máximo de 4 dias. Todavia, se seleccionar Impr.Backup:Lig, o aparelho irá imprimir o fax, de maneira que terá uma cópia se ocorrer uma interrupção de corrente eléctrica antes do envio do fax para o PC.
- Se obter uma mensagem de erro e o aparelho não imprimir os faxes que estão na memória, pode utilizar esta configuração para transferir os faxes para o PC. (Para detalhes consulte *[Mensagens](#page-82-0)  de Erro* [na página 11-1.](#page-82-0))
- Deve desligar a Recepção PC Fax antes de activar a Segurança da Memória.

# **Desactivar as Opções de Fax Remoto**

1 Prima **Menu/Set**, **2**, **5**, **1**.

1.Reenc./Mem.

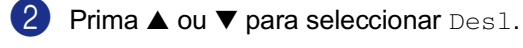

Prima **Menu/Set**.

3 Prima **Parar/Sair**.

### **Notas**

Se colocar a Opção Fax Remoto em Des1. e os faxes recebidos forem deixados na memória do seu aparelho, ulteriores mensagens LCD apresentam-se após a Fase 2. (Consulte *[Alterar as opções de Fax](#page-65-0)  [Remoto](#page-65-0)*.)

# <span id="page-65-0"></span>**Alterar as opções de Fax Remoto**

Se os faxes recebidos permanecem na memória do aparelho quando alterar a opção de fax remoto, o LCD irá apresentar a seguinte pergunta:

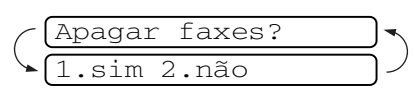

—**OU**—

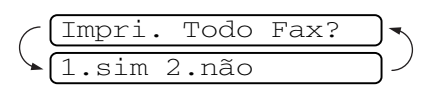

- Se premir **1**, os faxes na memória serão cancelados ou imprimidos antes de alterar a configuração.
- Se premir **2**, os faxes na memória não serão cancelados ou imprimidos e a configuração não será alterada. Se já tiver sido imprimida uma cópia de segurança essa não será imprimida de novo.

(Apenas para o modelo MFC-7225N) Se os faxes recebidos permanecem na memória do aparelho quando alterar *a* Recep. Pc fax de outra opção de fax remoto (Transfere fax ou Memoriza faxes), o LCD irá apresentar a seguinte pergunta:

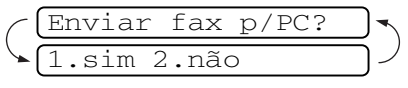

- Se premir 1 e Impr.Backup estiver configurado para Lis, os faxes na memória serão cancelados antes de alterar a configuração. Se premir **1** e a Cópia de segurança estiver configurado para Desl, os faxes na memória serão enviados para o PC antes de alterar a configuração.
- Se premir **2**, os faxes na memória não serão cancelados ou transferidos para o PC e a configuração não será alterada.

# **Configurar o Código de Acesso Remoto**

O código de acesso remoto permite-lhe aceder às funções de Recolha Remota quando não estiver junto do aparelho. Antes de usar as funções de acesso remoto e de recolha, deve definir o seu próprio código. O código predefinido é o código inactivo  $\left(-\right)$  +

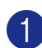

#### 1 Prima **Menu/Set**, **2**, **5**, **2**.

2.Acesso remoto

2 Introduza um código de três dígitos utilizando os números 0-9,  $\star$  ou #.

> Prima **Menu/Set**. (Não é possível alterar a predefinição ' $\star$ '.)

### **Notas**

Não utilize o mesmo código utilizado como o seu Código de Recepção de Fax ( **51**) ou Código de Atendimento de Telefone (**#51**). (Consulte *[Operação a partir de extensões](#page-111-0)* na [página A-1](#page-111-0).)

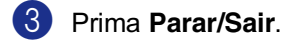

### **Notas**

Pode alterar o código em qualquer altura introduzindo um novo código. Se pretender desactivar o código, prima **Parar/Sair** na Fase 2 para repôr a configuração inactiva (--- ) e prima **Menu/Set**.

# **Recolha Remota**

Pode contactar o seu aparelho através de qualquer telefone ou aparelho de fax utilizando tons e depois usar o Código de Acesso Remoto e os comandos remotos para recolher faxes. Corte o Cartão de Acesso Remoto da última página e guarde-o sempre consigo.

# **Utilizar o código de acesso remoto**

Marque o seu número de fax num telefone ou outro aparelho de fax usando tons.

- 2 Quando o aparelho atender, introduza imediatamente o seu Código de Acesso Remoto (3 dígitos seguidos de  $\star$ ).
- 3 O aparelho assinala se recebeu mensagens de fax:

**1 sinal longo — Mensagens de fax**

**Nenhum sinal — Nenhuma mensagem**

- 4 O aparelho emite dois sinais curtos para indicar-lhe para introduzir um comando. O aparelho desliga se passarem mais de 30 segundos sem introduzir comandos. O aparelho emite três sinais se introduzir um comando inválido.
- 5 Prima **<sup>9</sup> <sup>0</sup>** para reiniciar o aparelho quando terminar.
- Desligue.

### **Notas**

Se configurar o aparelho para modo Manual e pretender usar as funções de recolha remota, pode aceder ao aparelho aguardando cerca de 2 minutos depois de começar a tocar e depois introduzindo o Código de Acesso Remoto no espaço de 30 segundos.

# **Comandos remotos**

Use os seguintes comandos para aceder às funções do aparelho quando estiver longe do aparelho. Quando contactar o aparelho e introduzir o Código de Acesso Remoto (3 dígitos seguidos de  $\star$ ), o sistema emite dois sinais curtos. Deve introduzir então o comando remoto.

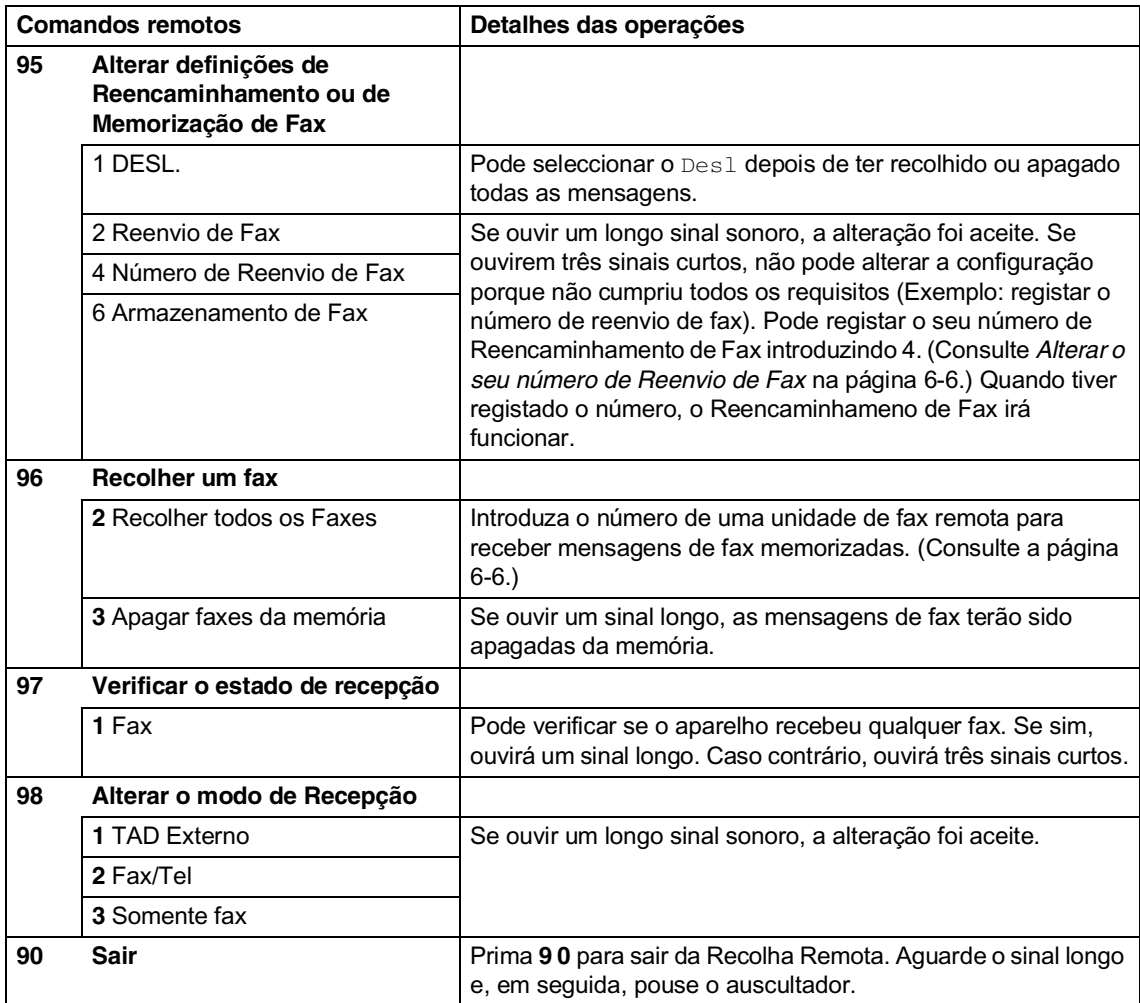

# <span id="page-68-1"></span>**Recolher mensagens de fax**

Pode chamar o seu aparelho de qualquer telefone de tons e enviar as suas mensagens de fax para um aparelho de fax.

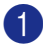

Marque o seu número de fax.

- 2 Quando o aparelho atender, introduza imediatamente o seu Código de Acesso Remoto (3 dígitos seguidos de  $\star$ ). Se ouvir um sinal longo, existem mensagens.
- 3 Quando ouvir dois sinais curtos, use o teclado de marcação para introduzir **9 6 2**.
- 4 Aguarde o sinal longo e introduza, por meio do teclado de marcação, o número da unidade de fax remota para onde pretende enviar as mensagens de fax seguido de **##** (até 20 dígitos).

### **Notas**

Não é possível utilizar  $\star$  e # como números de marcação. No entanto, se pretender memorizar uma pausa, prima **#**.

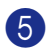

5 Prima **<sup>9</sup> <sup>0</sup>** para reiniciar o aparelho quando terminar.

6 Desligue depois de ouvir o aparelho emitir um sinal. O aparelho de fax contacta o outro aparelho de fax que imprimirá as suas mensagens de fax.

### <span id="page-68-0"></span>**Alterar o seu número de Reenvio de Fax**

Pode alterar a configuração original do número de reencaminhamento de fax a partir de outro telefone ou aparelho de fax usando marcação por tons.

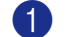

Marque o seu número de fax.

- Quando o aparelho atender, introduza imediatamente o seu Código de Acesso Remoto (3 dígitos seguidos de  $\star$ ). Se ouvir um sinal longo, existem mensagens.
- 3 Quando ouvir dois sinais curtos, utilize o teclado para introduzir **9 5 4**.
- 4 Aguarde o sinal longo e introduza, por meio do teclado de marcação, o novo número da unidade de fax remota para onde pretende reencaminhar as mensagens de fax e depois prima **##** (até 20 dígitos).

# **Notas**

Não é possível utilizar  $\star$  e # como números de marcação. No entanto, se pretender memorizar uma pausa, prima **#**.

- 5 Prima **<sup>9</sup> <sup>0</sup>** para reiniciar o aparelho quando terminar.
- Desligue depois de ouvir o aparelho emitir um sinal.

**7**

# **Imprimir relatórios**

# **Configurações do fax e actividade**

É necessário configurar o Relatório de Verificação de Transmissões e Período de histórico na tabela do menu.

#### Prima **Menu/Set**, **2**, **4**, **1**.

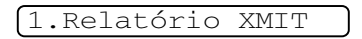

—**OU**—

Prima **Menu/Set**, **2**, **4**, **2**.

2.Rel. Periodico

# **Personalizar o Relatório de Verificação de Transmissão**

Pode usar o Relatório de Transmissão como prova de envio de um fax. Este relatório indica a hora e data de transmissão e se a transmissão foi bem sucedida (OK). Se seleccionar lig ou Lig+Img, o relatório é impresso por cada fax que enviar.

Se enviar vários faxes para o mesmo destino, poderá ser necessário mais do que os números das tarefas para saber que faxes devem ser enviados de novo. Se seleccionar Lig+Img ou Desl+Img imprime uma secção da primeira página do fax no relatório para o ajudar a recordar-se.

# **Notas**

Quando o Relatório de Verificação está Desl, ou Desl+Img, o Relatório apenas será impresso se existir um erro de transmissão, com ERRO na coluna RESULTADO.

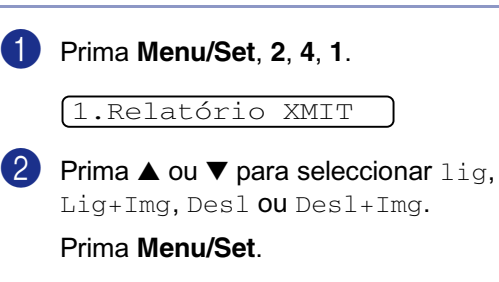

3 Prima **Parar/Sair**.

# **Configurar Período do Histórico**

Pode configurar o aparelho para imprimir relatórios de actividade em intervalos específicos (cada 50 fax, 6, 12 ou 24 horas, 2 ou 7 dias). Se configurar o intervalo para Desl, pode imprimir o relatório seguindo as fases dos Relatórios de Impressão.

#### A configuração predefinida é Todos os 50 Fax.

#### 1 Prima **Menu/Set**, **2**, **4**, **2**.

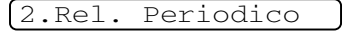

2 Prima ▲ ou ▼ para seleccionar um intervalo.

#### Prima **Menu/Set**.

(Se seleccionar 7 dias, o LCD pede para seleccionar um dia a partir do qual começa a contagem decrescente de 7 dias.)

3 Introduza a hora de início da impressão em formato de 24 horas.

#### Prima **Menu/Set**.

(Por exemplo: introduza 19:45 para 7:45 PM.)

#### 4 Prima **Parar/Sair**.

### **Notas**

- Se seleccionar 6, 12, 24 horas, 2 ou 7 dias, o aparelho imprime o relatório na hora seleccionada e elimina todas as tarefas da memória. Se a memória do aparelho ficar cheia com 200 tarefas antes de atingir a hora seleccionada, o aparelho imprime o Relatório de Actividade mais cedo e elimina todas as tarefas da memória. Se pretender imprimir um relatório extra antes da hora marcada, pode imprimi-lo sem eliminar as tarefas da memória.
- Se seleccionar Todos os 50 Fax, o aparelho imprime o relatório de actividade quando o aparelho armazenar 50 tarefas.

# <span id="page-70-0"></span>**Imprimir relatórios**

#### Os seguintes relatórios estão disponíveis:

1.Verif. Transm.

Imprime um Relatório de Verificação de Transmissão relativo à última transmissão.

2.Lista de ajuda

Imprime a Lista de Ajuda para saber de imediato como programar rapidamente o aparelho.

3.Marc Rápida

Indica os nomes e números armazenados na memória Um toque e Marcação Rápida, por ordem numérica.

4.Fax Diário

Indica a informação relativa aos últimos faxes recebidos e enviados. (TX significa Transmitir.) (RX significa Receber.)

5.Defin Utilizor

Apresenta uma lista das configurações.

- 6.Config de Rede
	- (apenas MFC-7225N)

Apresenta uma lista das configurações de Rede.

7.Form. Pedido

Pode imprimir um formulário de encomenda de acessórios para preencher e enviar para o seu revendedor Brother.

#### **Como imprimir um relatório**

#### 1 Prima **Relatórios**.

#### Prima **Menu/Set**.

—**OU**—

Introduza o número do relatório que deseja imprimir.

Por exemplo, prima **2** para imprimir a Lista de Ajuda.

Prima ▲ ou ▼ para seleccionar o relatório pretendido.

**8 Criar cópias** 

# **Utilizar o aparelho como fotocopiadora**

Pode usar o seu aparelho como máquina fotocopiadora, criando até 99 cópias de cada vez.

# **Entrar no modo Copiar**

Antes de fazer cópias, certifique-se de que

**(Copiar**) está iluminado a verde. Se

não estiver, prima (**Copiar**) para entrar no modo **Copiar**. A configuração predefinida é modo Fax. Pode alterar o número de segundos ou minutos em que o aparelho permanece no modo **Copiar**. (Consulte *Configuração do Temporizador de Modo [\(apenas FAX-2820, FAX-2825 e FAX-2920\)](#page-30-0)* [na página 2-4](#page-30-0) ou Consulte *[Configurar o](#page-30-1)  [Temporizador de Modo \(apenas](#page-30-1)  MFC-7225N)* [na página 2-4](#page-30-1).)

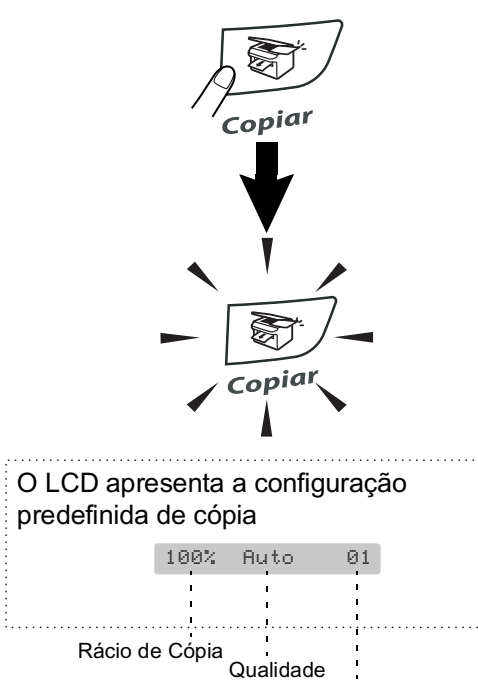

Nº de Cópias

A área de impressão do seu aparelho começa aproximadamente a 2 mm de ambas as extremidades e a 3 mm da parte superior ou inferior do papel.

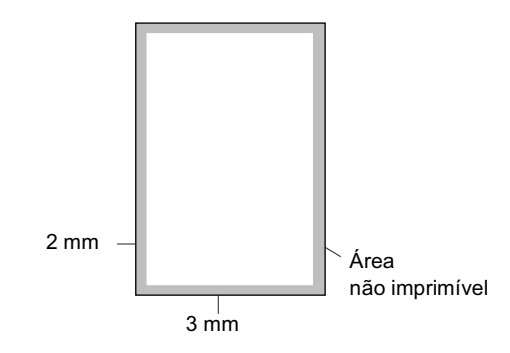

# **Notas**

A área de impressão mostrada acima é para uma única cópia ou uma cópia 1 em 1 usando o tamanho de papel A4. A área de impressão muda com o tamanho do papel.

# **Criar uma única cópia**

- **Prima ③** (**Copiar**) para o iluminar a verde.
- Coloque o documento. (Consulte *[Colocar documentos](#page-21-0)* na [página 1-7](#page-21-0).)
- 3 Prima **Iniciar**.
# <span id="page-72-0"></span>**Criar Cópias Múltiplas**

**1** Prima  $\boxed{\mathcal{F}}$  (**Copiar**) para o iluminar a verde.

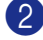

- 2 Coloque o documento.
- <sup>3</sup> Utilize o teclado de marcação para introduzir o número de cópias que pretende (até 99).
- 4 Prima **Iniciar**.

### **Notas**

Para ordenar as cópias, prima **Opções** e ▲ ou  $\blacktriangledown$  para seleccionar Empil/ord.. (Consulte *[Ordenar cópias utilizando o](#page-75-0)  alimentador* [na página 8-5](#page-75-0).)

# **Interromper a cópia**

Para interromper a cópia, prima **Parar/Sair**.

# **Utilizar a tecla de Cópia temporária.**

Quando pretender alterar rapidamente as configurações temporárias de cópia para a próxima cópia, use a tecla **Opções**. Pode usar diferentes combinações.

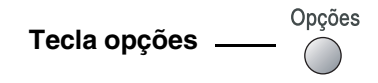

# **Notas**

- O aparelho repõe os valores predefinidos passados 60 segundos após ter terminado as cópias, ou se o Temporizador de Modo repõe o aparelho no modo Fax. (Consulte *[Configuração do](#page-30-0)  [Temporizador de Modo \(apenas](#page-30-0)  FAX-2820, FAX-2825 e FAX-2920)* na [página 2-4](#page-30-0) ou Consulte *[Configurar o](#page-30-1)  [Temporizador de Modo \(apenas](#page-30-1)  MFC-7225N)* [na página 2-4.](#page-30-1))
- Pode guardar as definições de qualidade e contraste que usar mais frequentemente definindo-as como predefinidas. (Consulte *[Alterar as](#page-77-0)  [configurações predefinidas de cópia](#page-77-0)* na [página 8-7.](#page-77-0))

# **Alterar as configurações de cópia temporária**

Utilize a tecla **Opções** para configurar rapidamente as seguintes definições de cópia temporária apenas para a próxima cópia.

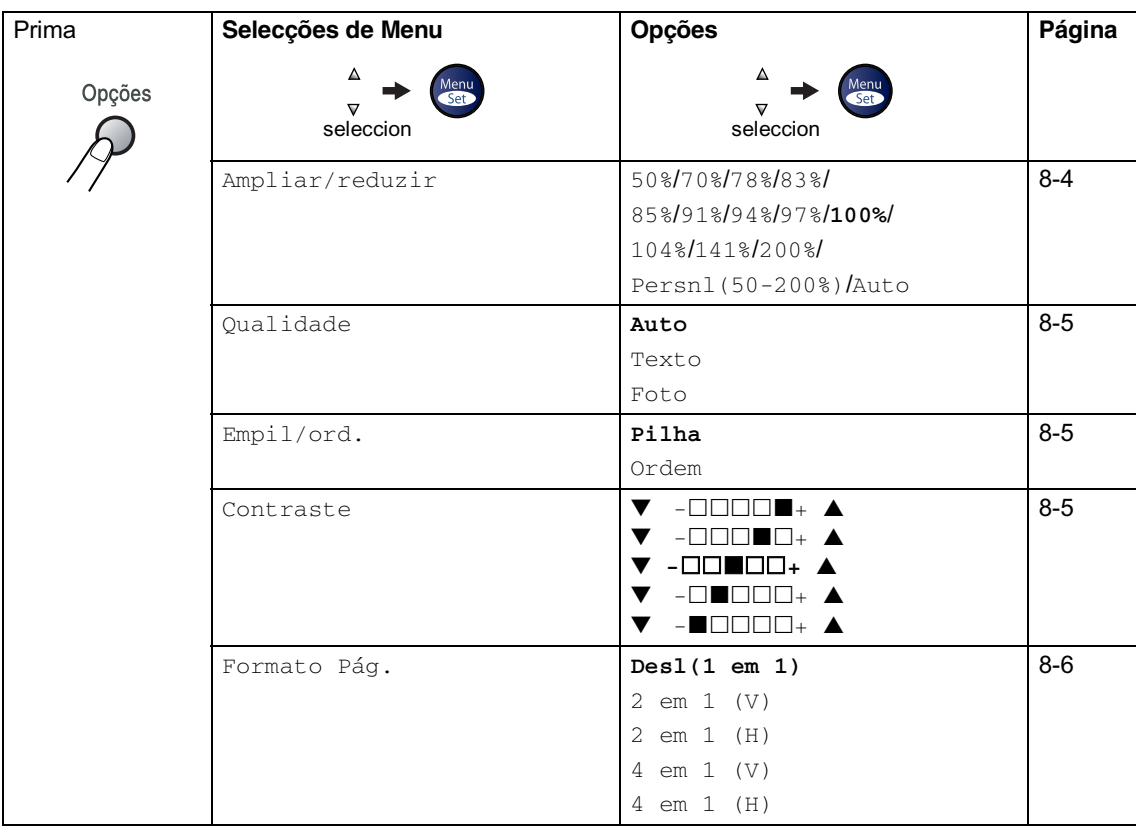

# **Notas**

Os valores da fábrica são indicados em Negrito.

Após ter escolhido as suas definições premindo **Menu/Set**, o LCD apresenta Conf. Temporária.

Prima **Iniciar** depois de seleccionar as configurações.

#### <span id="page-74-0"></span>**Aumentar ou reduzir as imagens copiadas**

Pode seleccionar os seguintes rácios de aumento ou redução.

Auto calcula automaticamente o rácio de redução para o tamanho da folha configurado para o aparelho (**Menu/Set**, **1**, **3**).

Persnl(50-200%) permite introduzir um rácio entre 50% e 200%.

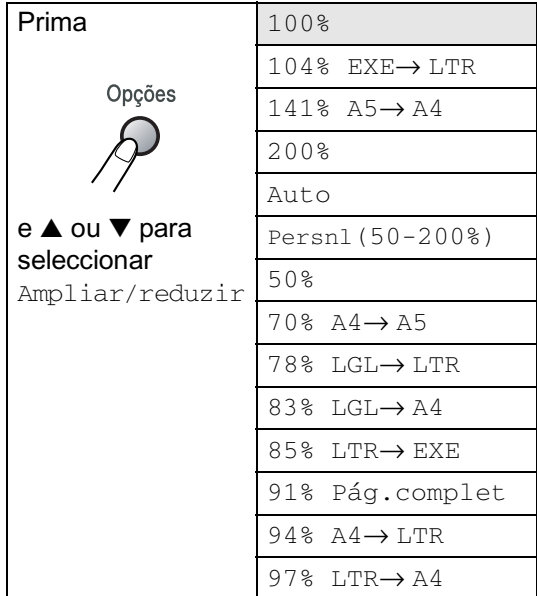

- **1** Prima  $\mathbb{R}$  (**Copiar**) para o iluminar a verde.
- 2 Coloque o documento.
- 3 Utilize o teclado de marcação para introduzir o número de cópias que pretende (até 99).
- 4 Prima **Opções** e ▲ ou ▼ para seleccionar Ampliar/reduzir.

Prima **Menu/Set**.

5 Prima ▲ ou ▼ para seleccionar o rácio de aumento ou redução desejado.

#### Prima **Menu/Set**.

#### —**OU**—

Utilize o teclado de marcação para introduzir um rácio de aumento ou redução entre 50% a 200%.

#### Prima **Menu/Set**.

(Por exemplo, prima **5 3** para introduzir 53%.)

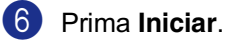

### **Notas**

Opções de Cópia Especiais (2 em 1 (V), 2 em 1 (H), 4 em 1 (V) ou 4 em 1 (H)) não estão disponíveis com Ampliar/Reduzir.

#### <span id="page-75-1"></span>**Qualidade**

Pode seleccionar a qualidade da cópia. A configuração predefinida Auto.

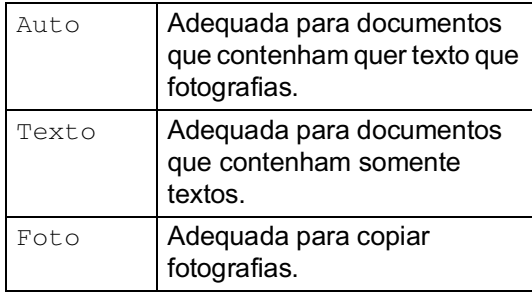

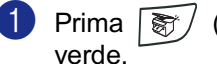

- 1 Prima (**Copiar**) para o iluminar a
- 2 Coloque o documento.
- 3 Utilize o teclado de marcação para introduzir o número de cópias que pretende (até 99).
- 4 Prima **Opções** e ▲ ou ▼ para seleccionar Oualidade.

Prima **Menu/Set**.

5 Prima ▲ ou ▼ para escolher a qualidade da cópia pretendida (Auto, Texto ou Foto).

Prima **Menu/Set**.

#### 6 Prima **Iniciar**.

#### <span id="page-75-0"></span>**Ordenar cópias utilizando o alimentador**

Pode ordenar várias cópias. As páginas serão empilhadas pela ordem

- $\eta(1, 2, 3), \; \sqrt{\eta(1, 2, 3)}$  etc.  $1^{2^3}$  $\frac{1}{1}$ 2<sup>3</sup>
- **Prima (** $\mathcal{F}/$  (**Copiar**) para o iluminar a verde.

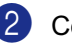

- Coloque o documento.
- 3 Utilize o teclado de marcação para introduzir o número de cópias que pretende (até 99).
- 4 Prima **Opções** e ▲ ou ▼ para seleccionar Empil/ord..

Prima **Menu/Set**.

- 5 Prima ▲ ou ▼ para seleccionar Ordem. Prima **Menu/Set**.
- 6 Prima **Iniciar**.

#### <span id="page-75-2"></span>**Contraste**

Pode ajustar o contraste da cópia para tornar as cópias mais claras ou mais escuras.

- **1** Prima  $\binom{2}{3}$  (**Copiar**) para o iluminar a verde.
- - Coloque o documento.
- 3 Utilize o teclado de marcação para introduzir o número de cópias que pretende (até 99).
- 4 Prima **Opções** e ▲ ou ▼ para seleccionar Contraste.

Prima **Menu/Set**.

5 Prima ▲ para aumentar o contraste.

Prima ▼ para diminuir o contraste. Prima **Menu/Set**.

6 Prima **Iniciar**.

—**OU**—

#### <span id="page-76-0"></span>**Criar cópias N em 1 (Disposição da Página)**

Pode reduzir a quantidade de cópias utilizando a função de cópia N em 1. Isso consente-lhe copiar duas ou quatro páginas numa página, consentindo-lhe poupar papel.

### **Notas**

- Acerte-se de que o tamanho do papel esteja ajustado para Letter ou A4.
- Pode utilizar a função de cópia N em 1 apenas com tamanho de cópia 100%.
- (V) significa Retrato e (H) significa Paisagem.
- **1** Prima  $\boxed{\mathcal{F}}$  (**Copiar**) para o iluminar a verde.
- 2 Coloque o documento.
- 3 Utilize o teclado de marcação para introduzir o número de cópias que pretende (até 99).
- 4 Prima **Opções** e ▲ ou ▼ para seleccionar Formato Pág..

Prima **Menu/Set**.

5 Prima ▲ ou ▼ para seleccionar 2 em 1 (V), 2 em 1 (H), 4 em 1 (V) ou 4 em 1 (H).

Prima **Menu/Set**.

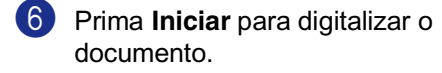

#### **Quando usar o ADF, coloque o documento virado** *para baixo* **na direcção mostrada abaixo.**

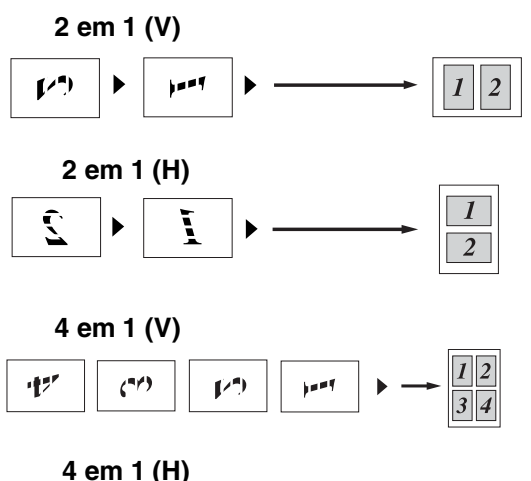

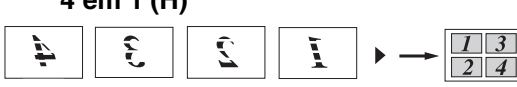

# <span id="page-77-0"></span>**Alterar as configurações predefinidas de cópia**

Pode guardar as definições de qualidade e contraste que usar mais frequentemente definindo-as como predefinidas. Estas definições são usadas até as alterar de novo.

# **Qualidade**

1 Prima **Menu/Set**, **3**, **1**.

1.Qualidade

2 Prima ▲ ou ▼ para seleccionar Auto, Texto ou Foto.

Prima **Menu/Set**.

3 Prima **Parar/Sair**.

### **Ajustar o contraste**

Pode ajustar o contraste da cópia para tornar as cópias mais claras ou mais escuras.

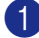

1 Prima **Menu/Set**, **3**, **2**.

2.Contraste

2 Prima ▲ para aumentar o contraste.

—**OU**—

Prima ▼ para diminuir o contraste. Prima **Menu/Set**.

3 Prima **Parar/Sair**.

# <span id="page-77-1"></span>**Mensagem memória cheia**

Se a memória ficar cheia enquanto estiver a fazer cópias, a mensagem LCD irá guiá-lo para a próxima fase.

Se receber a mensagem Memória Cheia durante a digitalização de uma página seguinte, tem como opções premir **Iniciar** para copiar as páginas digitalizadas até aí ou premir **Parar/Sair** para cancelar a operação.

# **Notas**

Para obter memória adicional, pode desactivar a opção Armazenamento de faxes.

(Consulte *[Desactivar as Opções de Fax](#page-65-0)  Remoto* [na página 6-3](#page-65-0).)

—**OU**—

Imprima os faxes que estão na memória. (Consulte *[Imprimir um fax a partir da](#page-56-0)  memória* [na página 4-5](#page-56-0).)

Quando a mensagem Memória Cheia for apresentada, poderá ser possível copiar se primeiro imprimir os faxes recebidos na memória, para restaurar a memória a 100%.

# **9**

# **Funções de Rede e Software (apenas MFC-7225N)**

O Manual do Utilizador no CD-ROM inclui os Manuais do Utilizador do Software e da Rede para as funções disponíveis quando o aparelho está ligado a um computador (por exemplo, Impressão e Digitalização). A disponibilidade das funções indicadas abaixo varia em função do modelo:

- Utilizar o aparelho como uma Impressora (Consulte o Capitulo 1 no Manual de Utilização de Software que se encontra no CD-ROM.)
- Como Digitalizar (Consulte o Capitulo 2 no Manual de Utilização de Software que se encontra no CD-ROM.)
- Utilizar o ContolCenter2.0 (Consulte o Capitulo 3 no Manual de Utilização de Software que se encontra no CD-ROM.)
- Utilizar a Configuração Remota (Consulte o Capitulo 4 no Manual de Utilização de Software que se encontra no CD-ROM.)
- Utilizar o software PC-FAX da Brother (Consulte o Capitulo 5 no Manual de Utilização de Software que se encontra no CD-ROM.)
- Usar o aparelho com um Macintosh<sup>®</sup> (Consulte o Capitulo 7 no Manual de Utilização de Software que se encontra no CD-ROM.)
- Digitalizar em Rede (Consulte o Capitulo 6 no Manual de Utilização de Software que se encontra no CD-ROM.)
- Imprimir em Rede (Consulte o Capitulo 1 no Manual de Utilização de Software que se encontra no CD-ROM.)

# **Notas**

Consulte também *[Como aceder ao Manual do Utilizador completo \(apenas MFC-7225N\)](#page-17-0)* na [página 1-3](#page-17-0).

**10 Informações importantes**

# **Especificação IEC 60825-1**

Este aparelho é um produto a laser da Classe 1 de acordo com as especificações IEC 60825-1. A etiqueta abaixo está afixada nos países onde é exigida.

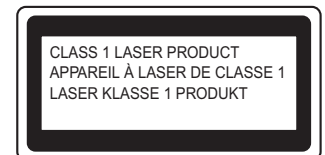

Este aparelho possui um Díodo de Laser de Classe 3B que emite radiação invisível na Unidade do Scanner. A Unidade do Scanner não deve ser aberta em nenhuma circunstância.

#### **Díodo de Laser**

Comprimento de Onda:770 - 810 nm

Resultado: 5 mW max.

Classe Laser: Classe 3B

### **AVISO**

A utilização de controlos, ajustes ou processos que não os especificados neste manual poderão causar exposição perigosa a radiações.

# **Desligar o dispositivo**

Este produto deve ser instalado perto de uma tomada eléctrica facilmente acessível. Em casos de emergências, deve desligar o cabo da tomada eléctrica para desligar completamente o equipamento.

# **Conexão LAN (apenas MFC-7225N)**

### **CUIDADO**

Não ligue este aparelho a uma conexão LAN que esteja sujeita a sobrevoltagens.

### **Interferências Rádio (apenas Modelo 220-240V)**

Este produto cumpre com EN55022 (CISPR Publication 22)/Class B. Quando conectar o aparelho a um computador, verifique se cumpriu os seguintes cabos de interface.

- 1.Um cabo USB cujo comprimento não deve ser superior a 2,0 metros.
- 2.Um cabo de interface paralelo blindado com par de condutores torcidos e que esteja marcado "compatível com IEEE 1284". O comprimento do cabo não deve ser superior a 2,0 metros.

# **Instruções importantes sobre a segurança**

Leia todas as instruções.

- Guarde-as para consulta posterior.
- 3 Respeite todos os avisos e instruções assinalados no produto.
- 4 Desligue este produto da tomada antes de limpar o interior do aparelho. Não use líquidos ou produtos à base de aerossol. Use um pano humedecido para limpeza.
- 5 Não coloque este produto numa superfície instável. O produto pode cair, sofrendo danos graves.
- 6 As ranhuras e aberturas no armário e partes dianteira e traseira servem para ventilação. Para garantir o funcionamento fiável do produto e para evitar sobreaquecimento, estas aberturas nunca devem ser bloqueadas ou cobertas. As aberturas nunca devem ser bloqueadas colocando o produto numa cama, sofá, tapete ou outra superfície semelhante. Este produto nunca deve ser colocado perto ou sobre radiadores ou aquecedores. Este produto nunca deve ser colocado numa instalação pré-fabricada se não fornecer uma ventilação adequada.
- 7 Este produto deve ser usado com o tipo de fonte de alimentação indicado na etiqueta. Se não tem a certeza sobre o tipo de fonte de alimentação disponível, consulte o revendedor ou a local companhia de electricidade.
- 8 Este produto está equipado com uma ficha de 3 pinos com ligação à terra. Esta ficha encaixa somente em tomadas com ligação à terra. Isto é uma função de segurança. Se não conseguir inserir a ficha na tomada, contacte o electricista para substituir a tomada obsoleta. Não ignore a função da ficha com ligação à terra.
- 9 Utilize apenas o cabo de alimentação fornecido com este aparelho.
- 0 Não coloque nada sobre o cabo de alimentação. Não coloque este produto em locais onde as pessoas possam pisar o cabo.
- A Não coloque nada em frente do aparelho que possa bloquear a recepção de faxes. Não coloque nada no caminho dos faxes recebidos.
- 12 Aguarde pela saída de todas as páginas antes de as remover do aparelho.
- C Desligue este aparelho da tomada eléctrica e consulte o Pessoal de Serviço Autorizado qualificado nas seguintes situações:
	- Quando o cabo de alimentação estiver danificado ou desgastado.
	- Caso tenha sido entornado líquido sobre o produto.
	- Se o produto foi exposto a chuva ou água.
	- Se o produto não funcionar normalmente quando seguir as instruções de funcionamento. Ajuste apenas os controlos abrangidos pelas instruções de funcionamento. O ajustamento incorrecto de outros controlos pode causar danos no aparelho e implicar um extenso trabalho de manutenção por parte de um técnico qualificado para reparar o aparelho.
	- Se tiver deixado cair o produto ou se a caixa ficou danificada.
	- Se o produto apresentar alterações de funcionamento, indicando necessidade de reparação.
- <sup>44</sup> Para proteger o produto contra sobrecargas, é aconselhável usar um dispositivo de protecção contra sobrecargas.
- E Para reduzir o risco de incêndio, choque eléctrico e danos a pessoas, respeite as seguintes instruções:
	- Não use este produto perto de aparelhos que funcionem com água, em caves húmidas ou perto de piscinas.
	- Não utilize o telefone do aparelho durante uma descarga eléctrica (existe uma possibilidade remota de um choque eléctrico) ou para comunicar uma fuga de gás nas proximidades dessa fuga.
	- Não coloque as pilhas numa fogueira. Estas podem explodir. Consulte as autoridades locais acerca das formas de destruição disponíveis.

### **Marcas registadas**

O símbolo Brother é uma marca registada da Brother Industries, Ltd.

Brother é uma marca registada da Brother Industries, Ltd.

Multi-Function Link é uma marca registada da Brother International Corporation.

Microsoft, Windows, Windows Server e Internet Explorer são marcas registadas da Microsoft Corporation nos EUA e/ou noutros países.

Apple, Macintosh, Safari e TrueType são marcas comerciais da Apple Inc., registadas nos EUA e noutros países.

Nuance, o símbolo Nuance, PaperPort e ScanSoft são marcas comerciais ou marcas registadas da Nuance Communications, Inc. ou dos seus afiliados nos Estados Unidos e/ou noutros países.

Intel e Pentium são marcas comerciais da Intel Corporation nos EUA e noutros países.

Adobe, Flash, Illustrator, PageMaker, Photoshop, PostScript e PostScript 3 são marcas registadas ou marcas comerciais da Adobe Systems Incorporated nos Estados Unidos e/ou noutros países.

Cada empresa cujo software é mencionado neste manual possui um Contrato de Licença de Software específico abrangendo os seus programas.

**Todas as outras marcas comerciais são propriedade dos respectivos proprietários.**

# **11 Resolução de problemas e manutenção de rotina**

# **Resolução de Problemas**

# <span id="page-82-0"></span>**Mensagens de Erro**

Como em qualquer equipamento sofisticado de escritório, podem ocorrer problemas. Neste caso, o aparelho identifica o problema e apresenta uma mensagem de erro. As mensagens de erro mais comuns são descritas a seguir.

Você pode resolver muitos problemas sozinho! Se precisar de ajuda, o Brother Solutions Center oferece as últimas FAQs e sugestões de resoluções de problemas.

Visite [http://solutions.brother.com.](http://solutions.brother.com)

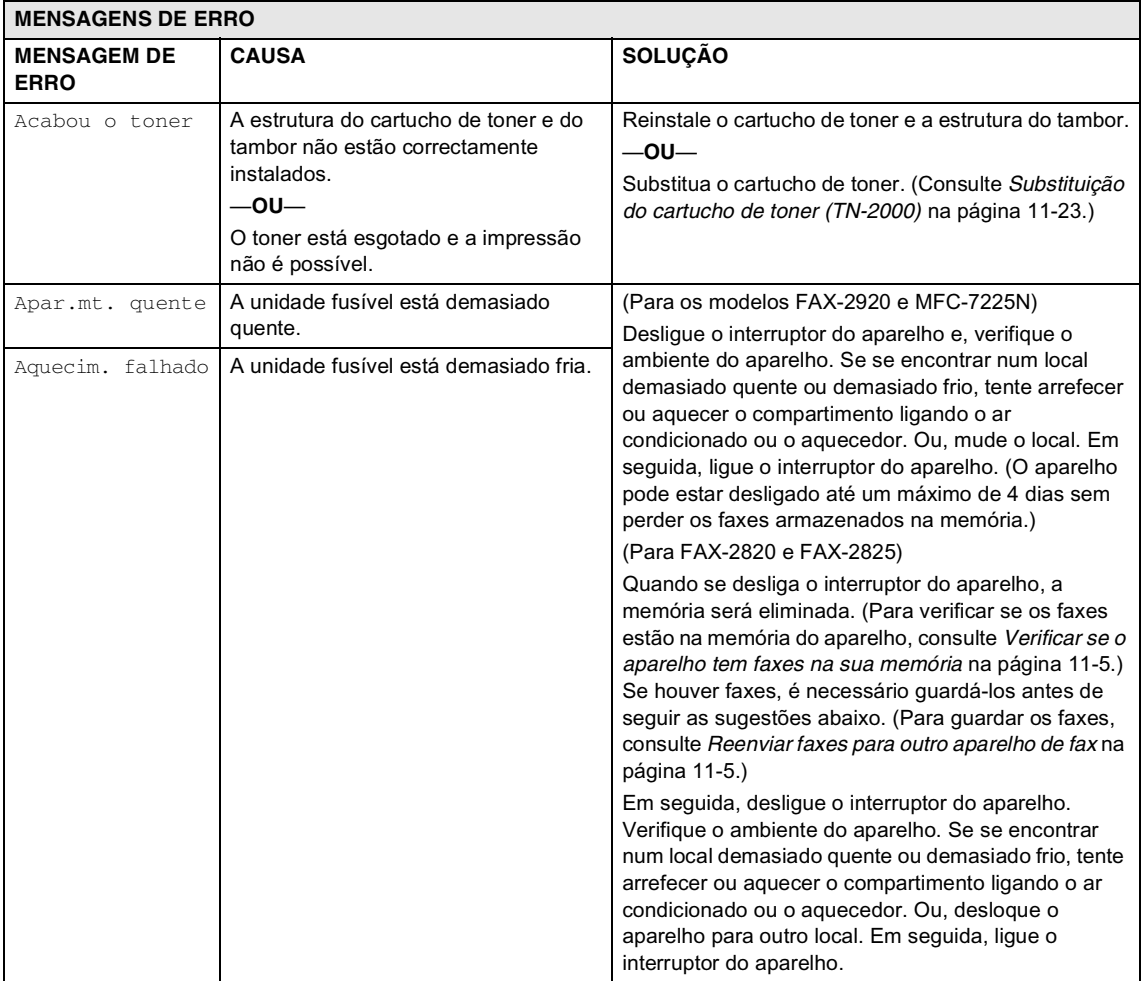

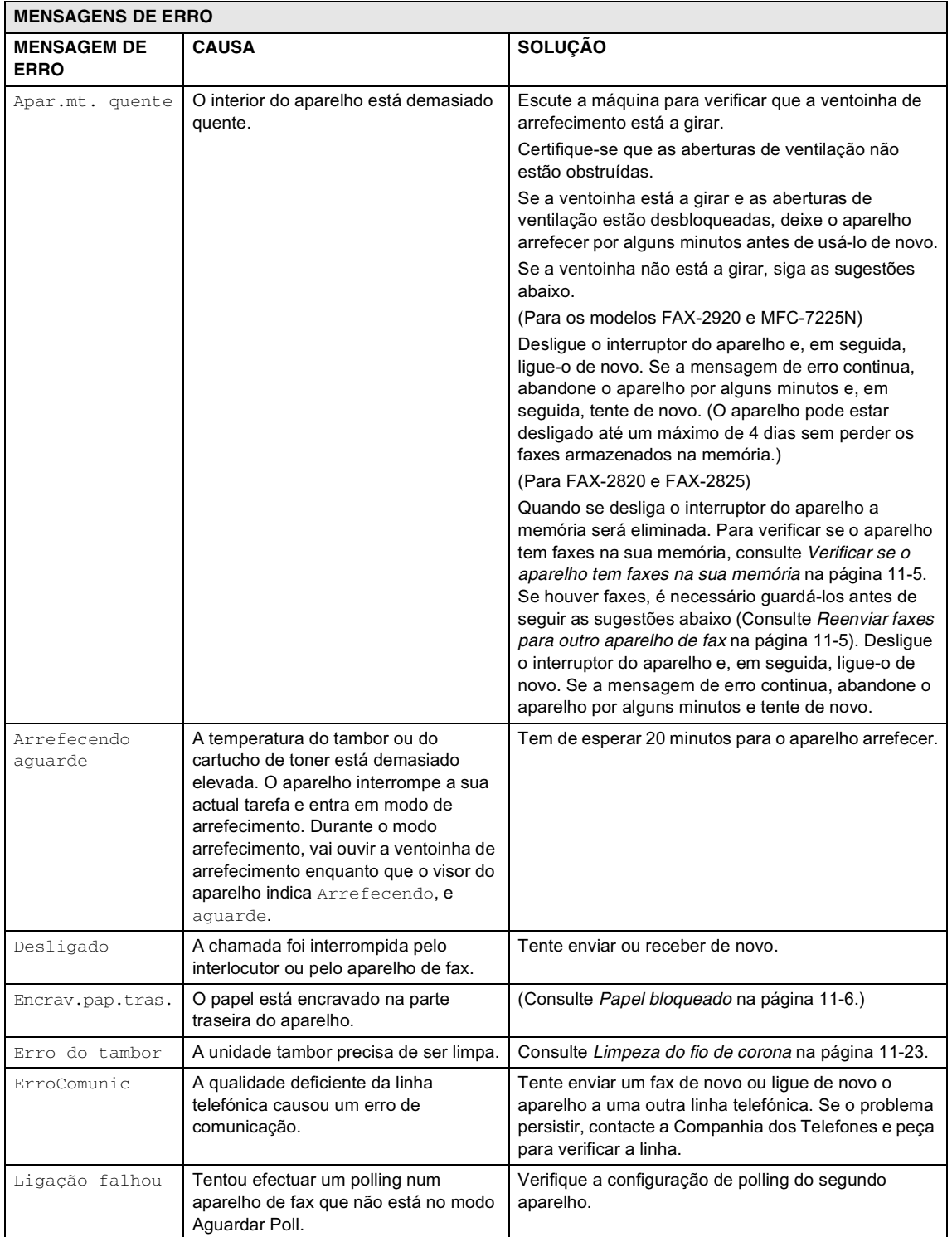

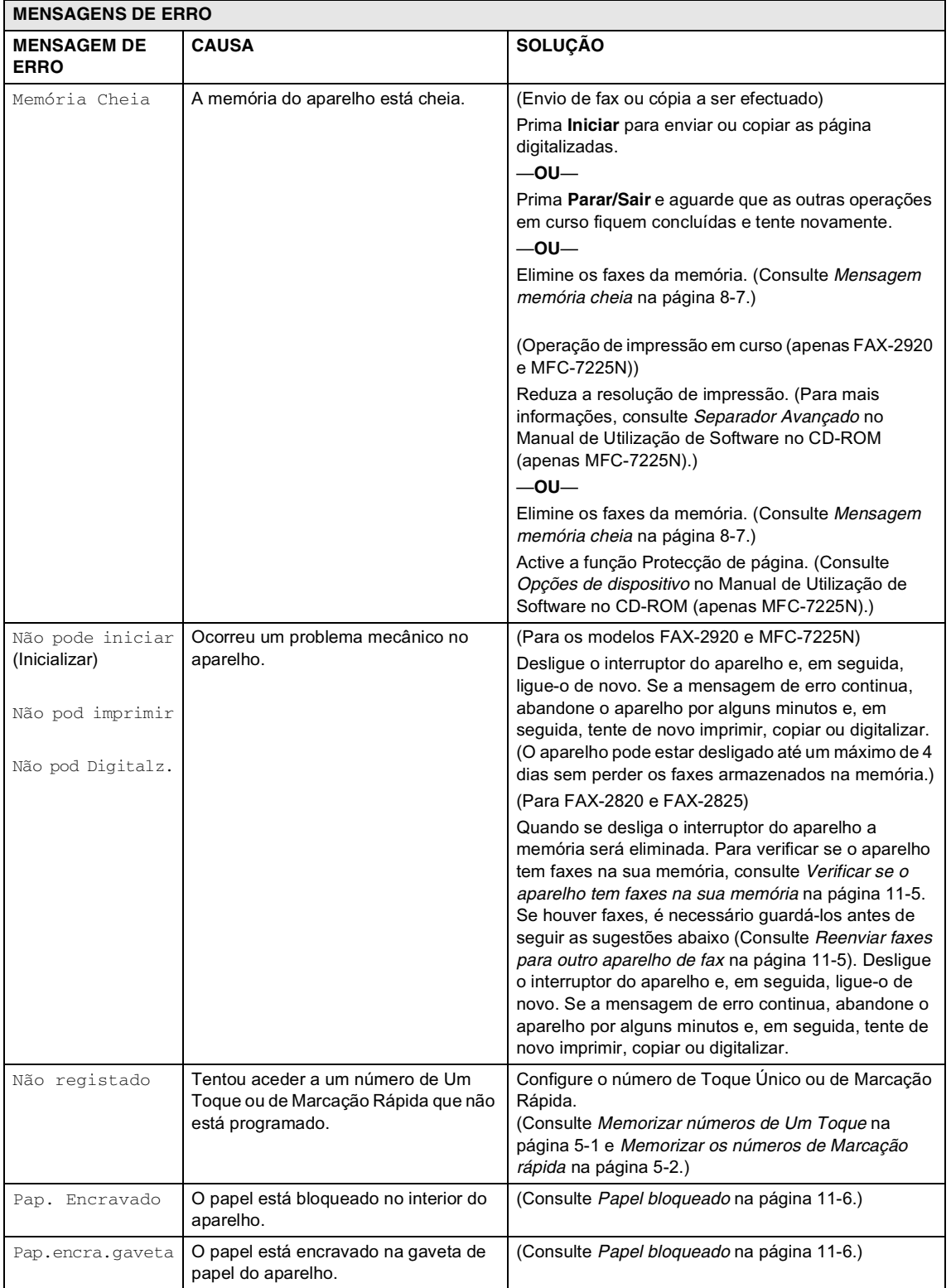

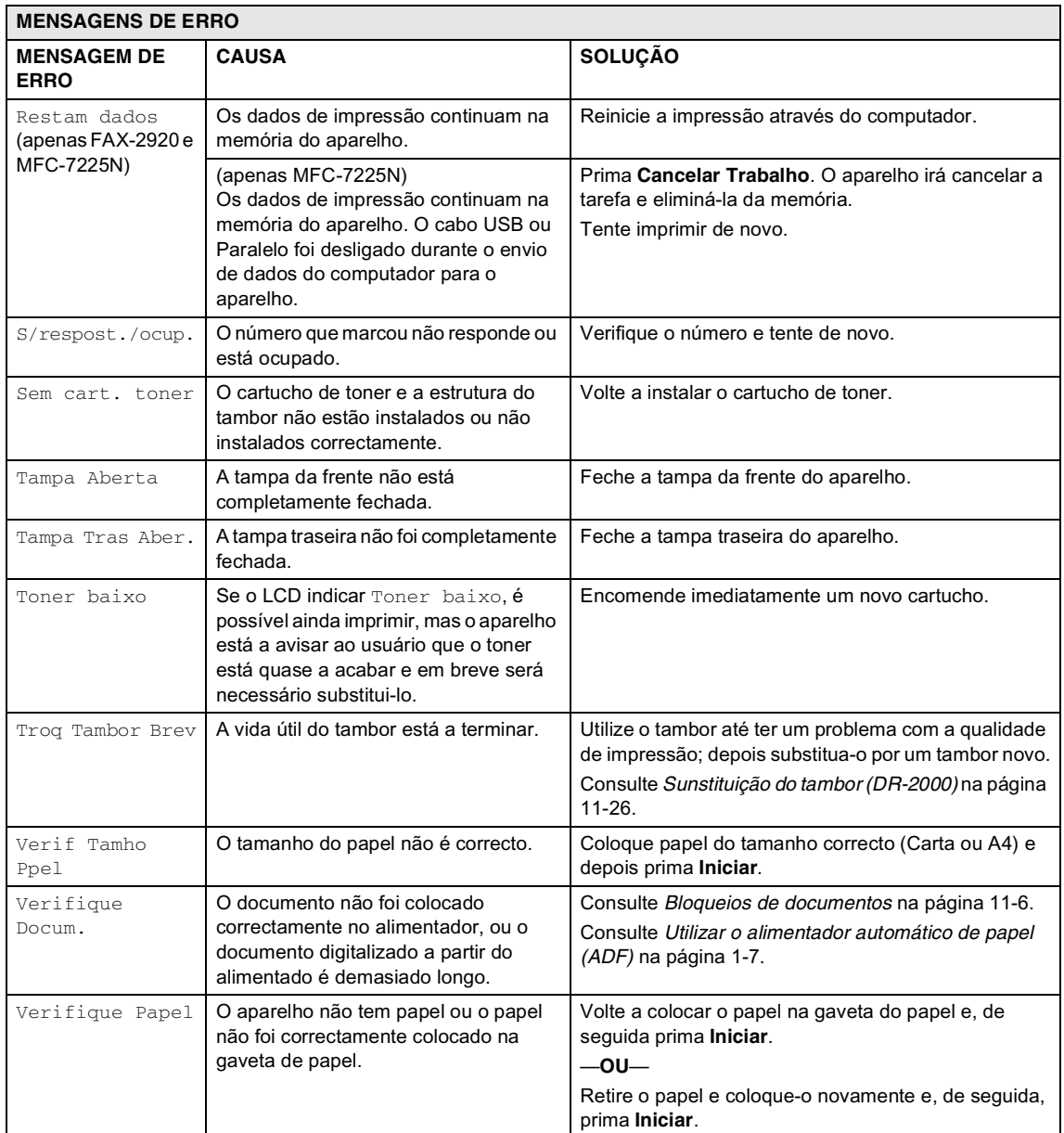

#### <span id="page-86-0"></span>**Verificar se o aparelho tem faxes na sua memória**

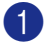

1 Prima **Menu/Set**, **9**, **0**, **1**.

<sup>2</sup> Se o LCD indicar Nenhum dado, não há faxes na memória do aparelho.

—**OU**—

SeoLCD indicar Digite nr. Fax, há faxes na memória do aparelho.

# **Notas**

Pode transferir o relatório de Histórico de Faxes para outro aparelho de fax, premindo **Menu/Set**, **9**, **0**, **2** na Fase 1.

- É possível transferir os faxes para outro aparelho de fax. Consulte *[Reenviar](#page-86-1)  [faxes para outro aparelho de fax](#page-86-1)*.
- (apenas MFC-7225N)

Pode transferir os faxes da memória do aparelho para o PC. Consulte *[Transferir](#page-86-2)  [faxes para o seu PC \(apenas](#page-86-2)  [MFC-7225N\)](#page-86-2)*.

#### <span id="page-86-1"></span>**Reenviar faxes para outro aparelho de fax**

Se não tiver definido a ID da Unidade, não poderá introduzir o modo reenvio de fax. (Consulte *[Configurar a ID da Unidade](#page-28-0)* na [página 2-2](#page-28-0).)

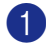

1 Introduza o número de fax para o qual os faxes devem ser enviados.

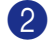

2 Prima **Iniciar**.

#### <span id="page-86-2"></span>**Transferir faxes para o seu PC (apenas MFC-7225N)**

Pode transferir os faxes da memória do aparelho para o PC.

- 1 Prima **Parar/Sair**.
- 2 Acerte-se de ter instalado **MFL Pro Suite** no seu PC e, em seguida, ligue **Recepção PC-FAX** no PC. (Para mais informações sobre Recepção PC Fax, consulte Usar o Software PC-Fax da Brother no Manual de Utilização do Software no CD-ROM.)
- **3** Acerte-se de ter ligado Recep. Pc fax no aparelho. (Consulte *[Configurar a](#page-64-0)  [Recepção PC Fax \(apenas](#page-64-0)  MFC-7225N)* [na página 6-2](#page-64-0).)

Durante a configuração o LCD pergunta-lhe se deseja transferir os faxes para o seu PC.

4 Para transferir todos os faxes para o seu PC, prima **1**.

—**OU**—

Para sair e deixar os faxes na memória, prima **2**.

# **Notas**

Se houver um erro no LCD do aparelho, após a transferência dos faxes, desligue o aparelho da fonte de alimentação por alguns minutos e, em seguida, volte a ligá-lo.

# <span id="page-87-1"></span>**Bloqueios de documentos**

Se o documento estiver encravado, siga os passos em baixo.

Os documentos podem bloquear-se se não foram inseridos ou colocados correctamente, ou se são demasiado extensos. Siga as sugestões abaixo para remover um documento bloqueado.

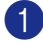

1 Abra a tampa do painel de controlo.

2 Puxe cuidadosamente o documento bloqueado para a parte da frente do aparelho.

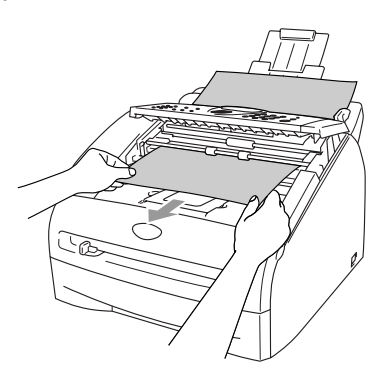

3 Feche a tampa do painel de controlo. Prima **Parar/Sair**.

# <span id="page-87-0"></span>**Papel bloqueado**

Para solucionar os bloqueios de papel, siga as fases desta secção.

### **AVISO**

Depois de ter utilizado o aparelho, algumas das peças internas do mesmo estão muito quentes. Quando abrir a tampa da frente ou posterior do aparelho, nunca toque nas peças assinaladas a sombreado no seguinte diagrama.

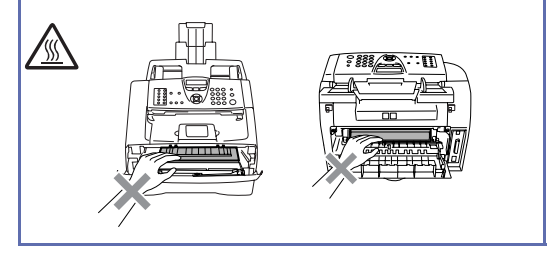

#### **O papel está bloqueado no interior do aparelho**

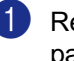

**1** Remova completamente a gaveta do papel do aparelho.

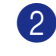

2 Remova o papel bloqueado da abertura da gaveta de papel.

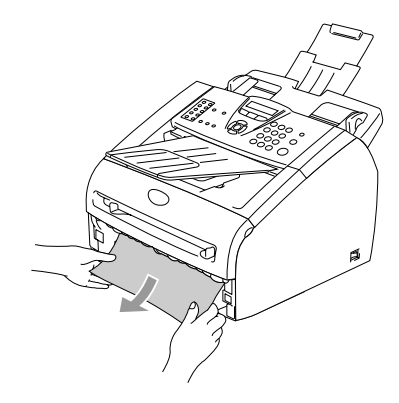

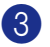

3 Abra a tampa da frente.

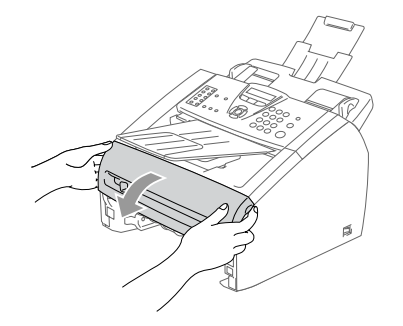

4 Retire a estrutura do tambor e do cartucho de toner. O papel bloqueado pode ser removido com a estrutura do cartucho de toner e do tambor, ou esse pode libertar o papel de forma que pode removê-lo do tambor ou da abertura da gaveta do papel.

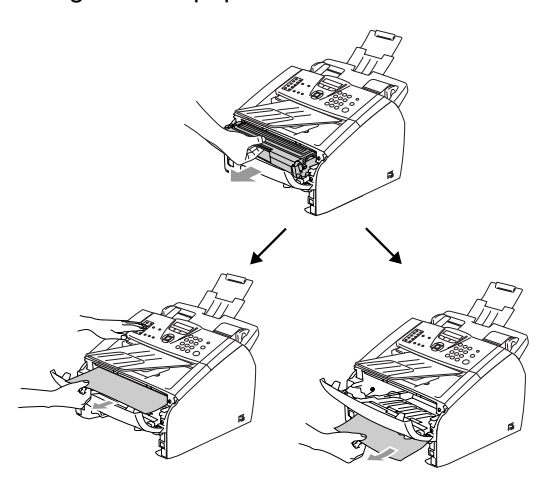

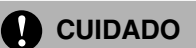

Para evitar danos no aparelho provocados pela electricidade estática, não toque nos eléctrodos apresentados no seguinte diagrama.

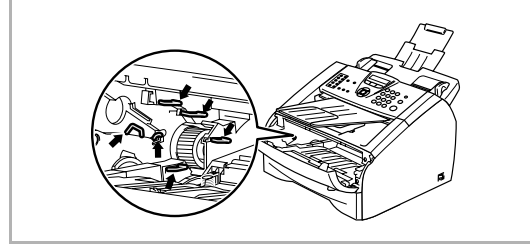

5 Recoloque a estrutura do tambor e a do cartucho de toner no aparelho.

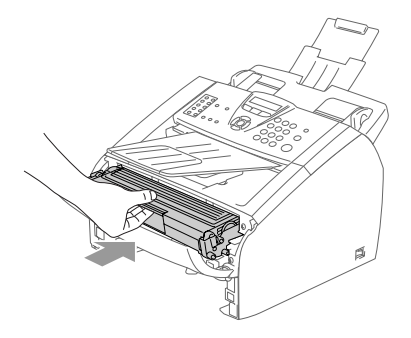

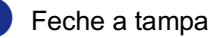

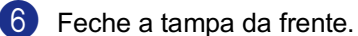

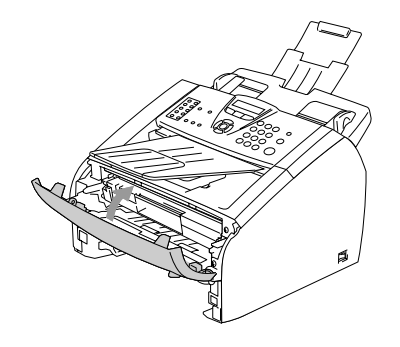

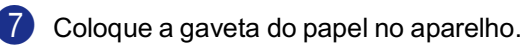

#### **O papel está bloqueado na parte traseira do aparelho**

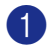

1 Abra a tampa da frente.

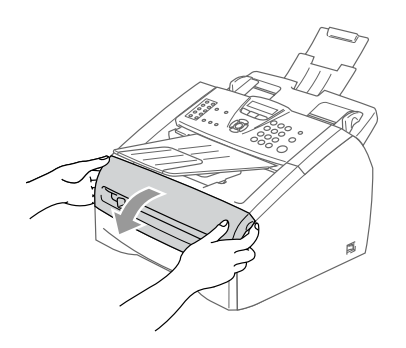

Retire a estrutura do tambor e do cartucho de toner.

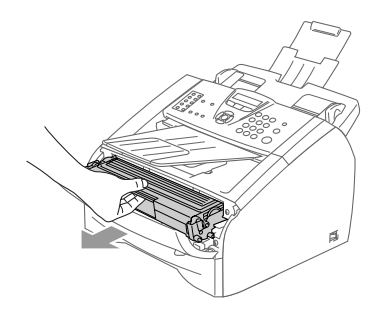

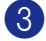

3 Abra a tampa traseira.

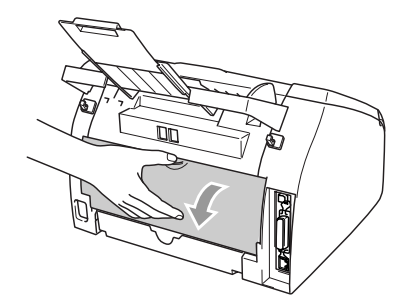

4 Puxe a patilha para si para abrir a tampa traseira inclinada.

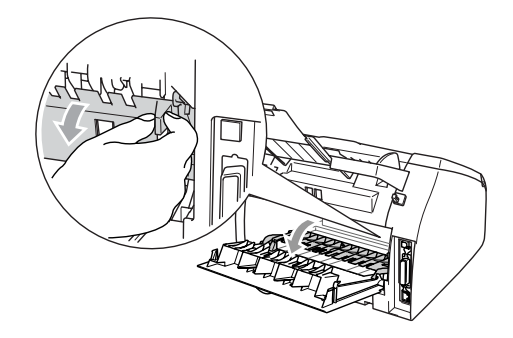

5 Puxe o papel bloqueado da unidade do fusível. Se o papel bloqueado não pode ser tirado facilmente, empurre a patilha azul para baixo com uma mão de forma que você com a outra mão puxa cuidadosamente o papel.

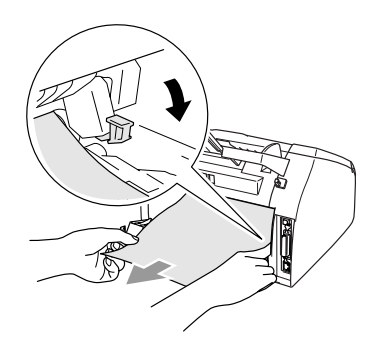

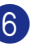

6 Feche a tampa traseira.

7 Recoloque a estrutura do tambor e a do cartucho de toner no aparelho.

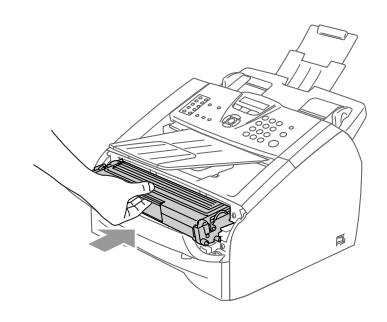

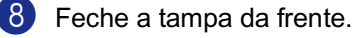

#### **O papel está encravado no interior da estrutura do tambor e do cartucho de toner.**

**1** Abra a tampa da frente.

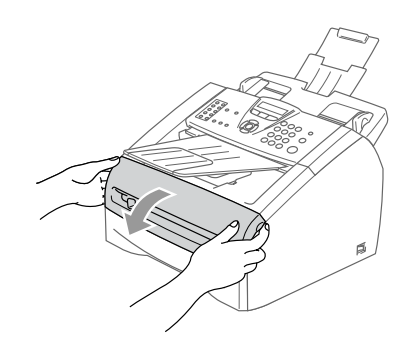

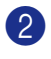

2 Retire a estrutura do tambor e do cartucho de toner.

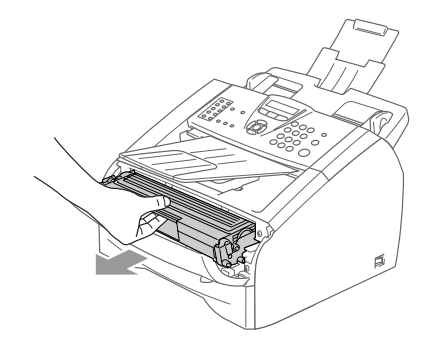

3 Mantenha premida a alavanca de bloqueio à esquerda e retire o cartucho de toner do tambor. Retire o papel que estiver bloqueado na unidade do tambor.

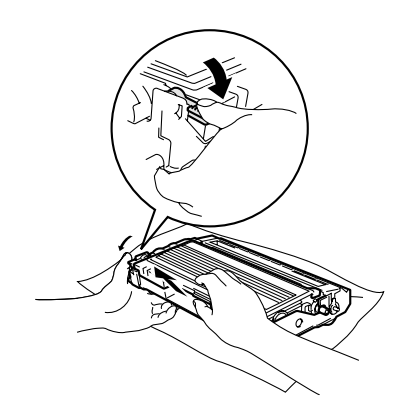

4 Recoloque o cartucho de toner na unidade de tambor até ouvir que se encaixa no devido lugar. Se o cartucho ficar correctamente colocado, a alavanca de bloqueio levanta-se automaticamente.

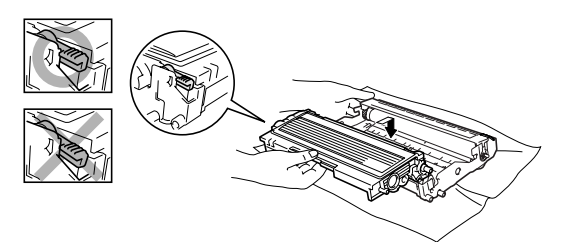

5 Recoloque a estrutura do tambor e a do cartucho de toner no aparelho.

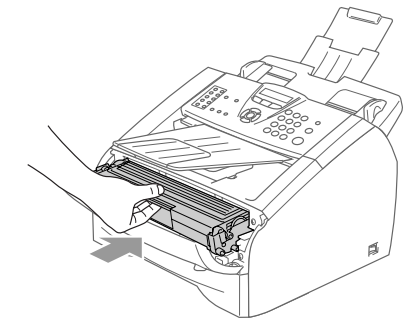

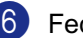

6 Feche a tampa da frente.

**11**

# **Se ocorrerem problemas com o aparelho**

Se tiver razões para crer que os faxes apresentam problemas, crie primeiro uma cópia. Se a cópia estiver em boas condições, o problema não está provavelmente associado ao aparelho. Verifique a seguinte tabela e siga as instruções para a resolução do problema.

O Brother Solutions Center oferece as últimas FAQs e sugestões de resoluções de problemas.

Visite<http://solutions.brother.com>.

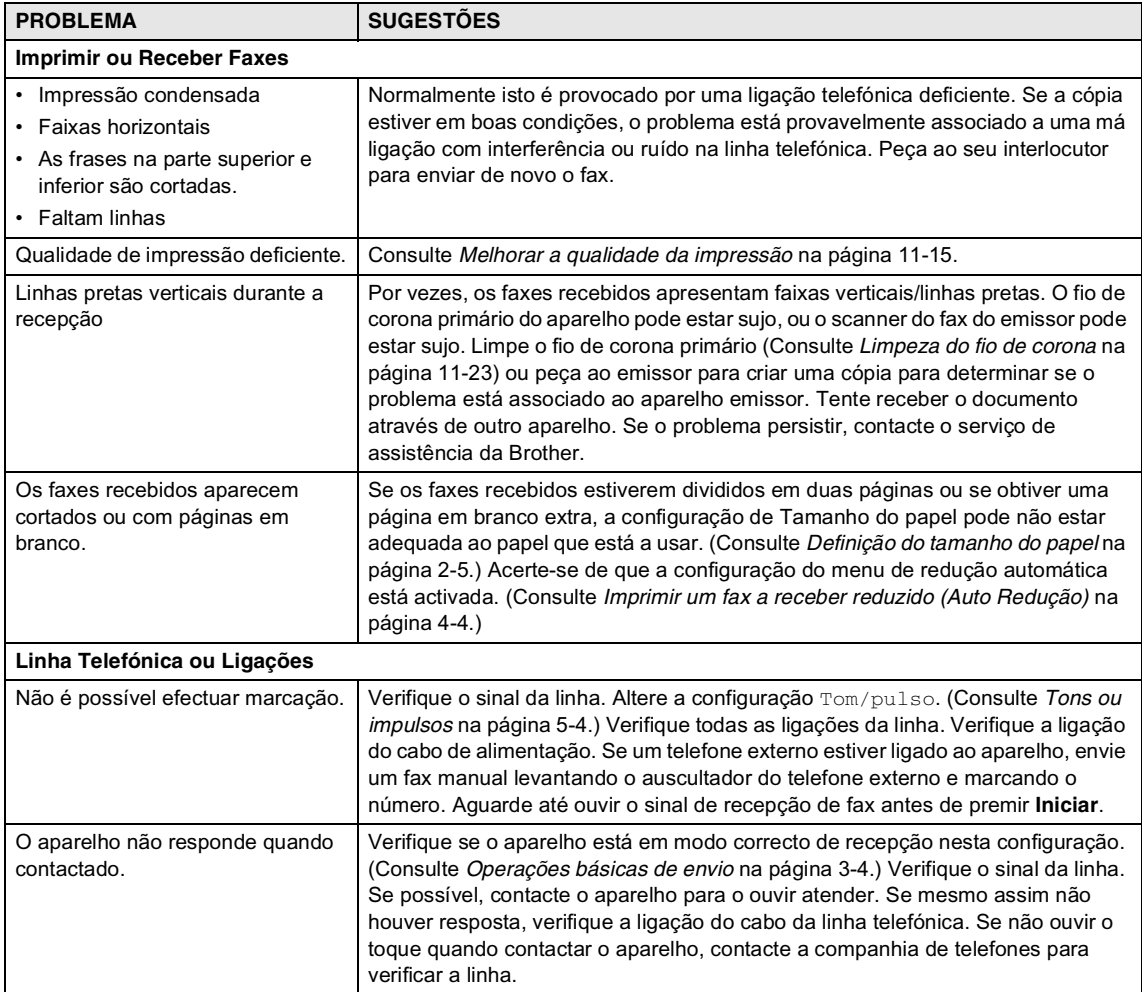

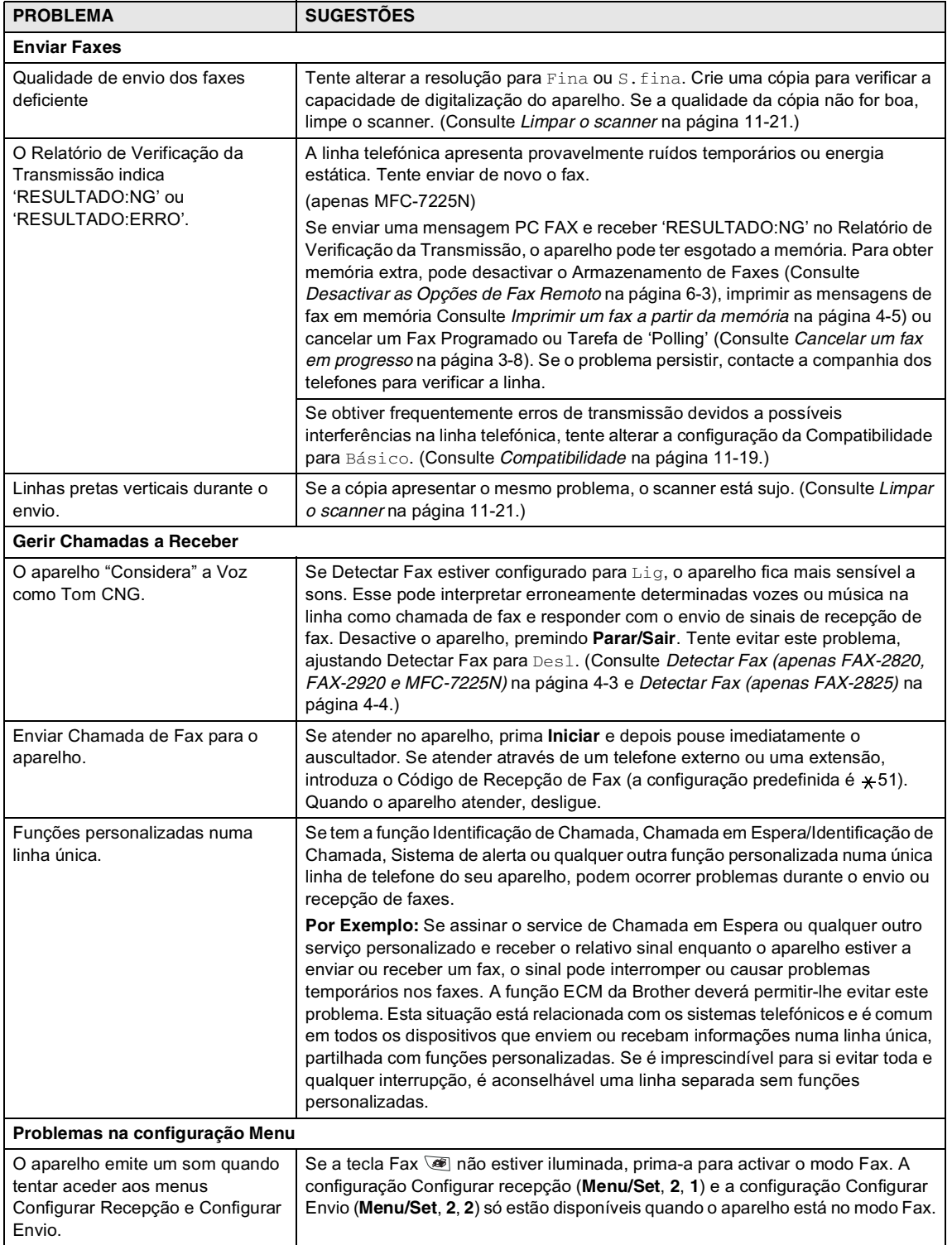

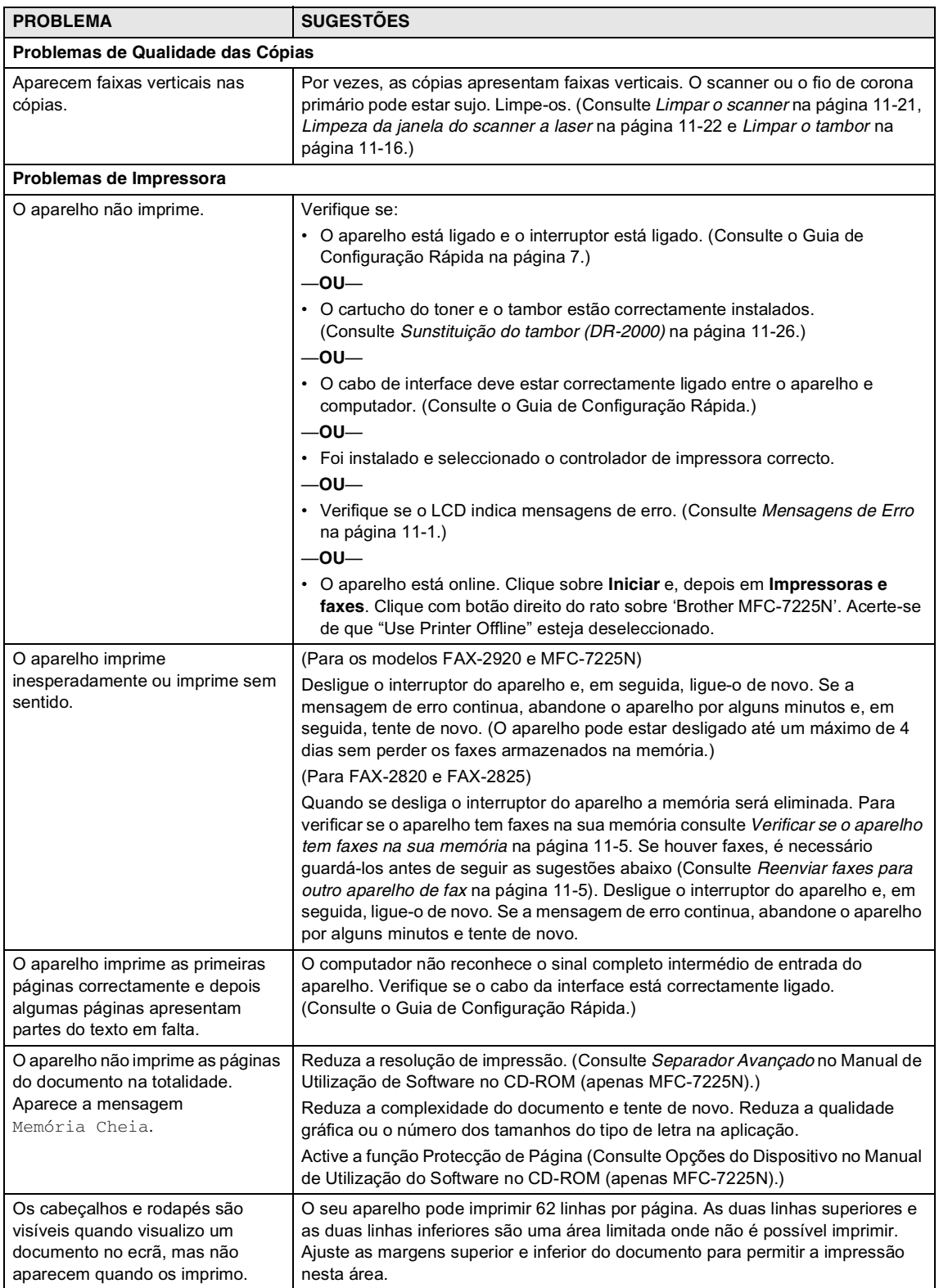

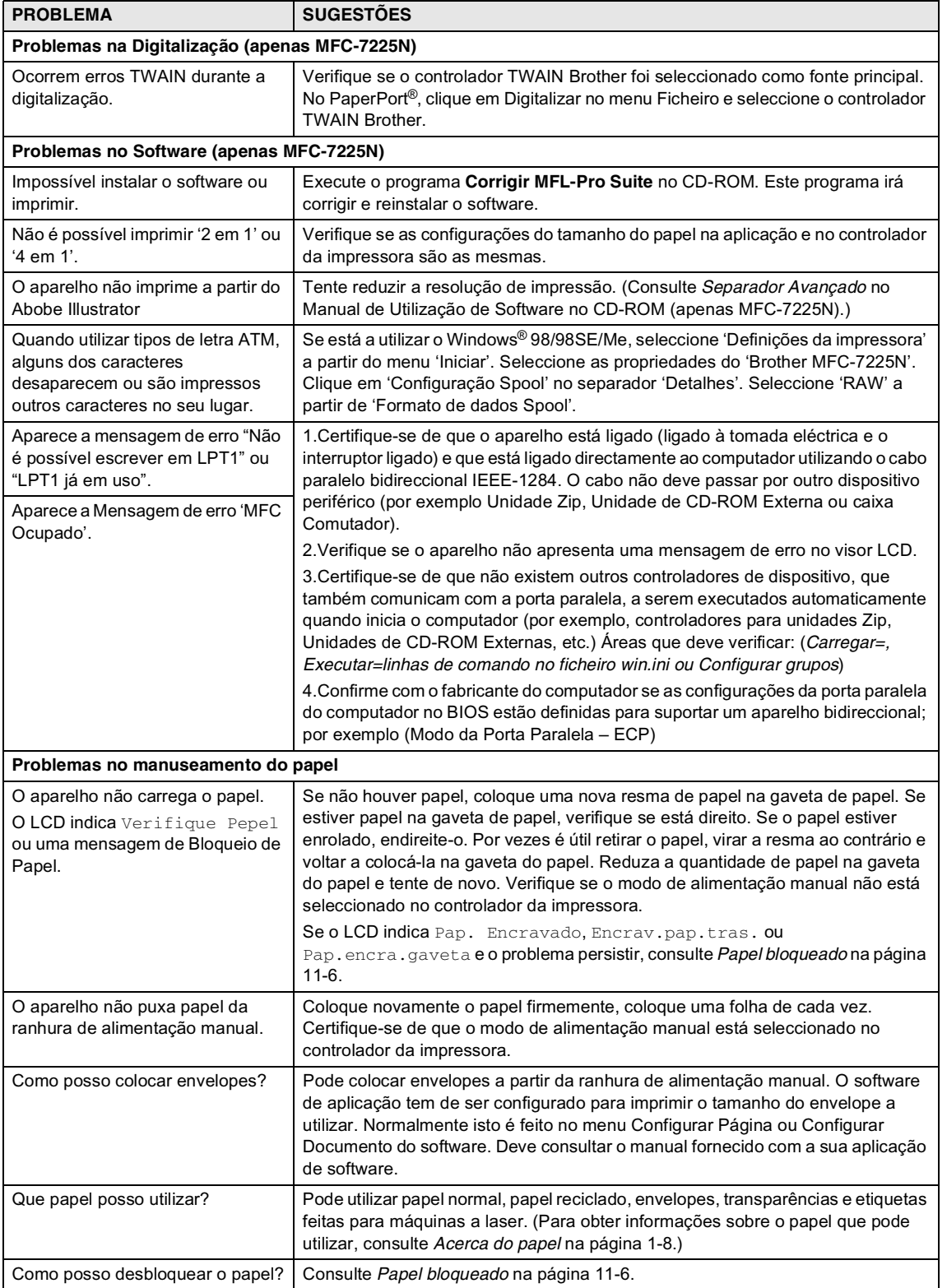

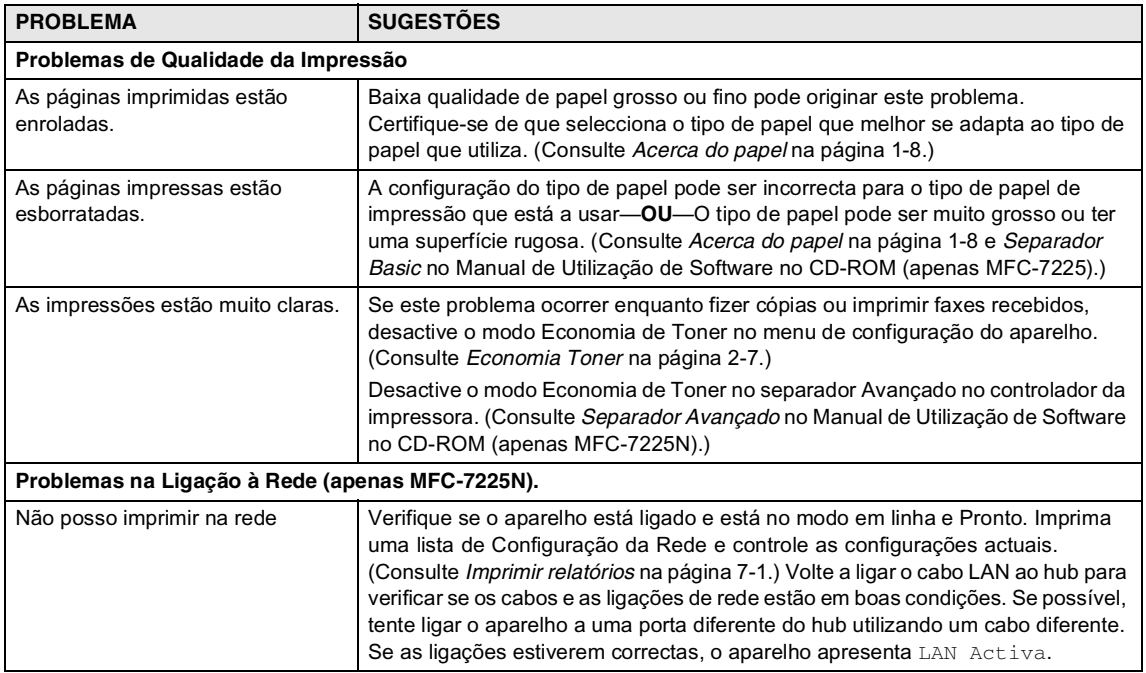

# <span id="page-96-0"></span>**Melhorar a qualidade da impressão**

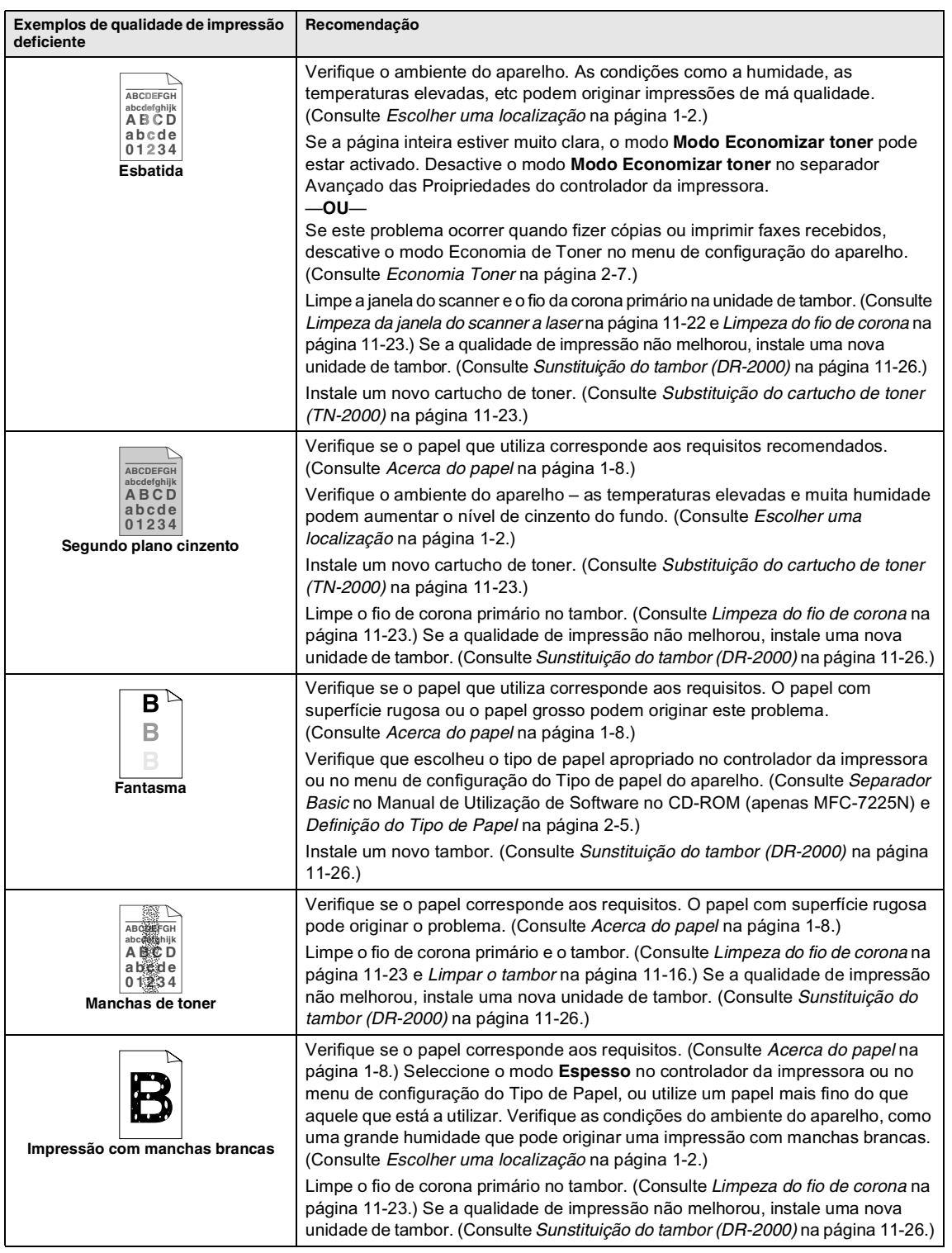

<span id="page-97-0"></span>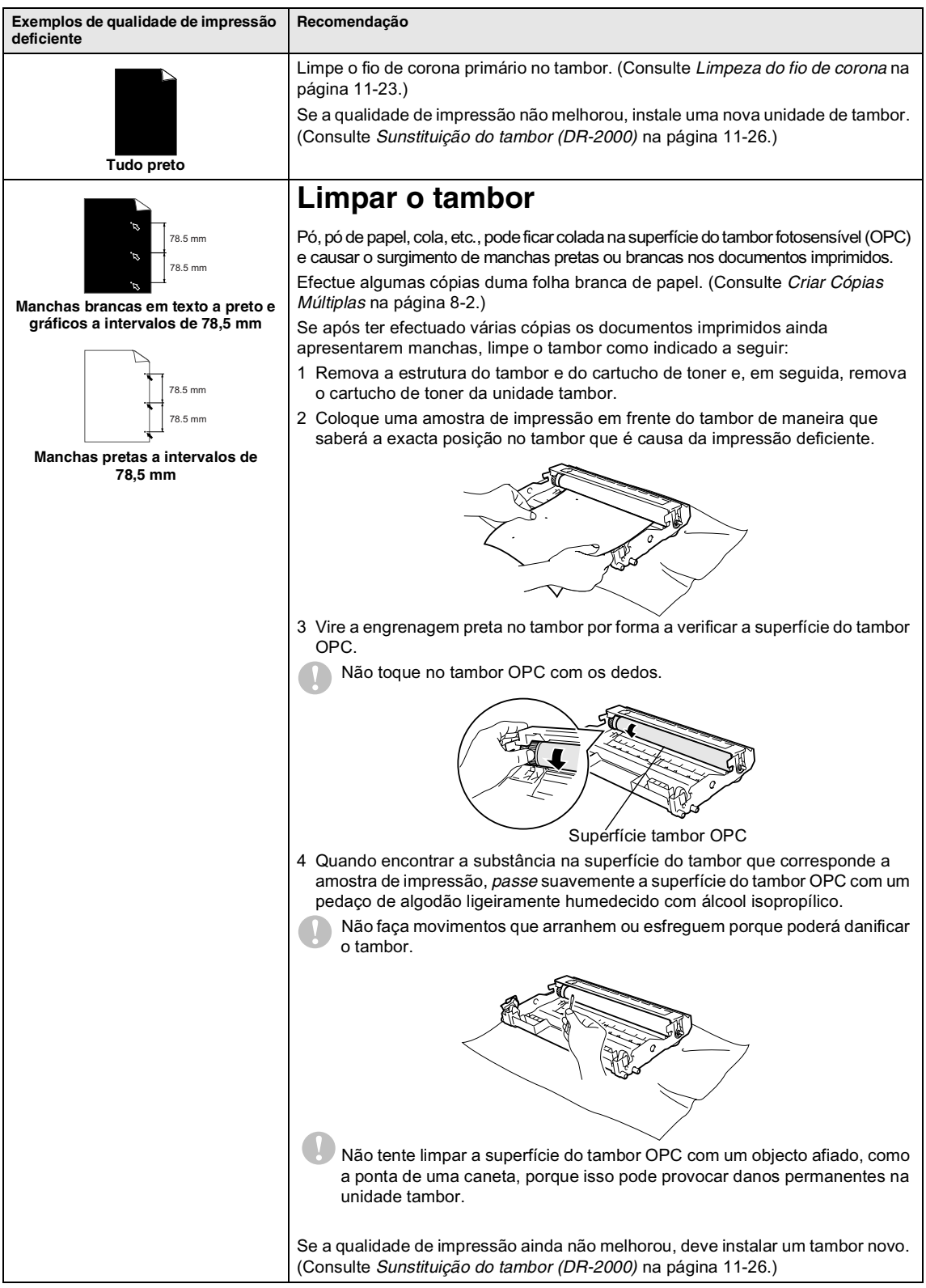

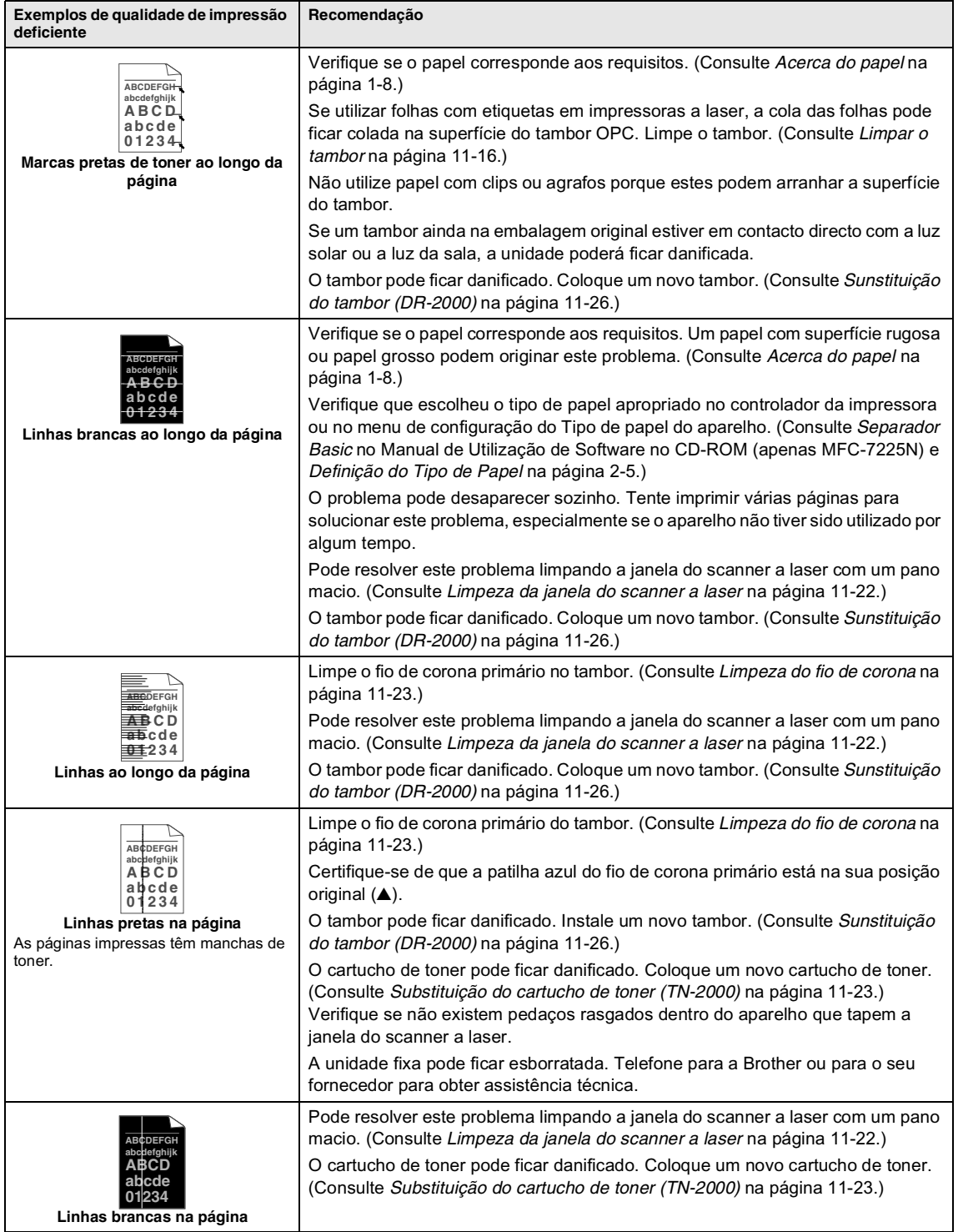

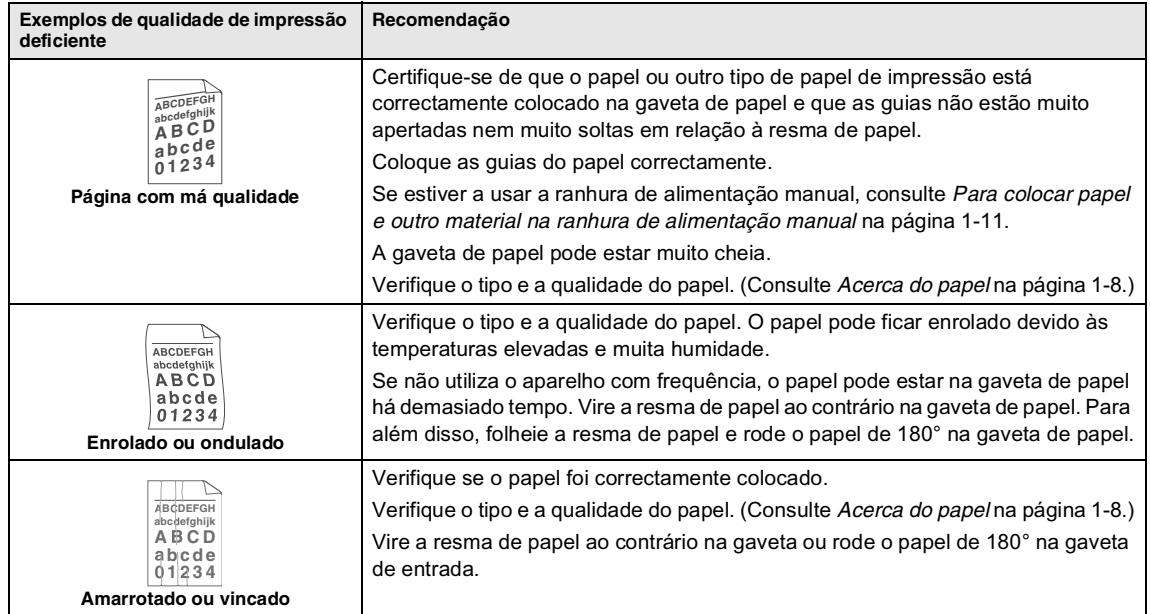

# <span id="page-100-0"></span>**Compatibilidade**

Se tiver dificuldades ao enviar ou receber um fax devidas a possíveis interferências na linha telefónica, sugerimos regular a Compensação para a compatibilidade para reduzir a velocidade do modem para operações de fax.

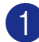

1 Prima **Menu/Set**, **2**, **0**, **1**.

#### 1.Compatível

2 Prima ▲ ou ▼ para seleccionar Básico ou Normal (ou Alta\*).

(\*apenas FAX-2920 e MFC-7225N)

Prima **Menu/Set**.

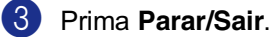

### **Notas**

- Básico reduz a velocidade do modem para 9600 bps. A menos que a interferência seja um problema recorrente na linha telefónica, pode preferir de usá-lo somente quando necessário.
- Normal ajusta a velocidade do modem a 14400 bps.
- Alta ajusta a velocidade do modem a 33600 bps (somente FAX-2920 e MFC-7225N).
- Quando alterar a Compatibilidade para Básico, a função ECM não está disponível.

# **Embalar e transportar o aparelho**

Quando transportar o aparelho, use os materiais de empacotamento que acompanham o aparelho. Se não embalar o aparelho correctamente, poderá anular a garantia.

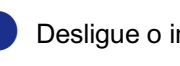

- Desligue o interruptor do aparelho.
- 2 Desligue o aparelho da ficha telefónica de parede.
- Desligue todos os cabos e o cabo de alimentação CA do aparelho.
- Abra a tampa da frente.
- 5 Remova a estrutura do tambor e do cartucho de toner. Deixe o cartucho instalado no tambor.
- 6 Coloque a estrutura do tambor e do cartucho do toner no saco de plástico e feche o saco.
- 7 Feche a tampa da frente.

Remova o suporte de saída de documentos ADF, o auscultador\* junto com fio em espiral. (\*apenas FAX-2825)

Embrulhe o aparelho no saco de plástico e coloque-o na caixa original com o material original.

**9** Embale a estrutura do tambor e do cartucho de toner, o cabo de alimentação CA, o cabo da linha telefónica, o auscultador\* (\*apenas FAX-2825), o suporte de saída de documentos ADF e os materiais impressos na embalagem original, tal como ilustrado a seguir:

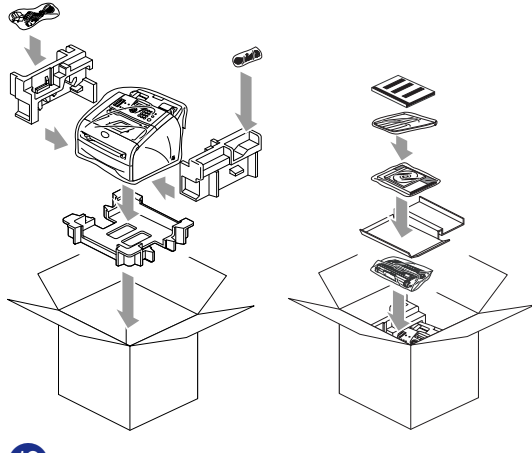

0 Feche a caixa e sele-a com fita adesiva.

# **Manutenção de rotina**

#### **Q** CUIDADO

O tambor contém toner, por isso manuseie-o com cuidado. Se o toner se espalhar e sujar as suas mãos ou roupa, limpe ou lave imediatamente com água fria.

### **Limpeza da parte externa do aparelho**

### **CUIDADO**

- Utilize detergentes neutros. Limpar com líquidos voláteis tais como diluentes ou benzina poderá danificar a superfície externa do aparelho.
- *Não* utilize materiais de limpeza que contenham amoníaco.
- *Não* use álcool isopropílico para limpar a sujidade do painel de controlo. Pode criar fendas no painel.
- Remova completamente a gaveta do papel do aparelho.

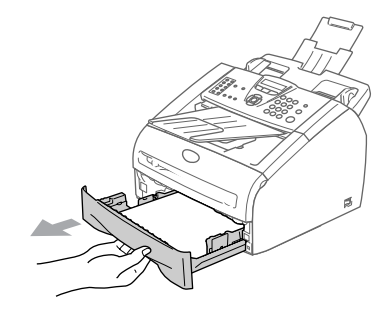

2 Limpe a parte externa do aparelho com um pano macio para remover o pó.

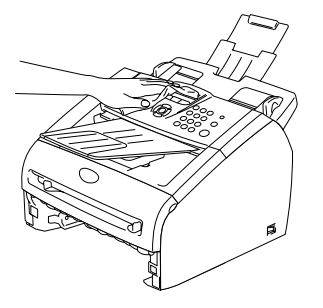

- 3 Remova qualquer papel da gaveta do papel.
- 4 Limpe a parte interna da gaveta de papel com um pano macio para remover o pó.

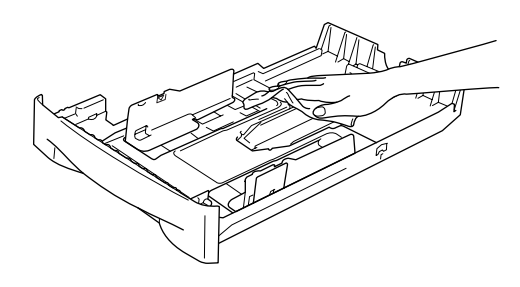

5 Carregue de novo papel e coloque a gaveta de papel no aparelho.

### <span id="page-102-0"></span>**Limpar o scanner**

1 Desligue o interruptor do aparelho.

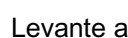

- Levante a tampa do painel de controlo.
- 3 Humedeça um pano limpo, macio, que não deixe fios, com álcool isopropílico e limpe cuidadosamente a sujidade da tampa de vidro e da barra branca que se encontra por baixo.

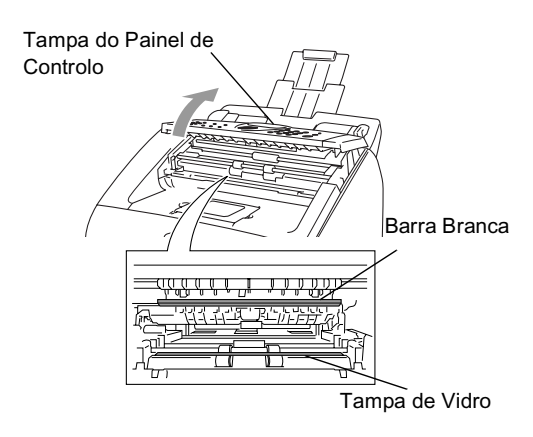

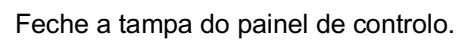

# <span id="page-103-0"></span>**Limpeza da janela do scanner a laser**

# **CUIDADO**

- *Não* use álcool isopropílico para limpar a janela do scanner a laser.
- *Não* toque na janela do scanner a laser com os dedos.
- Antes de limpar o interior do aparelho, desligue o interruptor do mesmo. Retire primeiro a ficha da linha telefónica e, em seguida, a ficha do cabo de alimentação da tomada eléctrica.
- Abra a tampa frontal e remova o tambor e o cartucho de toner.

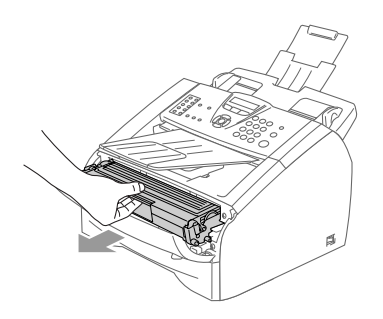

# **AVISO**

Depois de usar o aparelho, algumas peças internas do aparelho estão extremamente **QUENTES!** Quando abrir a tampa de frente do aparelho, nunca toque nas peças assinaladas com sombreado no diagrama em baixo.

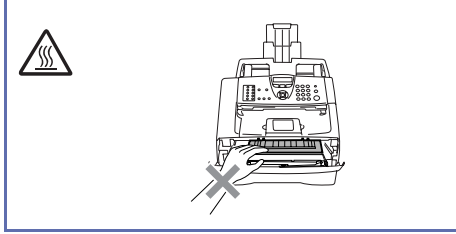

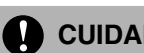

# **CUIDADO**

Para evitar danos no aparelho provenientes da electricidade estática, não toque nos eléctrodos apresentados abaixo.

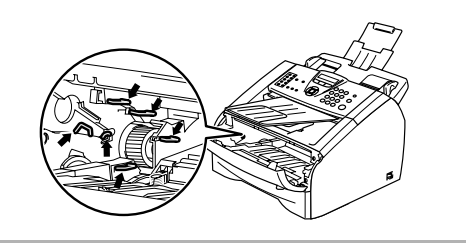

3 Limpe suavemente a janela do scanner a laser com um pano limpo, macio, *seco*. Não use álcool isopropílico.

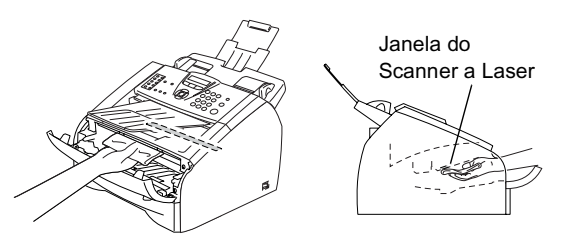

Recoloque a estrutura do tambor e a do cartucho de toner no aparelho.

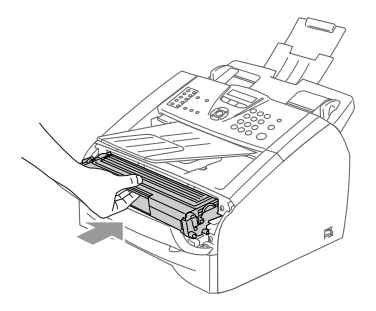

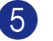

**5** Feche a tampa da frente.

6 Coloque de novo a ficha do cabo de alimentação do aparelho na tomada eléctrica e, em seguida na linha telefónica.

Ligue o interruptor do aparelho.

# <span id="page-104-2"></span><span id="page-104-1"></span>**Limpeza do fio de corona**

Recomendamos a substituição do tambor e do cartucho de toner em cima de um pano ou de um papel grande para evitar espalhar e derramar toner.

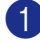

1 Abra a tampa frontal e remova o tambor e o cartucho de toner.

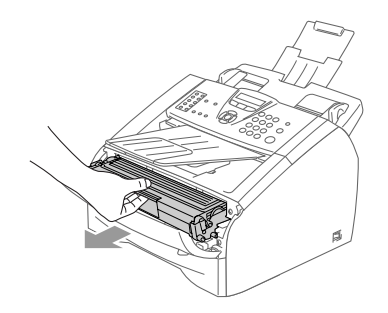

2 Limpe o fio de corona primário no interior do tambor, deslizando suavemente a patilha azul da direita para a esquerda várias vezes.

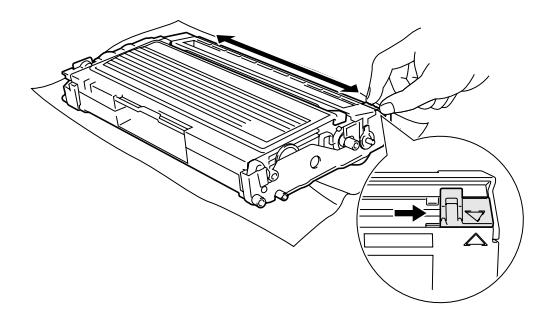

**3** Encaixe a patilha azul e coloque-a na sua posição original (▼).

### **CUIDADO**

Se não colocar a patilha azul na sua posição original (▼), as páginas imprimidas podem apresentar faixas verticais pretas.

Reinstale a estrutura do tambor e o cartucho de toner no aparelho.

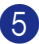

5 Feche a tampa da frente.

# <span id="page-104-0"></span>**Substituição do cartucho de toner (TN-2000)**

O cartucho de toner pode imprimir *até* 2.500 páginas. Quando o cartucho de toner estiver quase vazio, o LCD indica Toner baixo. A contagem real de páginas varia em função da média do tipo de documento (cartas normais, gráficos detalhados).

# **Notas**

É sempre boa ideia ter por perto um novo cartucho de toner pronto para quando vir o alerta de Toner baixo.

Deite fora o cartucho de toner de acordo com os regulamentos locais e não o misturando com o lixo normal. Também pode consultar o nosso website ecológico <www.brothergreen.co.uk>para obter informações sobre a reciclagem. Sele cuidadosamente o cartucho de toner para evitar o derrame do pó do toner. Se tiver dúvidas, ligue para os serviços de tratamento de lixo local.

É aconselhável a limpeza do aparelho e do tambor quando substituir o cartucho de toner. (Consulte *[Limpeza da janela do scanner a](#page-103-0)  laser* [na página 11-22](#page-103-0) e *[Limpeza do fio de](#page-104-2)  corona* [na página 11-23.](#page-104-2))

# **Como substituir o cartucho de toner**

# **AVISO**

Depois de usar o aparelho, algumas peças internas do mesmo vão estar extremamente **QUENTES!** Nunca toque nas peças assinaladas a sombreado na figura.

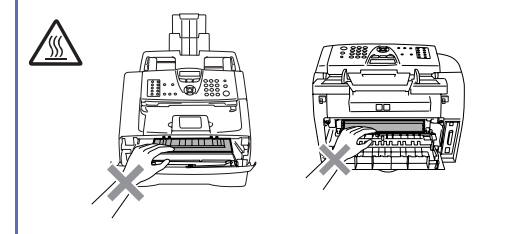

Abra a tampa frontal e remova o tambor e o cartucho de toner.

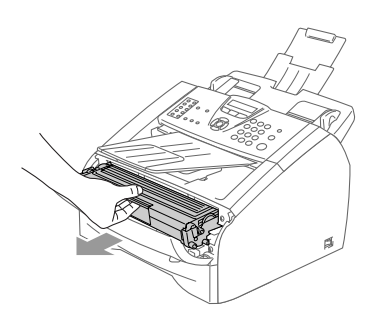

# **CUIDADO**

Para evitar danos no aparelho provenientes da electricidade estática, não toque nos eléctrodos apresentados abaixo.

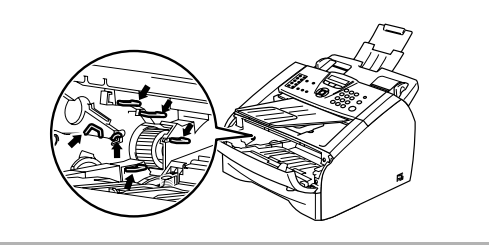

2 Mantenha premida a alavanca de bloqueio à esquerda e retire o cartucho de toner do tambor.

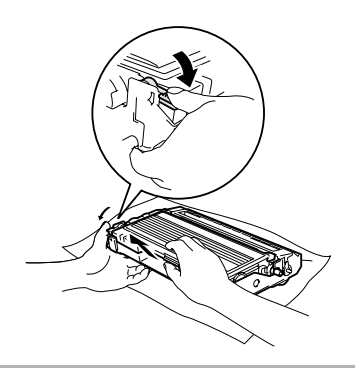

# **Q** CUIDADO

- Coloque o tambor sobre um pano ou uma grande peça de papel reciclável para evitar derramar ou espalhar o toner.
- Manuseie o cartucho de toner com cuidado. Se o toner se espalhar e sujar as suas mãos ou roupa, limpe ou lave imediatamente com água fria.
- 3 Retire o novo cartucho de toner da embalagem. Coloque o cartucho de toner usado num saco de alumínio e deite fora de acordo com as normas locais.

Resolução de problemas e manutenção de rotina

**CUIDADO** 

- Os aparelhos Brother foram criados para funcionar com toner duma determinada especificação, e funcionam com um excelente nível de desempenho, quando utilizados com os cartuchos de toner da marca Brother (**TN-2000**). A Brother não pode garantir este excelente desempenho se forem utilizados toner ou cartuchos de toner de outras especificações. Por isso, a Brother não recomenda o uso de cartuchos que não sejam da marca Brother com este aparelho.
- Se forem provocados danos na unidade tambor ou outras partes deste aparelho devido ao uso de produtos de outros fabricantes, todas as reparações necessárias não estarão cobertas pela garantia.
- Espere para retirar o cartucho de toner da embalagem apenas alguns instantes antes de o instalar no aparelho. Se deixar um cartucho de toner fora da embalagem por muito tempo, a vida útil do toner será mais curta.
- *Não* toque as peças assinaladas com sombreado nas figuras para evitar qualquer degradação na qualidade de impressão.

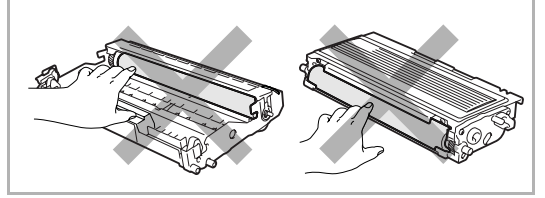

4 Abane suavemente o cartucho de toner de um lado para o outro, cinco ou seis vezes, para distribuir o toner de igual forma dentro do cartucho.

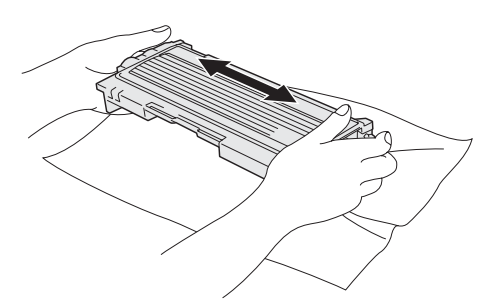

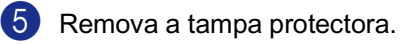

6 Coloque o novo cartucho de toner no tambor até este ficar encaixado no devido lugar. Se o cartucho ficar correctamente colocado, a alavanca de bloqueio levanta-se automaticamente.

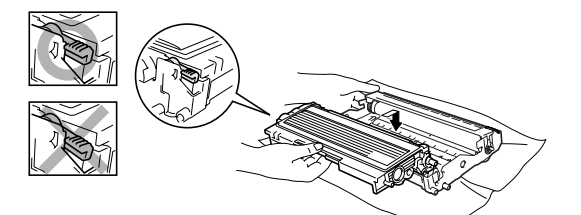

7 Limpe o fio de corona primário no interior do tambor, deslizando suavemente a patilha azul da direita para a esquerda várias vezes. Coloque a patilha azul na sua posição original (▼) antes de voltar a instalar o tambor e o cartucho de toner.

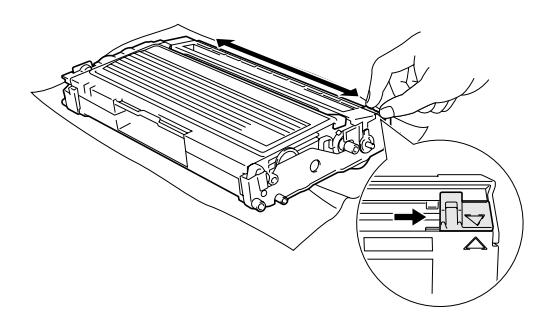

- 8 Instale a estrutura do tambor e do cartucho de toner no aparelho.
- 9 Feche a tampa da frente.

# <span id="page-107-0"></span>**Sunstituição do tambor (DR-2000)**

O aparelho usa um tambor para criar as imagens imprimidas no papel. Se o LCD mostrar a mensagem Trog Tambor Brev. o tambor está a chegar ao fim e deve comprar um tambor novo.

Mesmo que o LCD mostre a mensagem Troq Tambor Brev, ainda pode continuar a imprimir sem ter de substituir o tambor por algum tempo. No entanto, se existir uma deterioração notável na qualidade de impressão (mesmo antes de a mensagem Troq Tambor Brev aparecer), deve substituir o tambor. Deve limpar o aparelho quando substituir o tambor. (Consulte *[Limpeza da janela do scanner a laser](#page-103-0)* na [página 11-22.](#page-103-0))

### **CUIDADO**

Quando remover o tambor, manuseie-o cuidadosamente porque este contém toner. Se o toner se espalhar e sujar as suas mãos ou roupa, limpe ou lave imediatamente com água fria.

# **Notas**

O tambor é um consumível e é necessário substituí-lo periodicamente. A vida útil do tambor é determinada por vários factores, tais como temperatura, humidade, tipo de papel e quanto toner usar para o número de páginas impressas por trabalho de impressão. A vida útil estimada do tambor é *até* 12.000 páginas. O número real de páginas que o tambor pode imprimir pode ser ligeiramente inferior ao número previsto. Dado que não pode controlar os vários factores que determinam a vida útil do tambor, não é possível garantir o mínimo número de páginas que podem ser imprimidas pelo tambor.
Resolução de problemas e manutenção de rotina

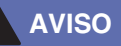

Depois de usar o aparelho, algumas peças internas do aparelho estão extremamente **QUENTES!** Exerça o máximo cuidado.

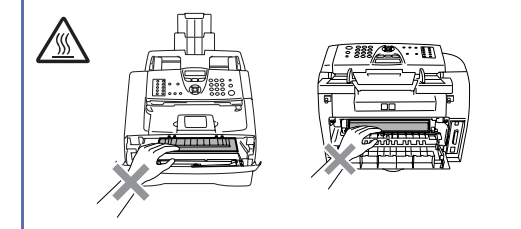

Abra a tampa frontal e remova o tambor e o cartucho de toner.

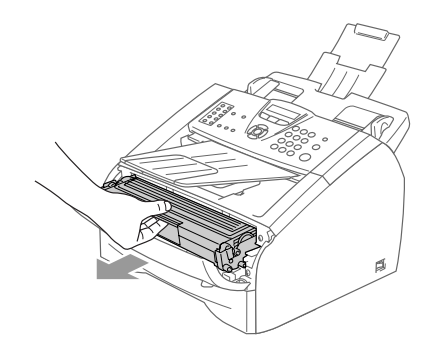

### **CUIDADO**

Para evitar danos na impressora provenientes da electricidade estática, não toque nos eléctrodos apresentados abaixo.

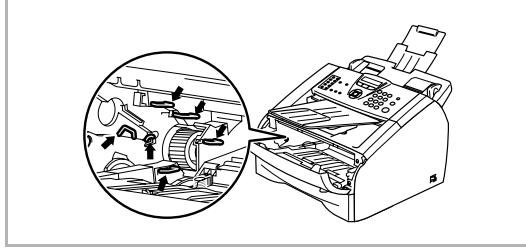

Mantenha premida a alavanca de bloqueio à esquerda e retire o cartucho de toner do tambor.

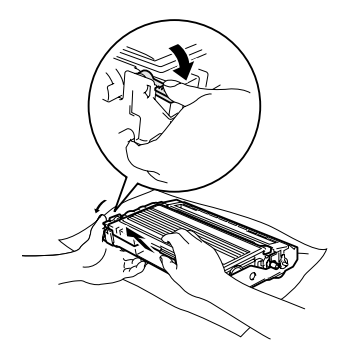

# **Notas**

Deite fora o tambor de acordo com os regulamentos locais e não o misturando com o lixo normal. Sele cuidadosamente o tambor para evitar o derrame de pó na unidade. Se tiver dúvidas, ligue para os serviços de tratamento de lixo local.

### **CUIDADO**

Retire o tambor da embalagem apenas alguns instantes antes de o instalar no aparelho. Coloque o tambor usado num saco de plástico.

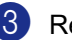

3 Retire o novo tambor da embalagem.

4 Instale o cartucho de toner na unidade tambor até que se encaixa no devido lugar. Se o cartucho ficar correctamente colocado, a alavanca de bloqueio levanta-se automaticamente.

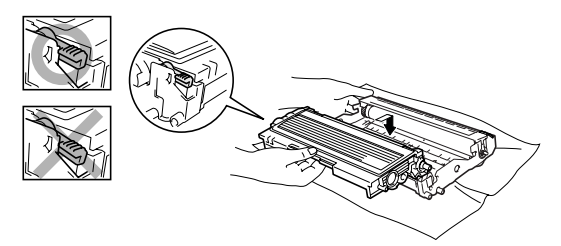

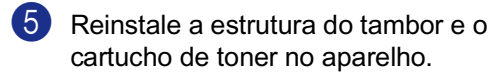

6 Não feche a tampa da frente.

#### 7 Prima **Opções**.

Trocar tambor? 1.sim 2.não

Para confirmar que instalou um tambor novo, prima **1**.

8 Quando o LCD mostra Aceite, feche a tampa da frente.

### **CUIDADO**

Se o toner se espalhar e sujar as suas mãos ou roupa, limpe ou lave imediatamente com água fria.

# **Informações do aparelho**

### <span id="page-109-0"></span>**Verificar os Números de Série**

Pode visualizar o número de série do aparelho no LCD.

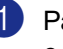

Para os modelos FAX-2820, FAX-2825 e FAX-2920, prima **Menu/Set**, **4**, **1**.

—**OU**—

Para o modelo MFC-7225N, prima **Menu/Set**, **6**, **1**.

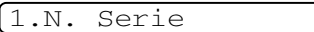

2 Prima **Parar/Sair**.

### <span id="page-109-1"></span>**Verificar o Contador de Páginas**

Pode visualizar o contador de páginas do MFC para cópias, páginas imprimidas, relatórios e listas, faxes ou um sumário total.

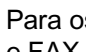

1 Para os modelos FAX-2820, FAX-2825 e FAX-2920, prima **Menu/Set**, **4**, **2**.

—**OU**—

Para o modelo MFC-7225N, prima **Menu/Set**, **6**, **2**.

2.Contador pág.

2 Prima  $\triangle$  ou  $\nabla$  para seleccionar  $\text{Total}$ , Copiar, Imprimir\* ou Lista/Fax.

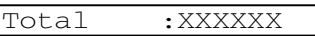

Copiar :XXXXXX

Imprimir :XXXXXX

(\* apenas FAX-2920 e MFC-7225N)

Lista/Fax:XXXXXX

3 Prima **Parar/Sair**.

### <span id="page-110-0"></span>**Verificar a vida útil do tambor**

Pode visualizar a vida útil do tambor do aparelho no LCD.

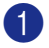

Para os modelos FAX-2820, FAX-2825 e FAX-2920, prima **Menu/Set**, **4**, **3**.

—**OU**—

Para o modelo MFC-7225N, prima **Menu/Set**, **6**, **3**.

3.Vida do tambor RestanteXXX%

2 Prima **Parar/Sair**.

**A Apêndice A**

# **Operações de recepção avançadas**

### <span id="page-111-0"></span>**Operação a partir de extensões**

Se atender uma chamada de fax numa extensão, ou num telefone externo que está correctamente ligado no aparelho, pode usar o seu aparelho para atender a chamada usando o Código de Recepção de Fax. Quando premir o Código de Recepção de Fax **51**, o aparelho começa a receber o fax.

Se atender uma chamada e não estiver ninguém em linha, parta do princípio que está a receber um fax manual.

Prima **51** e espere pelo ruído ou até que o LCD do aparelho indique Recebendo e, de seguida, desligue.

# **Notas**

Também pode utilizar a função Detectar Fax para que o aparelho atenda automaticamente a chamada. (Consulte *[Detectar Fax \(apenas FAX-2820,](#page-54-0)  [FAX-2920 e MFC-7225N\)](#page-54-0)* na página 4-3 e *[Detectar Fax \(apenas FAX-2825\)](#page-55-0)* na página [4-4](#page-55-1).)

### <span id="page-111-1"></span>**Apenas em Modo Fax/Tel**

Quando o aparelho está em modo Fax/Tel, utiliza o Número de Toques F/T (pseudo/duplo toque) para o alertar para uma chamada de voz.

Se estiver perto de uma extensão, deve levantar o auscultador durante o número de toques F/T e premir **#51** entre os pseudo/duplos-toques. Se não houver ninguém na linha, ou se alguém desejar enviar-lhe um fax, envie a chamada para o aparelho premindo  $\div$  51.

(Apenas FAX-2820, FAX-2920 e MFC-7225N)

Levante o auscultador do telefone externo, e, de seguida, prima **Tel/R** para atender.

### <span id="page-111-2"></span>**Usar um telefone externo sem fios**

Se a unidade de suporte do telefone sem fios está ligada (consulte a [página A-2\)](#page-112-0) e se habitualmente levar consigo o telefone para outro local, é mais fácil atender chamadas durante o Número de Toques.

### <span id="page-112-1"></span>**Alterar os códigos remotos**

Se quiser utilizar a Activação Remota, deve activar os códigos remotos. O Código de Recepção de Fax predefinido é **51**. O Código de Atendimento de Telefone predefinido é **#51**. Se quiser, pode substitui-los com códigos novos.

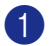

1 Se não estiver iluminado a verde, prima

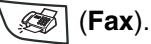

2 Prima **Menu/Set**, **2**, **1**, **4**.

4.Cód remoto

**3** Prima **▲** ou  $\blacktriangledown$  para seleccionar Lig (ou Desl).

Prima **Menu/Set**.

4 Introduza o novo Código de recepção de Fax.

Prima **Menu/Set**.

5 Introduza o novo Código de Atendimento de Telefone.

Prima **Menu/Set**.

6 Prima **Parar/Sair**.

### **Notas**

- Se ocorrerem problemas de ligação quando aceder remotamente ao TAD externo, tente alterar o Código de Recepção de Fax e o Código de Atendimento de Telefone para outro código de três dígitos usando os números **0-9,**  $\star$ **, #.**
- Os Códigos remotos poderão não funcionar em alguns sistemas telefónicos.

# <span id="page-112-3"></span><span id="page-112-0"></span>**Ligar um dispositivo externo ao seu aparelho**

### <span id="page-112-4"></span>**Ligar um telefone externo**

Pode ligar um telefone destacado ao seu aparelho tal como mostrado na figura a seguir.

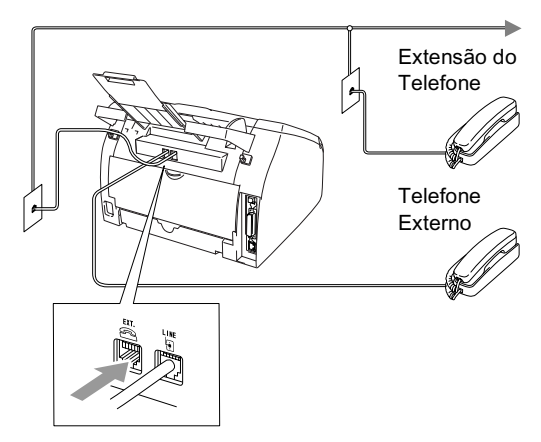

Quando utilizar um telefone externo, o LCD indica Telefone (apenas FAX-2820, FAX-2920 e MFC-7225N) ou Tel. Ext. Em uso (apenas FAX-2825).

### <span id="page-112-2"></span>**Ligar um dispositivo de atendimento externo (TAD)**

#### **Sequência**

Pode pretender ligar um dispositivo de atendimento externo. No entanto, quando ligar um TAD **externo** à mesma linha telefónica do aparelho, o TAD atende todas as chamadas e o aparelho "aguarda" pelos sinais de fax (CNG). Se os detectar, o aparelho atende a chamada e recebe o fax. Se não detectar os sinais CNG, o aparelho deixa o TAD reproduzir a mensagem de atendimento para que o interlocutor possa deixar uma mensagem vocal.

O TAD deve atender nos quatro toques (a configuração recomendada é dois toques). O aparelho não detecta sinais CNG até o TAD atender a chamada. Com quatro toques, existem apenas 8–10 segundos de sinais CNG para a tomada de contacto do fax. Siga cuidadosamente as instruções deste manual para gravar a mensagem de atendimento. Não é aconselhável usar a função de poupança (economizador) no dispositivo de atendimento externo, se exceder cinco toques.

### **Notas**

Se não receber todos os seus faxes, reduza o Número de Toques do TAD externo.

#### **Configuração incorrecta**

**Não ligue o TAD a qualquer outro ponto na mesma linha telefónica.**

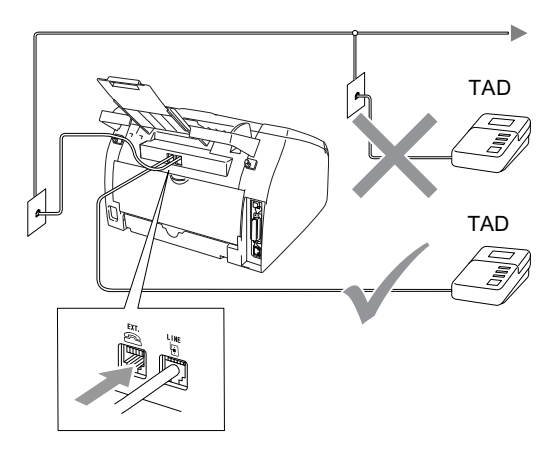

Quando o TAD responde a uma chamada, o LCD indica Telefone (penas FAX-2820, FAX-2920 e MFC-7225N) ou Tel. Ext. Em uso (penas FAX-2825).

### <span id="page-113-0"></span>**Ligações**

O TAD externo deve ser ligado tal como indicado na ilustração anterior.

- 1 Configure o TAD externo para um ou dois toques. (O valor do Número de Toques do aparelho não se aplica.)
- 2 Grave a mensagem de atendimento no TAD externo.
- **3** Configure o TAD para atender chamadas.
- Configure o Modo de Recepção para TAD externo. (Consulte *[Seleccionar o modo de](#page-52-0)  recepção* [na página 4-1](#page-52-0).)

#### <span id="page-113-1"></span>**Gravar Mensagem de Atendimento (OGM) num TAD Externo**

O tempo é vital durante a gravação da mensagem.

- Grave 5 segundos de silêncio no início da mensagem. (Isto permite ao aparelho detectar tons de fax CNG para transmissões automáticas antes de pararem.)
- Limite a duração da mensagem a 20 segundos.

# **Notas**

É aconselhável começar a OMG com um silêncio de 5 segundos porque o aparelho não detecta tons de fax com ruídos ou vozes. Pode tentar omitir esta pausa, mas se o aparelho não receber correctamente, deve voltar a gravar a OGM para incluir a pausa.

# **Ligações multi-linhas (PBX)**

A maioria dos escritórios utiliza um sistema de central telefónica. Embora seja relativamente simples ligar o aparelho a um sistema de teclas ou PBX (Posto Privado de Comutação), aconselhamos vivamente a contactar a empresa que instalou o sistema telefónico para solicitar a ligação do aparelho. É aconselhável reservar uma linha diferente para o aparelho.

Se o aparelho for ligado a um sistema multi-linhas, peça à pessoa que o instalar para ligar a unidade à última linha do sistema. Deste modo, a unidade não é activada sempre que receber uma chamada telefónica.

#### **Se instalar o aparelho para funcionar com um PBX**

- 1 Não garantimos que a unidade funcione correctamente com um PBX em todas as situações. Quaisquer problemas devem ser comunicados primeiro à empresa que gere o PBX.
- 2 Se todas as chamadas a receber forem atendidas por uma operadora, é aconselhável configurar o Modo de Recepção para Manual. Todas as chamadas a receber deverão ser inicialmente consideradas chamadas telefónicas.
- 3 Acerte-se de que o Tipo de Linha Telefónica esteja definido para PBX. (Consulte *[Definir o Tipo de Linha](#page-29-0)  Telefónica* [na página 2-3.](#page-29-0))

### <span id="page-114-1"></span><span id="page-114-0"></span>**Funções personalizadas da linha telefónica**

Se utilizar numa única linha telefónica as funções Correio de Voz, Chamada em Espera, Chamada em Espera/Identificação de Chamadas, Ringmaster, um sistema de atendimento, sistema de alerta ou outra função personalizada, poderão ocorrer problemas com o funcionamento do aparelho. (Consulte *[Funções personalizadas](#page-92-0)  [numa linha única.](#page-92-0)* na página 11-11.)

**B Apêndice B**

# **Programação no ecrã**

O aparelho foi concebido para fácil utilização sendo a programação feita usando o ecrã LCD e as teclas de navegação. A configuração ajuda-o a tirar o máximo partido de todas as opções de menu disponíveis no aparelho.

Sendo que pode efectuar toda a programação no LCD, criámos instruções visuais detalhadas para o ajudar a configurar o aparelho. Tudo o que deve fazer é seguir as instruções que o ajudam em todas as selecções dos menus e opções de programação.

### <span id="page-115-1"></span>**Tabela de menus**

A Tabela de menus que começa na página [B-3](#page-117-0) ajudá-lo-ão a compreender as selecções de menu e opções que existem nos programas do aparelho. Depois de estar familiarizado com a programação, pode usar a tabela de menus como uma referência rápida quando pretender alterar as configurações.

### **Notas**

Pode programar o aparelho premindo **Menu/Set**, seguido dos números do menu. Por exemplo para definir Volume do Beeper para Baixo. Prima **Menu/Set**, **1**, **4**, **2** e ▲ ou ▼ para seleccionar Baixo.

Prima **Menu/Set**.

### <span id="page-115-2"></span><span id="page-115-0"></span>**Armazenamento na memória**

Se ocorrer uma falha na fonte de alimentação, a configuração dos menus é salvaguardada porque está permanentemente memorizada. As configurações temporárias (tais como Contraste, Modo Internacional e outras) serão eliminadas. Poderá também ser necessário reiniciar a data e hora.

# **Teclas de navegação**

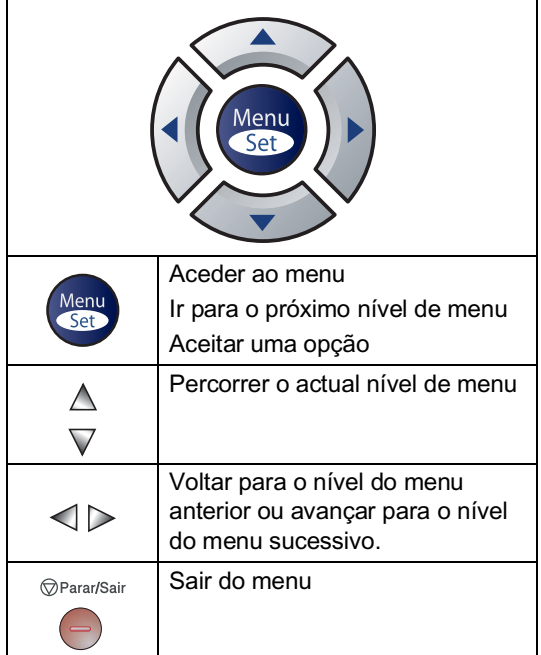

Pode aceder ao modo de menu premindo **Menu/Set**.

Quando entra no menu, o LCD desloca-se.

Prima **1** para o menu Configuração Geral

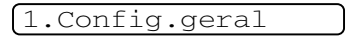

—**OU**—

Prima **2** para o menu Fax

2.Fax

—**OU**—

Prima **3** para o menu Copiar

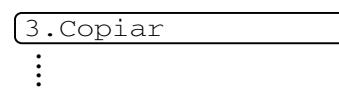

Prima **0** para a Configuração Inicial

0.Conf.inicial

<span id="page-116-0"></span>Pode mover-se mais rapidamente em cada nível de menu, premindo a seta da direcção na qual se pretende mover: ▲ ou ▼.

Seleccione uma opção premindo **Menu/Set** quando essa opção surgir no LCD.

Depois, o LCD indica o nível de menu seguinte.

Prima ▲ ou ▼ para passar para a próxima opção de menu.

Prima **Menu/Set**.

Quando seleccionar uma opção, o LCD indica Aceite.

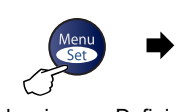

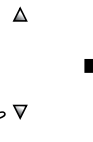

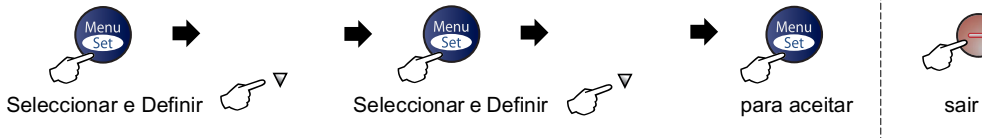

 $\blacktriangle$ 

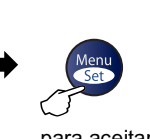

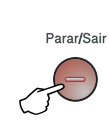

<span id="page-117-1"></span><span id="page-117-0"></span>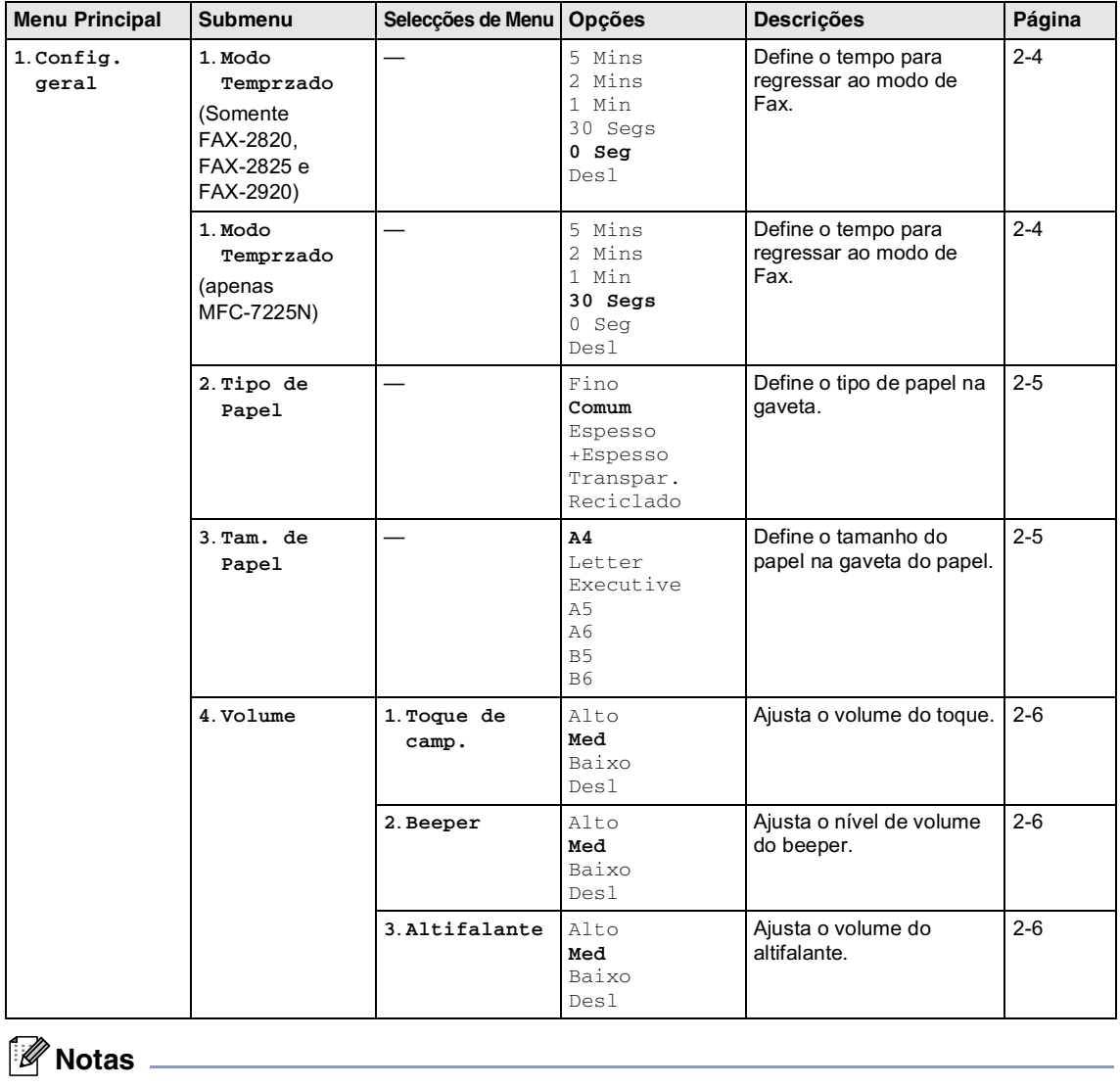

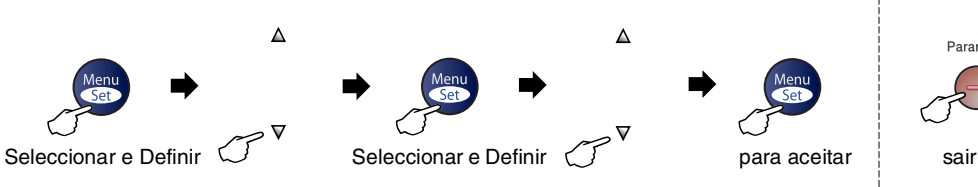

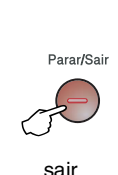

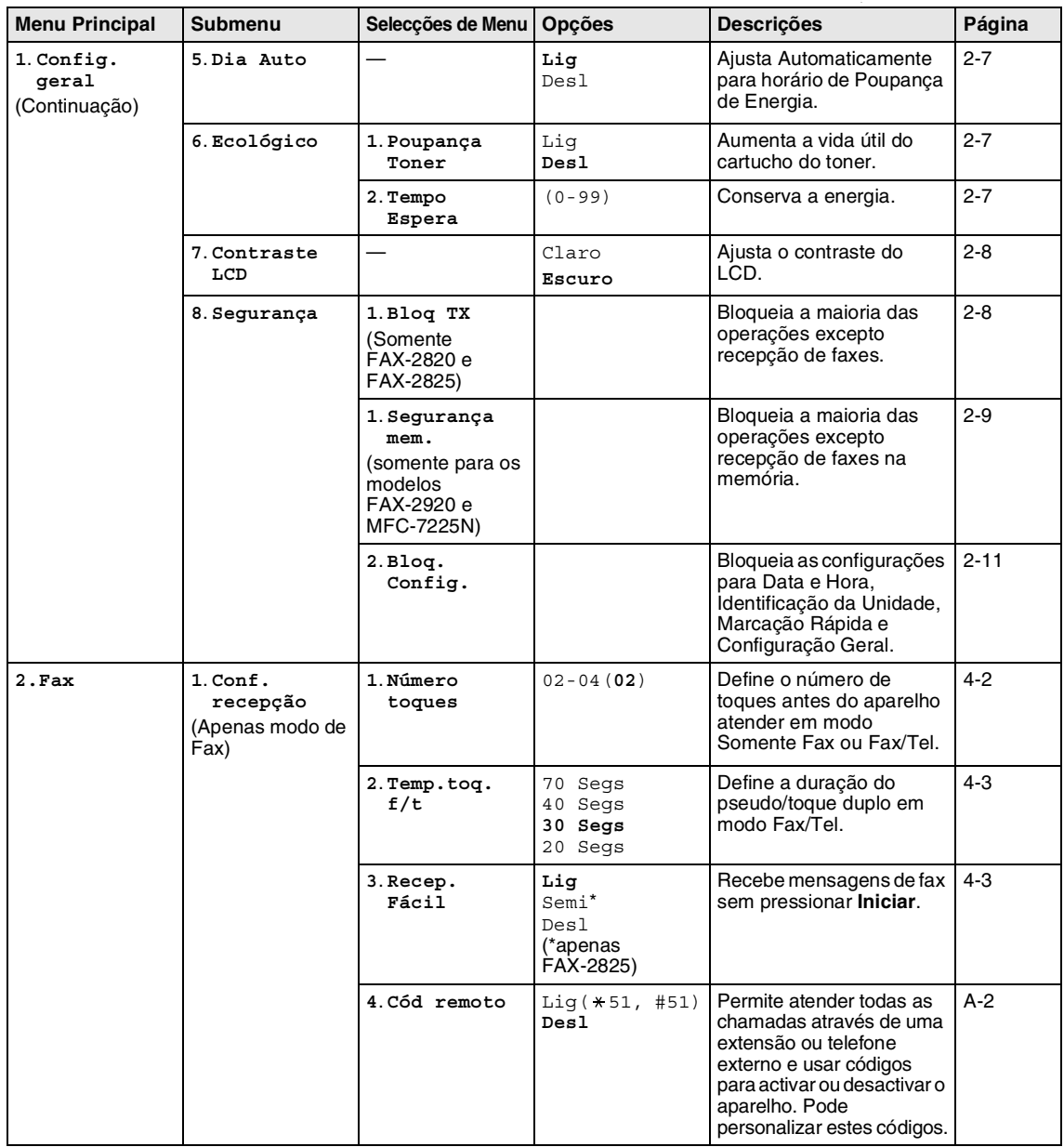

**Notas**

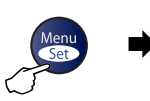

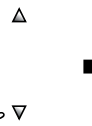

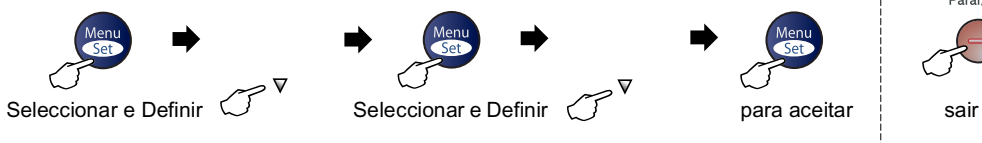

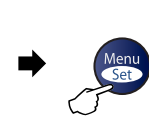

 $\Delta$ 

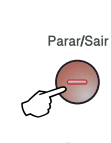

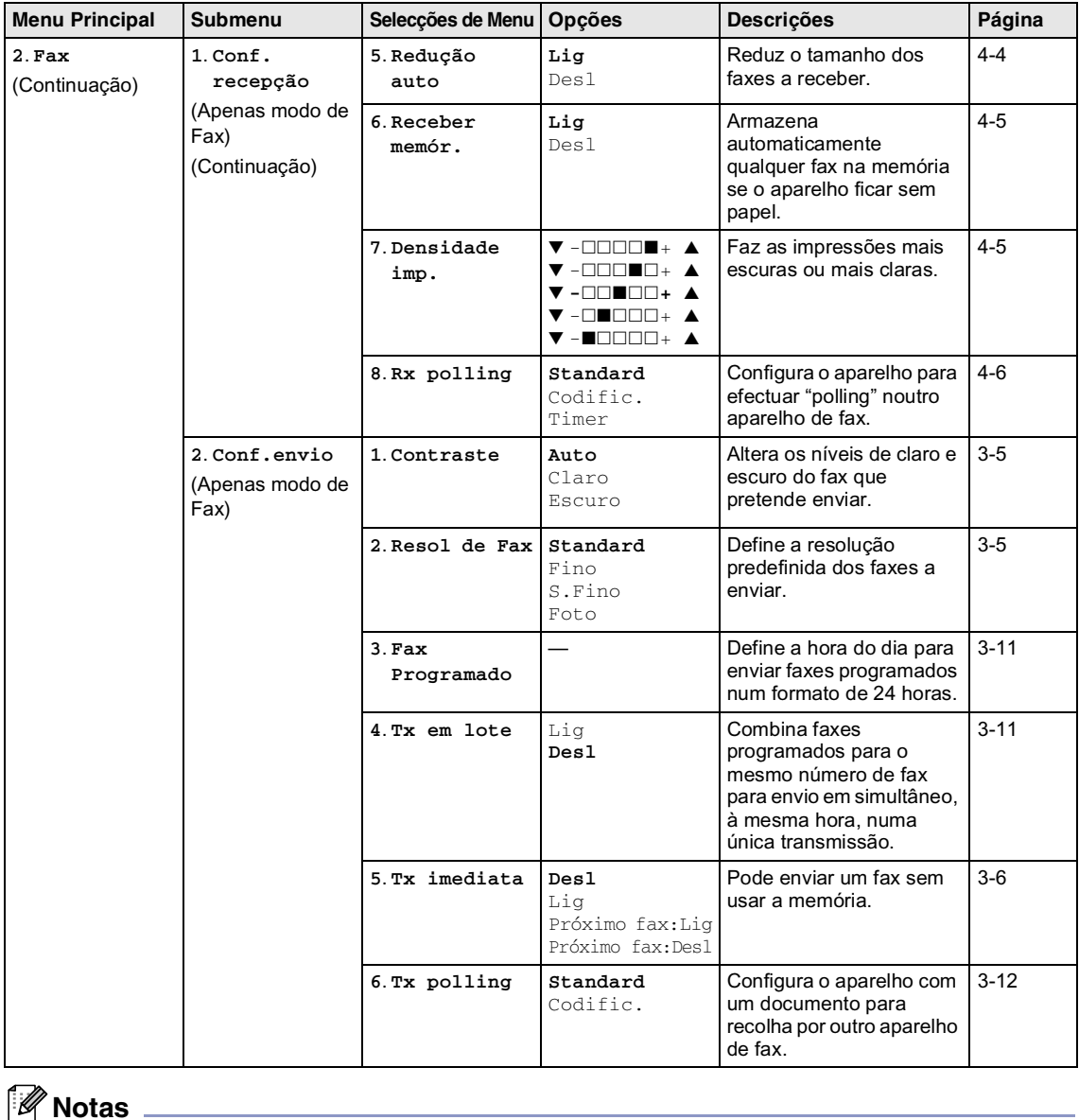

## **Notas**

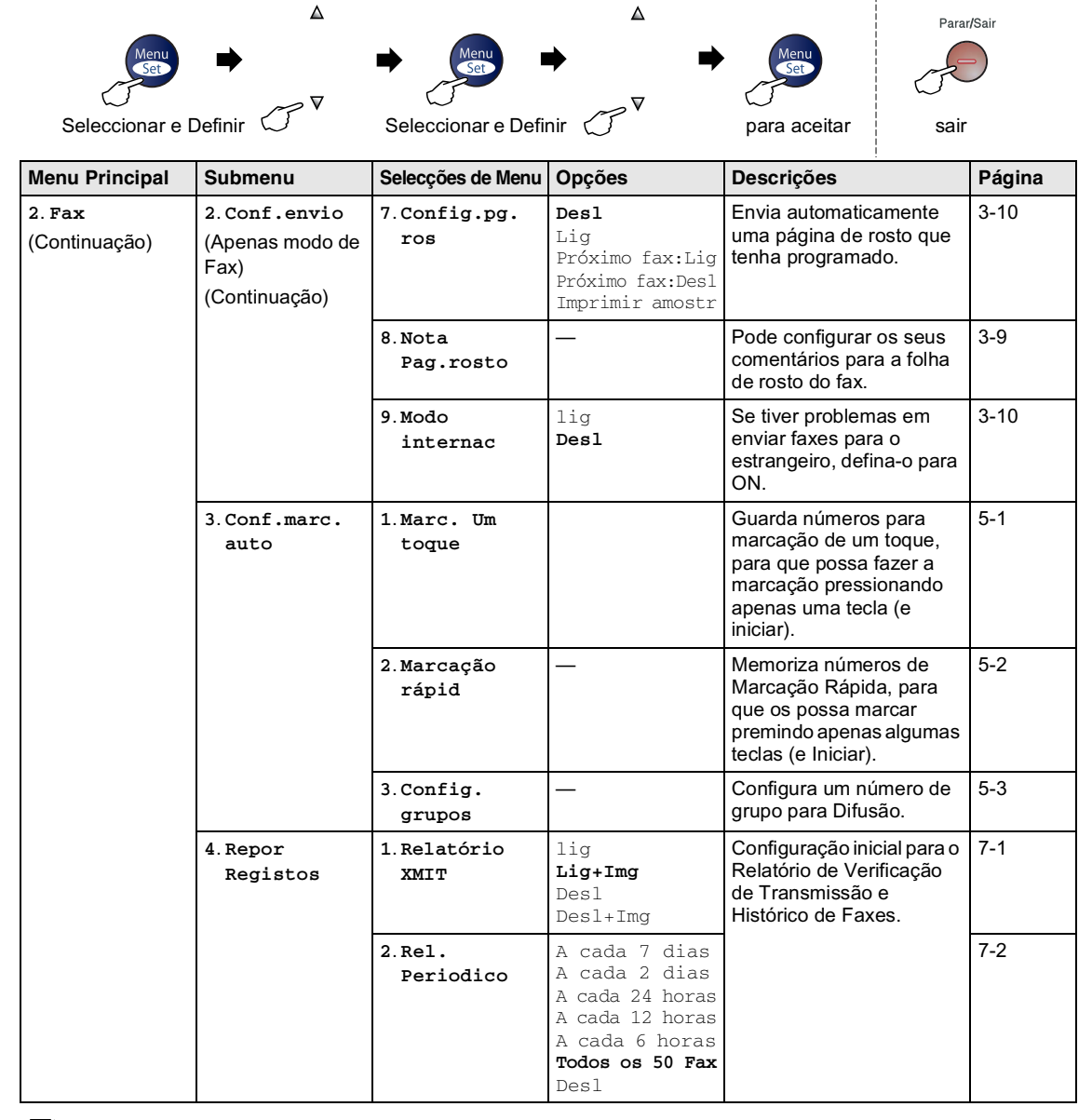

### **Notas**

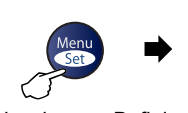

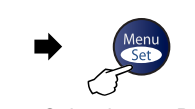

 $\blacktriangle$ 

 $\triangledown$ 

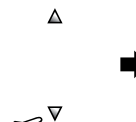

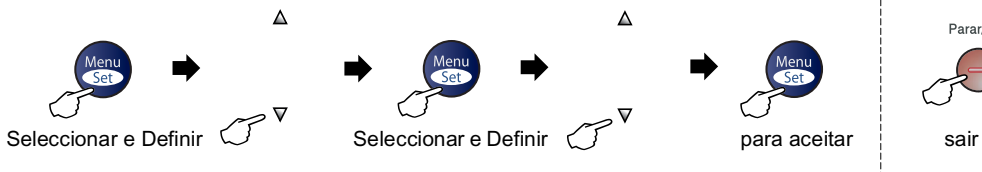

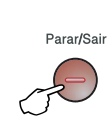

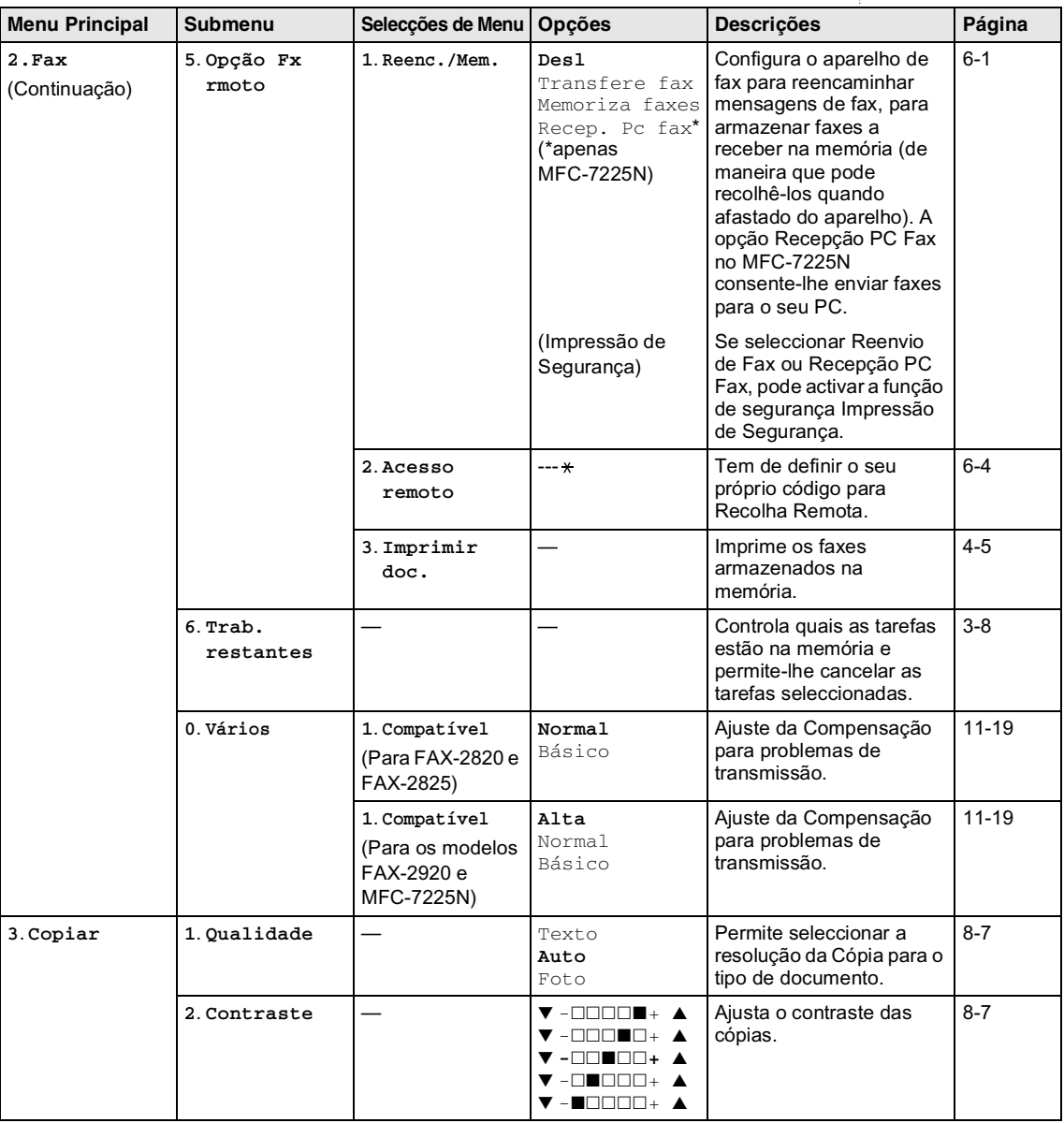

# **Motas** 2008

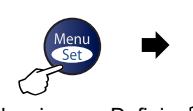

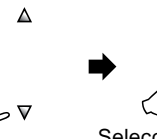

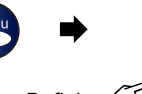

 $\Delta$ 

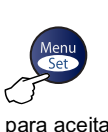

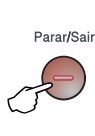

Seleccionar e Definir  $\bigcirc^{\nabla}$  Seleccionar e Definir  $\bigcirc^{\nabla}$  para aceitar sair

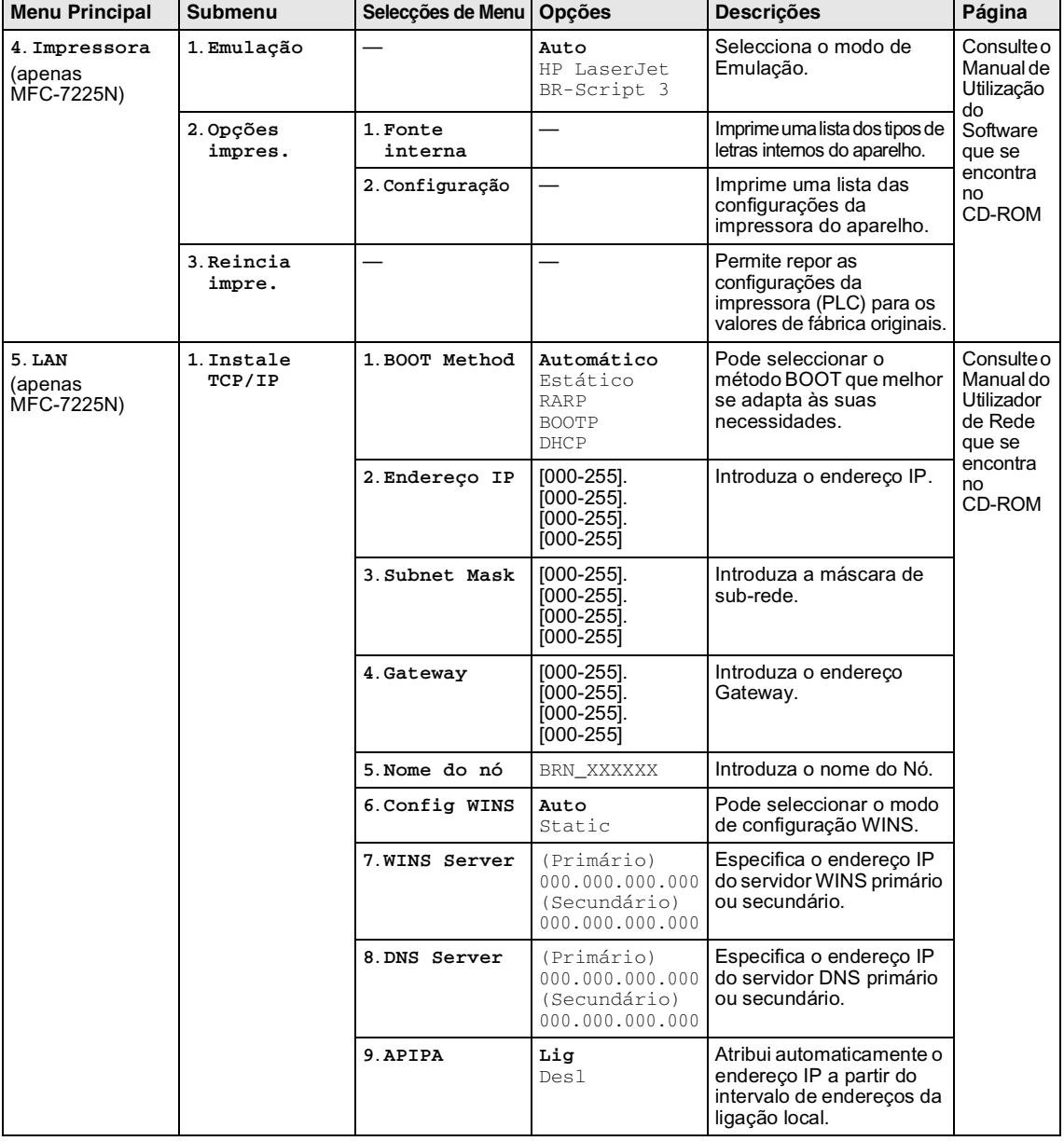

**Notas**

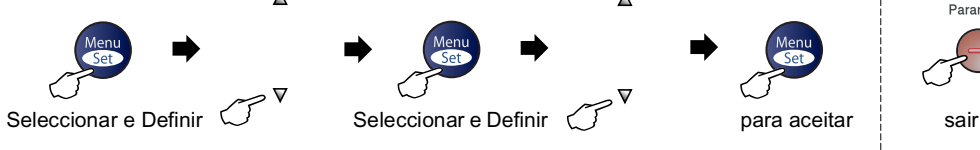

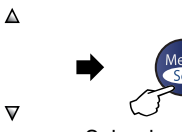

 $\triangledown$ 

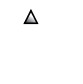

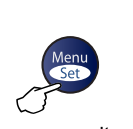

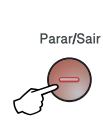

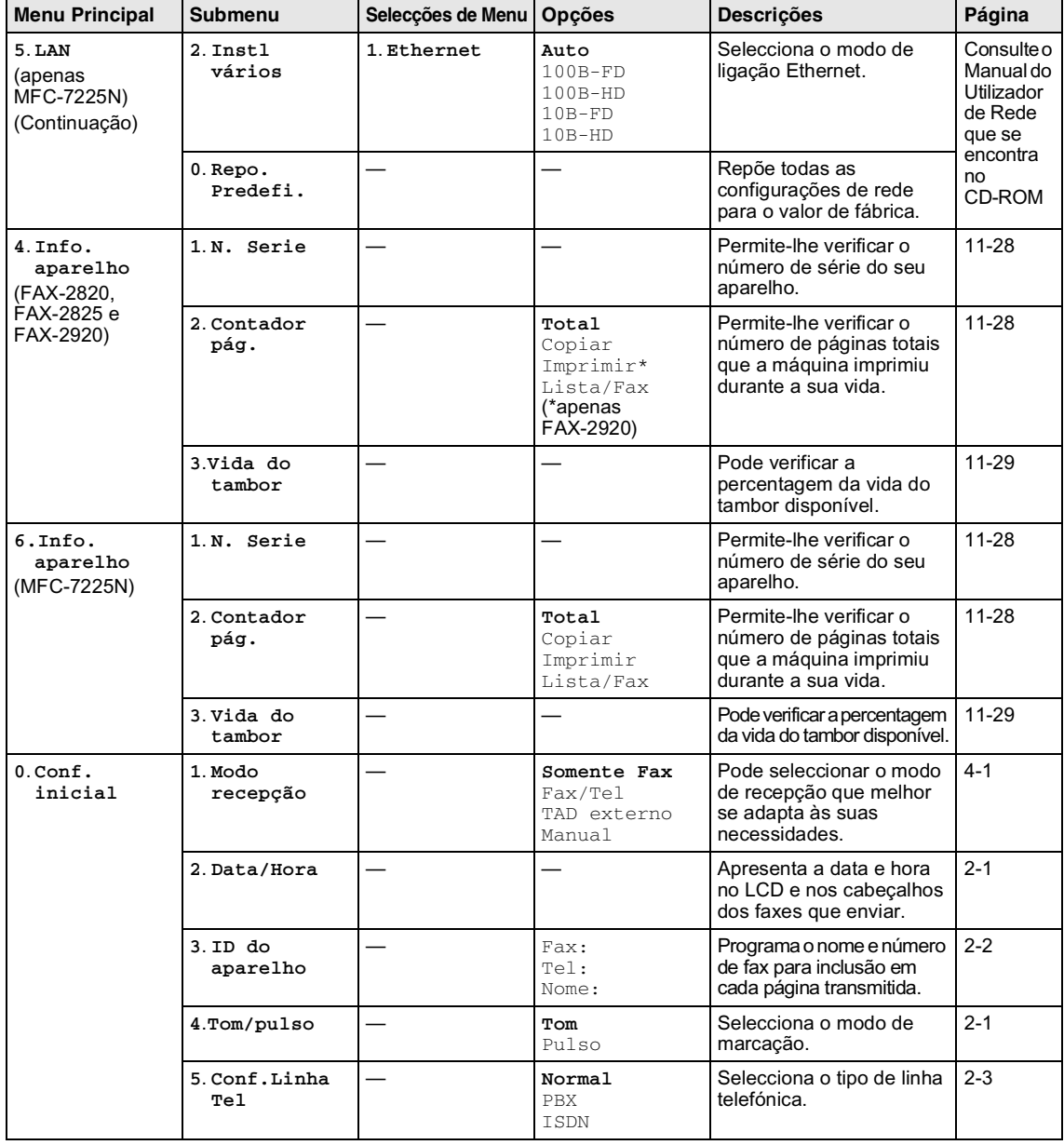

# **Notas**

### <span id="page-124-0"></span>**Introduzir Texto**

Quando estiver a definir certas selecções de menu, tais como a Identificação da Unidade, pode ser necessário introduzir texto no aparelho. A maioria das teclas apresentam três ou quatro letras nas mesmas. As teclas para 0, # e  $\star$  não possuem letras impressas porque são utilizadas para caracteres especiais.

Premindo repetidamente a tecla apropriada, pode aceder ao carácter que pretende.

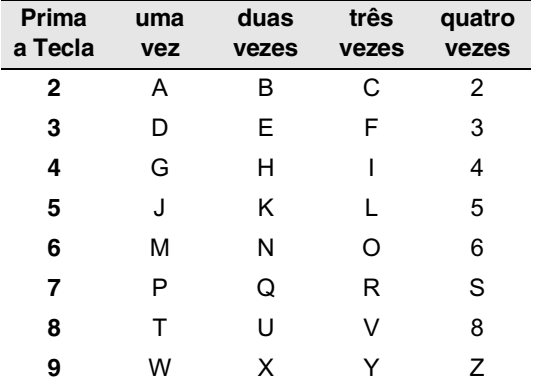

#### **Inserir espaços**

Para introduzir um espaço no número de fax, prima ▶ uma vez entre os números. Para introduzir um espaço num nome, prima ▲ duas vezes entre os caracteres.

#### **Efectuar correcções**

Se introduzir uma letra incorrectamente e pretender alterá-la, prima < para mover o cursor para debaixo da letra incorrecta. De seguida, prima **Parar/Sair**. Todas as letras acima e à direita do cursor serão apagadas. Reintroduza o carácter correcto. Também pode recuar e escrever por cima de letras incorrectas.

#### **Repetir letras**

Se for necessário introduzir um carácter associado à mesma tecla como carácter anterior, prima  $\blacktriangleright$  para mover o cursor para a direita antes de premir a tecla novamente.

#### <span id="page-124-1"></span>**Caracteres especiais e símbolos**

Prima <del>⊀</del> , # ou **0**, e, de seguida, prima ◀ ou para mover o cursor para debaixo do ▲carácter especial ou símbolo que deseja. De seguida, prima **Menu/Set** para o seleccionar.

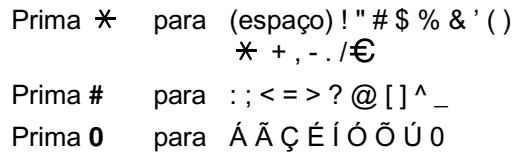

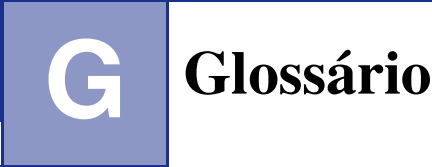

#### **Acesso de Recolha Remoto**

A capacidade para aceder ao aparelho à distância através de um telefone de tons.

#### **Acesso Duplo**

O aparelho pode digitalizar faxes a enviar ou trabalhos programados para a memória durante o envio de um fax a partir da memória ou a recepção e impressão de um fax.

#### **ADF (alimentador automático de papel)**

O documento pode ser colocado no alimentador de papel e digitalizado automaticamente uma página de cada vez.

#### **Busca**

Uma lista electrónica e alfabética de números memorizados de Um Toque, Marcação Rápida e Grupo.

#### **Cancelar Tarefa**

Cancela uma tarefa programada, por exemplo Fax ou Polling Programado.

#### **Código de Acesso Remoto**

O código de quatro dígitos  $(-\div \star)$  que lhe permite telefonar e aceder ao seu aparelho a partir de um local remoto.

#### **Código de Atendimento do Telefone (apenas modo Fax/Tel)**

Quando o aparelho atende uma chamada de voz, é emitido o toque pseudo/duplo. Pode atender numa extensão premindo este código (**# 5 1**).

#### **Código de Recepção de Fax**

Prima este código ( **5 1**) quando atender uma chamada de fax através de uma extensão ou telefone externo.

#### **Configurações Temporárias**

Pode seleccionar determinadas opções para cada transmissão de fax e cópia sem alterar as configurações predefinidas.

#### **Contraste**

Configuração para compensar documentos escuros ou claros, tornando os faxes ou cópias de documentos escuros mais claros e os documentos claros mais escuros.

#### **Definições do Utilizador**

Um relatório impresso que indica a actual configuração do aparelho.

#### **Detectar Fax**

Permite ao aparelho responder a tons CNG se interromper uma chamada de fax atendendo-a.

#### **Difusão**

A capacidade de enviar a mesma mensagem de fax para mais de um destino.

#### **Digitalizar (apenas MFC-7225N)**

O processo de envio de uma imagem electrónica de um documento para o computador.

#### **ECM (Modo de Correcção de Erros)**

Detecta erros durante a transmissão de faxes e reenvia as páginas do fax que apresentem erros.

#### **Erro de comunicação (ou Erro de Com.)**

Um erro durante o envio ou recepção de fax, normalmente causado por ruídos na linha ou electricidade estática.

#### **Escala de cinzentos**

Os níveis de cinzento disponíveis para copiar e enviar fotografias por fax.

#### **Extensão**

Um telefone que use a mesma linha que o seu fax mas ligado a uma tomada de parede separada.

#### **Fax manual (apenas FAX-2820, FAX-2920 e MFC-7225N)**

Quando levanta o auscultador do telefone externo para que possa ouvir o aparelho receptor atender antes de premir **Iniciar** para iniciar o envio.

#### **Fax Manual (apenas FAX-2825)**

Quando levanta o auscultador ou o telefone externo para que possa ouvir o aparelho receptor antes de premir **Iniciar** para iniciar o envio.

#### **Fax Programado**

Envia o fax mais tarde a uma hora especificada.

#### **Fax/Tel**

Pode receber faxes e chamadas telefónicas. Não utilize este modo se usar dispositivos de atendimento automático (TAD).

#### **Grupo de Compatibilidade**

A capacidade de uma unidade de fax em comunicar com outra. A compatibilidade é assegurada entre Grupos ITU-T.

#### **Histórico de Fax**

Indica a informação relativa aos últimos 200 faxes recebidos e enviados. TX significa Transmitir. RX significa Receber.

#### **ID da Unidade**

A informação memorizada que aparece no topo das páginas enviadas por fax. Inclui o nome e número de fax do emissor.

#### **Impressão de Segurança**

O aparelho imprime uma cópia dos faxes recebidos e armazenados na memória. Função de segurança que permite salvaguardar mensagens durante a falta de energia.

#### **Impulsos**

Uma forma de marcação rotativa na linha telefónica.

### **LCD (ecrã de cristais líquidos)**

O ecrã no aparelho que apresenta as mensagens interactivas durante a Configuração no ecrã e apresenta a data e hora quando o aparelho estiver em desactivado.

#### **Lista de ajuda**

Impressão do Menu completo para que possa configurar o aparelho quando não tiver o Manual do Utilizador.

#### **Lista de Marcação Rápida**

Indica os nomes e números armazenados na memória Um Toque e Marcação Rápida, por ordem numérica.

#### **Marcação rápida**

Um número pré-programado de marcação fácil. Deve premir a tecla **Busca/Marc Rápida**, **#**, e o código de três dígitos, e **Iniciar** para iniciar o processo de marcação.

#### **Memorização de Faxes**

Pode armazenar faxes recebidos na memória.

#### **Método de Codificação**

Método de codificação da informação contida num documento. Todos os aparelhos de fax devem usar o modelo mínimo de Modified Huffman (HM). O aparelho tem capacidade para melhores métodos de compressão, Leitura Modificada (MR) e Leitura Duplamente Modificada (MMR) e JBIG (\*somente FAX-2920 e MFC-7225N), se o aparelho destinatário possuir a mesma capacidade.

#### **Modo Internacional**

Altera temporariamente os sinais de fax para se adaptar ao ruído e à electricidade estática das linhas telefónicas internacionais.

#### **Modo Menu**

O modo de programação para alterar as definições do aparelho.

#### **Número de grupo**

Uma combinação dos números de Um toque e Marcação rápida memorizados numa tecla Um Toque ou num número de Marcação rápida para Difusão.

#### **Número de Toques F/T**

O número de toques do aparelho da Brother (quando o modo de recepção é Fax/Tel) para o alertar para uma chamada de voz recebida.

#### **Número de Toques**

O número de toques antes do aparelho atender no modo Somente Fax e no modo Fax/Tel.

#### **OCR (reconhecimento óptico de caracteres) (apenas MFC-7225N)**

A aplicação de software ScanSoft® OmniPage® incluída converte uma imagem de texto em texto que pode editar.

#### **Pausa**

Permite inserir um atraso de 3,5 segundos na sequência de marcação memorizada nas teclas Um Toque e nos números de Marcação Rápida. Prima **Remarc/Pausa** as vezes necessárias para pausas maiores.

#### **Período do Histórico**

O período de tempo pré-programado entre os Relatórios de Histórico impressos automaticamente. Pode imprimir o Histórico sempre que pretender sem interromper o ciclo.

#### **Polling**

O processo através do qual um aparelho de fax contacta outro aparelho de fax para recolher mensagens de fax em lista de espera.

#### **Recepção Sem Papel**

Recebe faxes na memória do aparelho quando o papel do aparelho acabar.

#### **Redução Automática**

Reduz o tamanho dos faxes a receber.

#### **Reenvio de faxes**

Envia um fax recebido na memória para outro número de fax pré-programado.

#### **Remarcação Automática**

Uma função que permite que o aparelho volte a marcar o último número de fax após cinco minutos caso este não tenha seguido por a linha estar ocupada.

#### **Resolução de foto**

Uma resolução que usa vários níveis de cinzento para melhor representar fotografias.

#### **Resolução fina**

A resolução é 203 x 196 ppp. Usada para letra pequena e gráficos.

#### **Resolução normal**

203 x 97 ppp. Usada para texto de tamanho normal e transmissão mais rápida.

#### **Resolução Super Fina**

203 x 392 ppp. Adequada para letras muito pequenas ou imagens.

#### **Resolução**

O número de linhas verticais e horizontais por polegada. Consulte: Normal, Fina, Super fina, Foto.

#### **Sinais CNG**

Os sinais especiais enviados pelos aparelhos de fax durante transmissões automáticas para indicarem ao aparelho receptor que provêm de um aparelho de fax.

#### **Sinais de fax**

Os sinais enviados por aparelhos de fax emissores e receptores durante a comunicação.

#### **TAD (dispositivo de atendimento automático)**

Pode ligar um TAD externo ao seu aparelho.

#### **Telefone Externo**

Um TAD (dispositivo de atendimento automático) ou telefone ligado ao seu aparelho.

#### **Tom**

Uma forma de marcação na linha telefónica usada para telefones de Tons.

#### **Trabalhos restantes**

Permite verificar quais os trabalhos em lista de espera na memória e cancelar trabalhos individualmente.

#### **Transmissão automática de fax**

Enviar um fax sem levantar o auscultador ou o auscultador de um telefone externo.

#### **Transmissão de Lote**

Nesta função económica, todos os faxes programados são enviados para o mesmo número de fax como uma transmissão apenas.

#### **Transmissão em tempo real**

Quando a memória estiver cheia, pode enviar faxes em tempo real.

#### **Transmissão**

O processo de envio de faxes através da linha telefónica do aparelho para um aparelho receptor de fax.

#### **Um toque**

Teclas no painel de controlo do aparelho onde pode memorizar números para marcação fácil. Somente FAX-2820, FAX-2825 e

FAX-2920:

Pode memorizar um segundo número em cada tecla se premir em simultâneo **Alterna** e a tecla de Um Toque.

#### **Verificar transmissão (Relatório de Verificação de Transmissão)**

Uma listagem de cada fax enviado, incluindo data, hora e número.

#### **Volume do Pager**

Configuração do volume do sinal sonoro quando prime uma tecla ou ocorre um erro.

#### **Volume do Toque**

Configuração do volume do toque do aparelho.

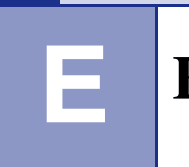

# **Descrição do produto**

# **Geral**

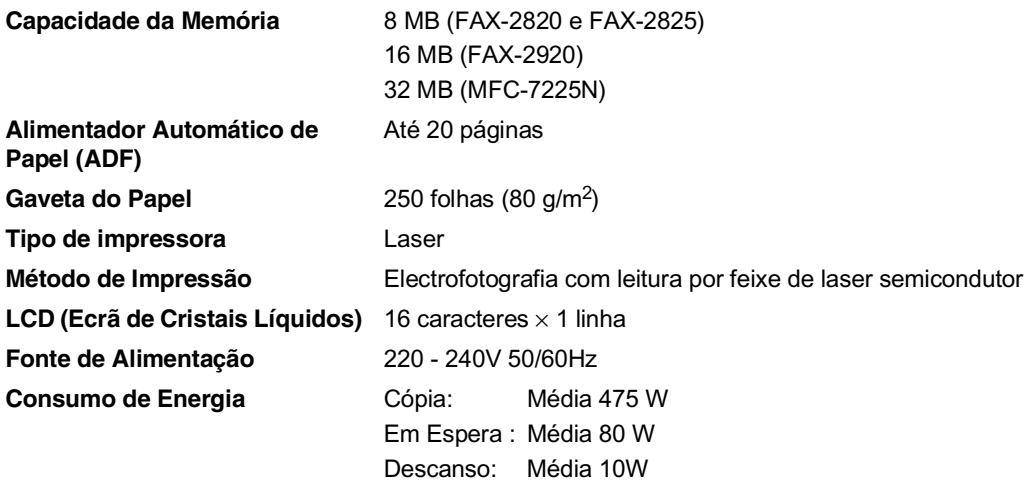

#### Especificações

#### **Dimensões**

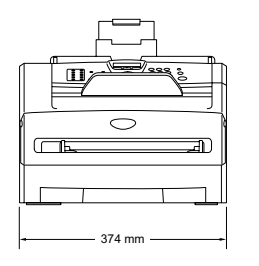

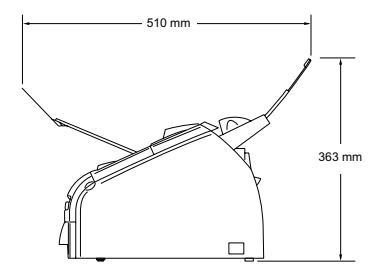

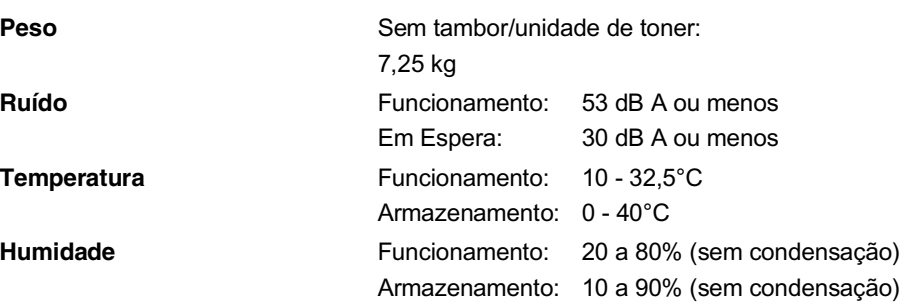

# **Materiais de impressão**

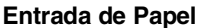

#### <span id="page-131-0"></span>**Entrada de Papel Gaveta do Papel**

- Tipo de papel: Papel normal, papel reciclado ou transparências <sup>1</sup>
- Tamanho do papel:
	- A4, Carta, Executivo, A5, A6, B5, e B6
	- Para mais informações, consulte a [página 1-8](#page-22-0) e [1-9](#page-23-0).
- Gramagem do papel: 60 -105  $g/m^2$
- Capacidade máxima da gaveta do papel: Até 250 folhas de 80 g/m<sup>2</sup>papel normal ou até 10 transparências

#### **Ranhura de Alimentação Manual**

- Tipo de papel: Papel Normal, Papel Reciclado, Transparências<sup>1</sup>, Envelopes, Papel Bond ou Etiquetas<sup>1</sup>
- Tamanho do papel:
	- Largura: 69,9 215,9 mm
	- Comprimento: 116 406,4 mm

Para mais informações, consulte a [página 1-8](#page-22-0) e [1-9](#page-23-0).

- Gramagem do papel: 60 - 161 g/m<sup>2</sup>
- Capacidade máxima da gaveta do papel: Uma folha de cada vez

**Saída de papel Até 100** folhas de papel normal formato A4 (Virado para baixo, alimentação para a gaveta de saída do papel)

1 Para transparências ou etiquetas, recomendamos a remoção das páginas impressas da gaveta de saída de papel imediatamente após saírem do MFC, para evitar borratar.

# <span id="page-131-1"></span>**Cópia**

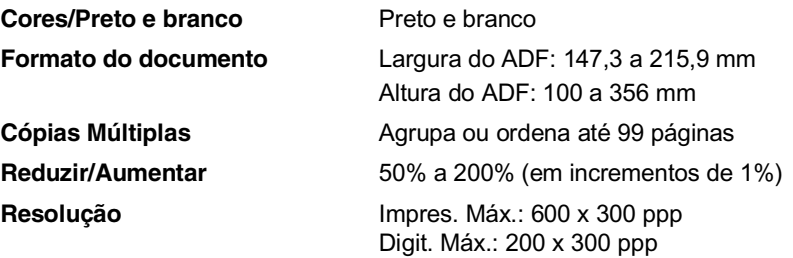

# <span id="page-132-0"></span>**Fax**

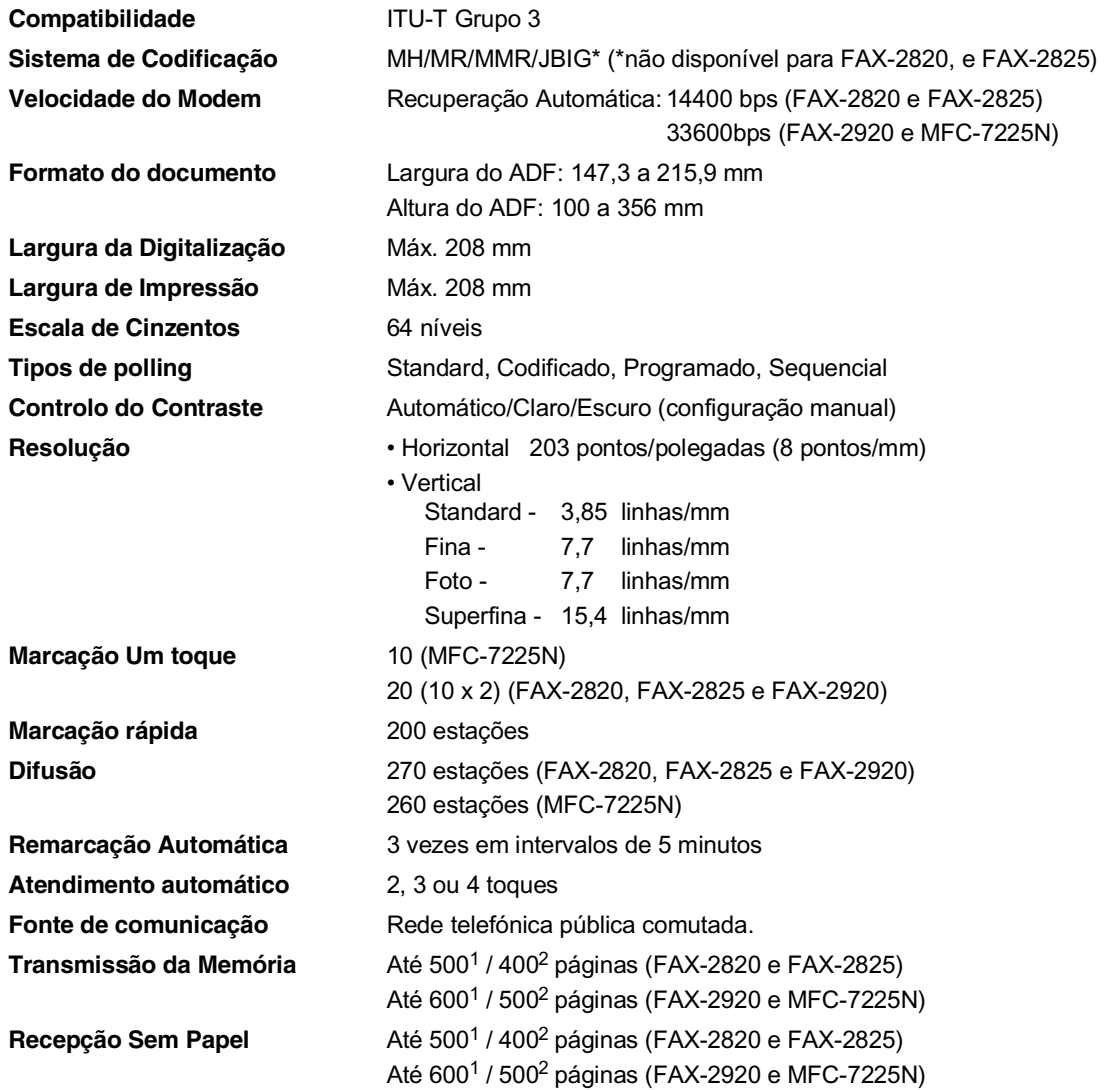

1 "Páginas" refere-se à "Tabela Standard Brother Nº 1" (uma típica carta comercial, resolução standard, código MMR). As especificações e materiais impressos estão sujeitos a alterações sem aviso prévio.

2 "Páginas" refere-se à "Tabela de Testes ITU-T #1" (uma típica carta comercial, resolução standard, código MMR). As especificações e materiais impressos estão sujeitos a alterações sem aviso prévio.

# <span id="page-133-2"></span>**Scanner (apenas MFC-7225N)**

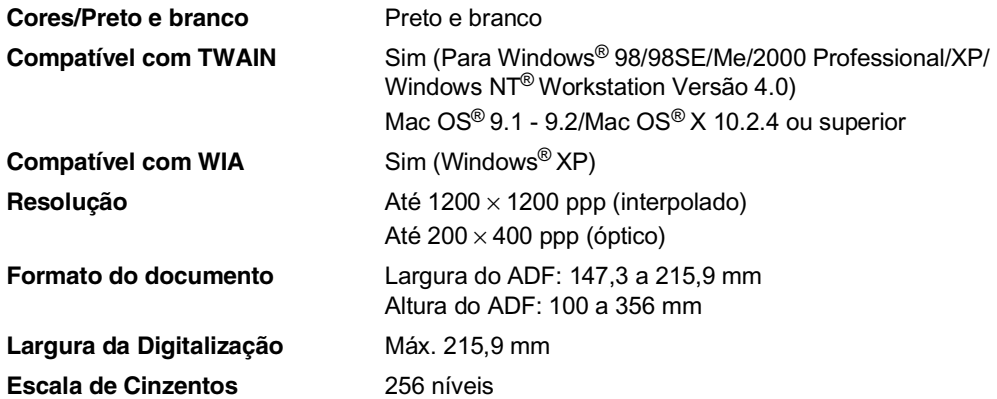

# <span id="page-133-1"></span><span id="page-133-0"></span>**Impressora (apenas FAX-2920 e MFC-7225N)**

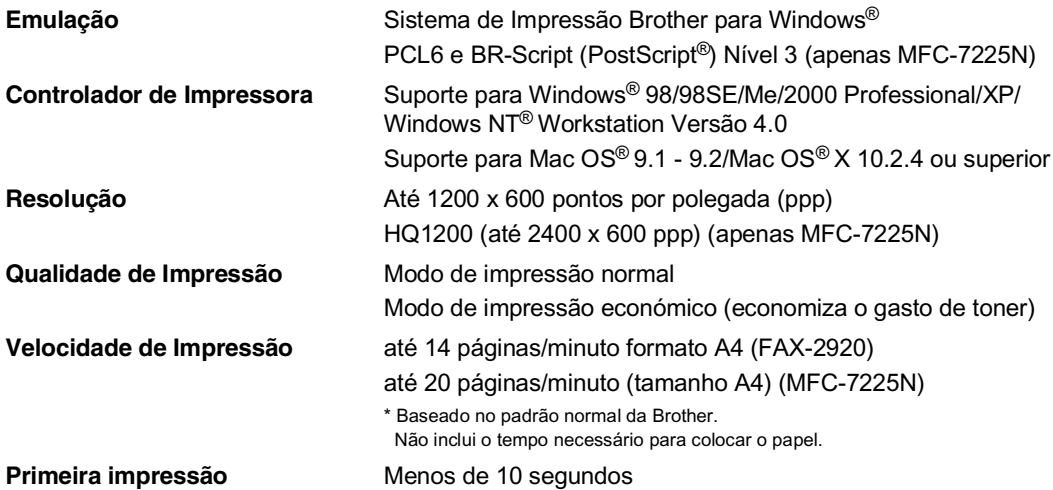

# **Interfaces (apenas FAX-2920 e MFC-7225N)**

#### **Conexão LAN**

(apenas MFC-7225N)

(Os cabos não são fornecidos.)

#### **Interface Cabo recomendado**

**Paralelo** (apenas MFC-7225N) Um cabo paralelo bi-direccional blindado que seja compatível com IEEE1284-e cujo comprimento não seja superior a 2,0 m. **USB** Cabo de interface USB 2.0 cujo comprimento não seja superior a 2,0 m.

Cabo UTP Ethernet de categoria 5 ou superior.

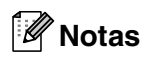

O seu aparelho está dotado de uma interface USB 2.0 de toda a velocidade. Esta interface é compatível com a USB 2.0 de alta velocidade; todavia, a velocidade máxima de transferência será de 12 Mbits/s. O MFC também pode ser ligado a um computador equipado com uma interface USB 1.1.

Utilize um cabo de interface USB 2.0 com um comprimento não superior a 2,0 metros.

# **Transferir o software opcional do Web site da Brother (somente utilizadores dos modelos FAX-2920)**

Pode transferir o Controlador da Impressora Brother e o software PC-Fax do Brother Solutions Center de maneira que pode usar o seu aparelho de fax como uma impressora e enviar faxes a partir do seu PC.

Visite-nos em

#### **<http://solutions.brother.com>**

Ao mesmo tempo, pode transferir o Manual do Utilizador do Software para configurar e utilizar o software PC-Fax.

# **Requisitos do computador (apenas FAX-2920 e MFC-7225N)**

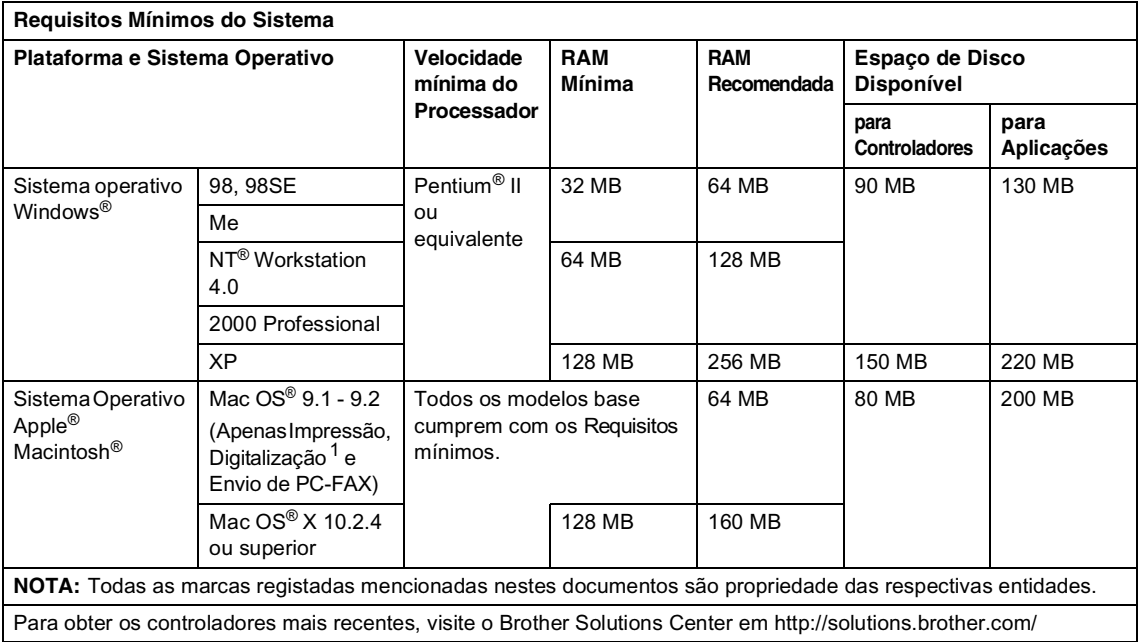

1 A digitalização está disponível somente para MFC-7225N.

Tecla "Digitalizar" dedicada e Digitalização em Rede directa (MFC-7225N) suportada em Mac OS® X 10.2.4 ou superior.

# <span id="page-136-0"></span>**Consumíveis**

**Vida Útil do Cartucho de Toner** Cartucho de Toner Normal: Até 2.500 páginas\* **(TN-2000)** \*(na impressão de formato carta ou A4 com 5% de cobertura de impressão)

## **Notas**

A vida útil do toner varia em função do tipo de trabalho de impressão médio.

**Duração da Unidade Tambor (DR-2000)** Até 12.000 páginas

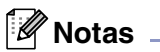

A vida útil do tambor é determinada por vários factores, tais como temperatura, humidade, tipo de papel e o toner que usar e o número de páginas impressas por trabalho de impressão.

# **Rede (LAN) (apenas MFC-7225N)**

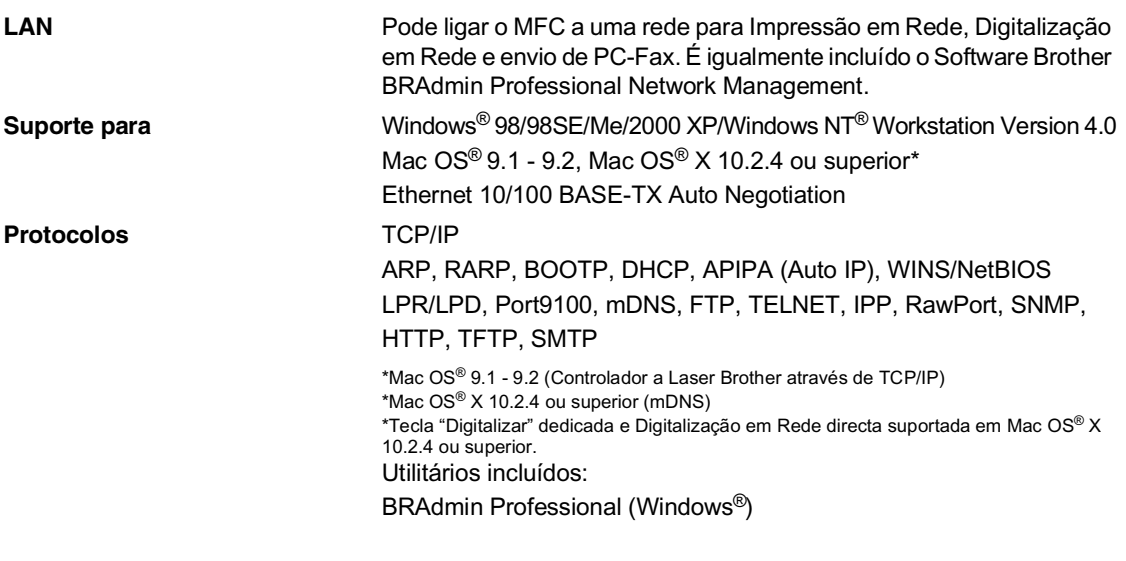

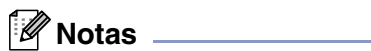

O BRAdmin Professional não é suportado em Mac OS®.

# **Servidor Opcional Externo Sem Fios da Impressão/Digitalização (NC 2200w) (apenas MFC-7225N)**

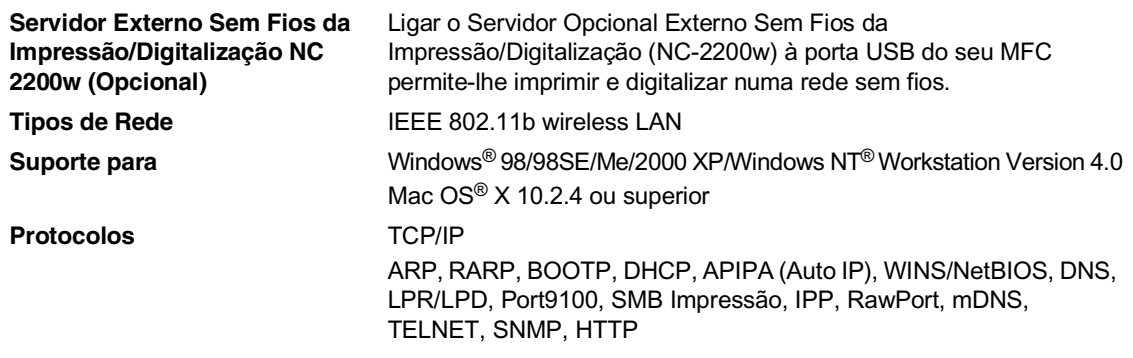

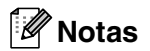

Pode atribuir a tecla **Digitalizar** somente a um computador ligado em rede.

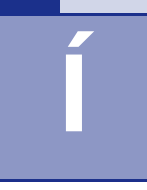

# **Índice remissivo**

# **A**

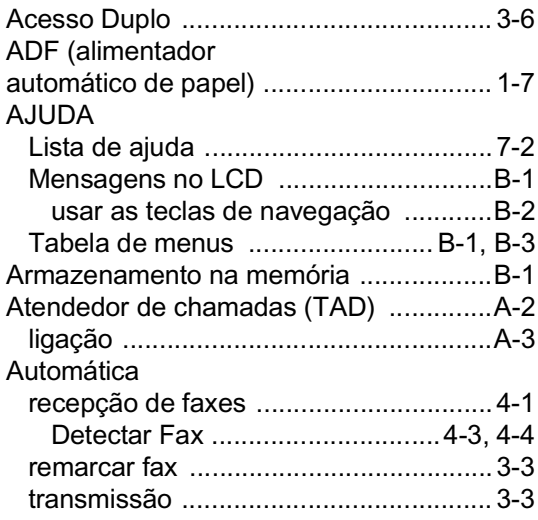

# **B**

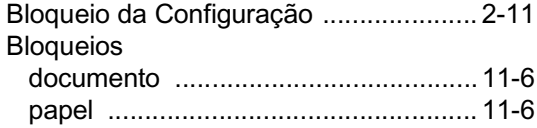

# **C**

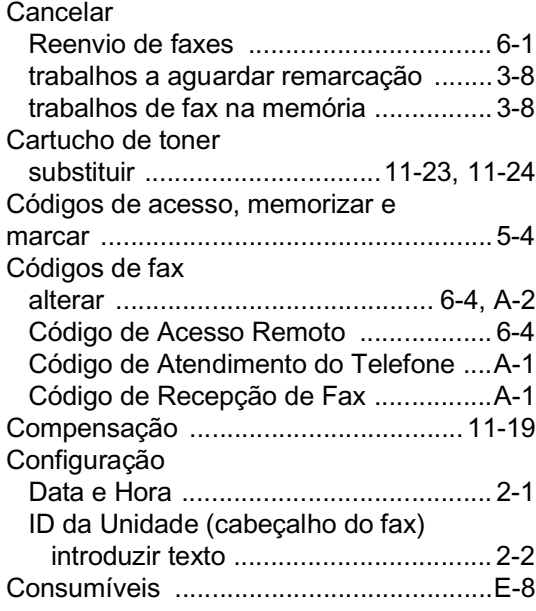

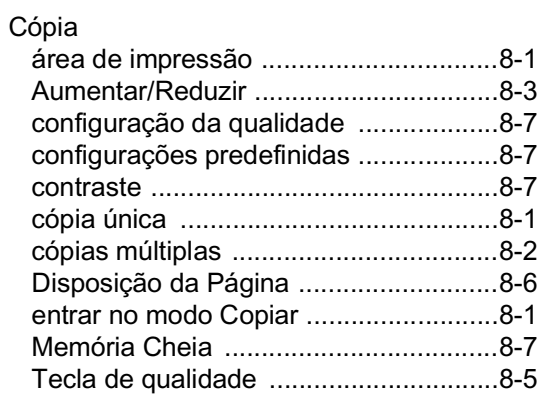

### **D**

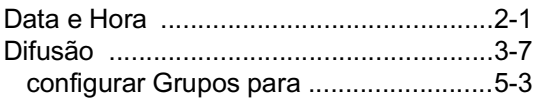

## **E**

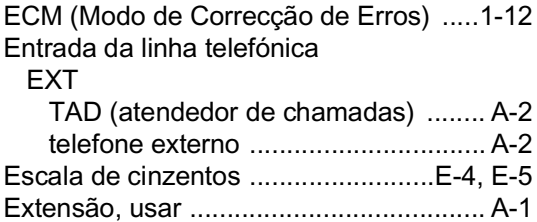

## **F**

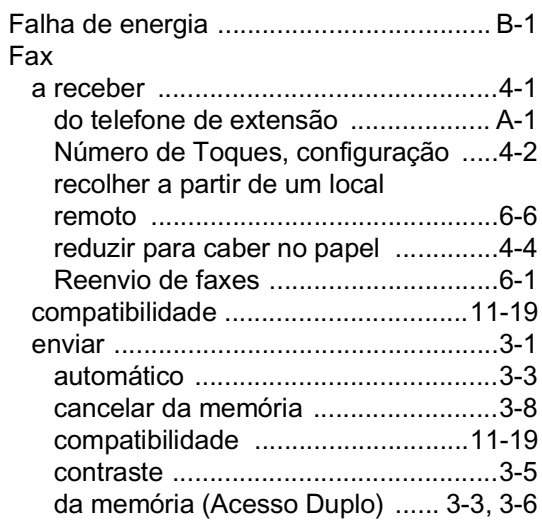

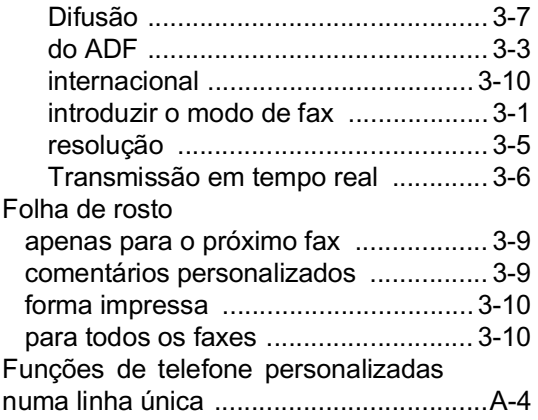

# **G**

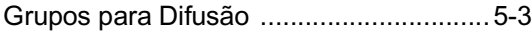

### **I**

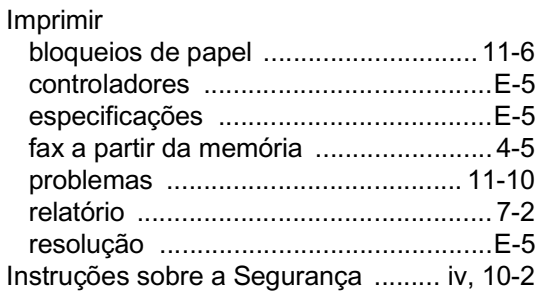

### **L**

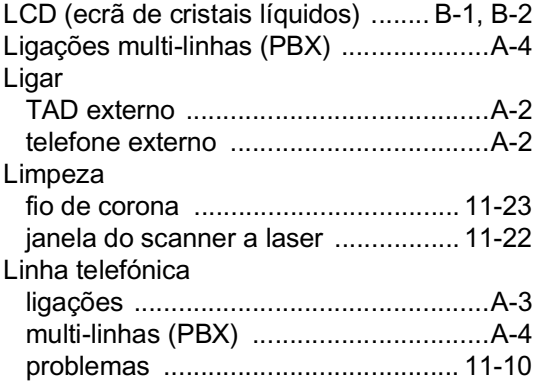

### **M**

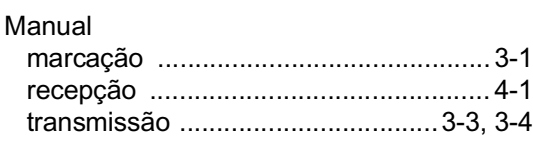

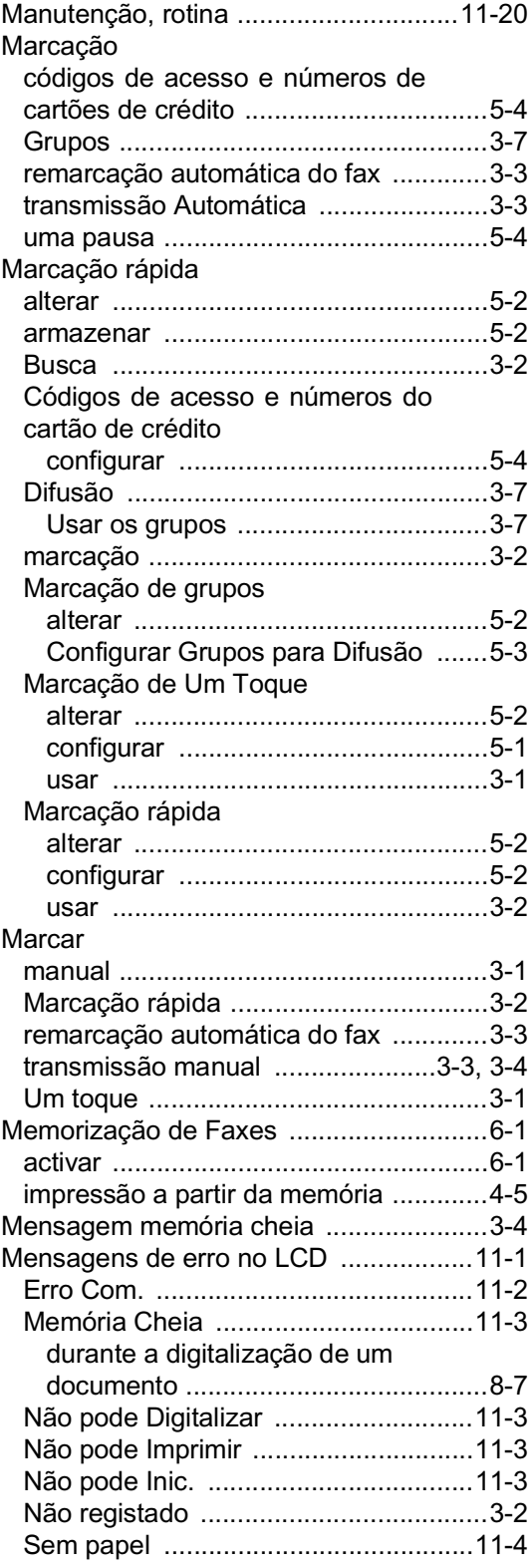

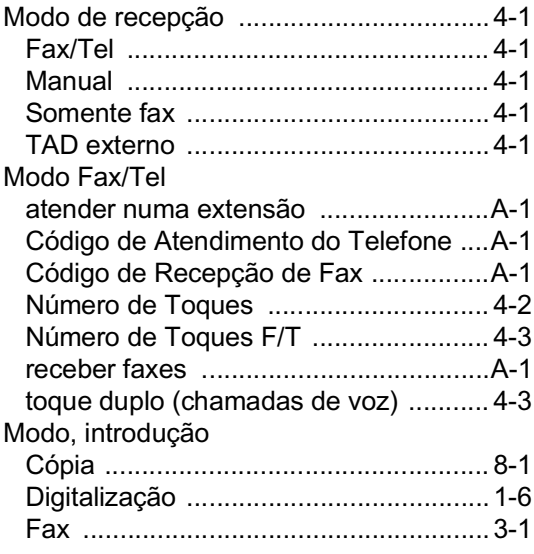

# **N**

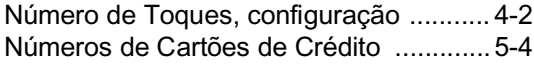

# **P**

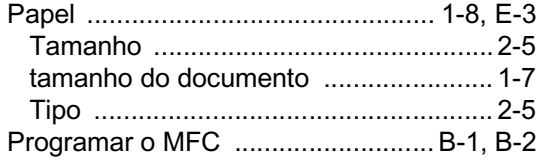

# **R**

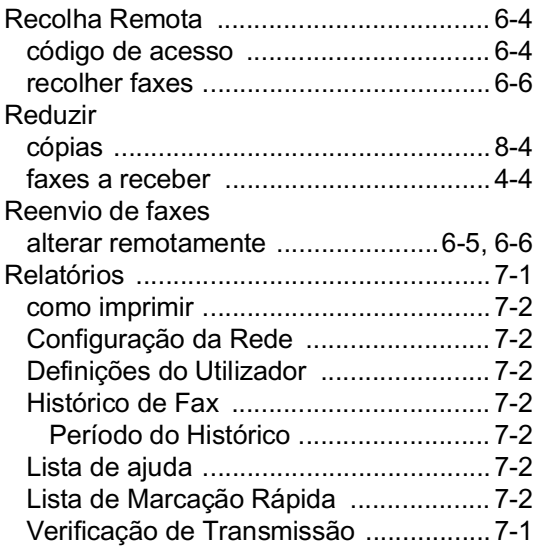

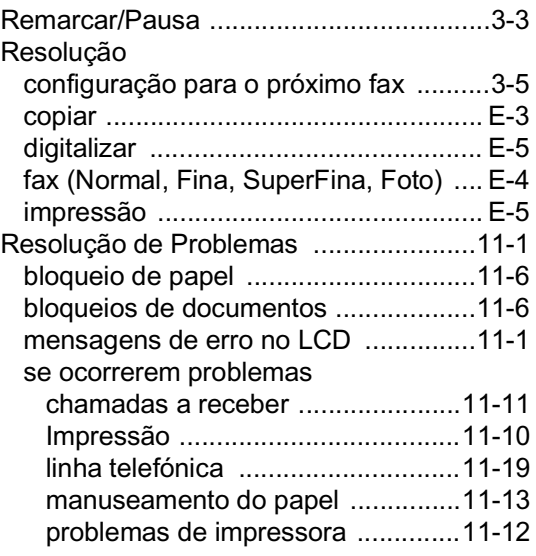

# **S**

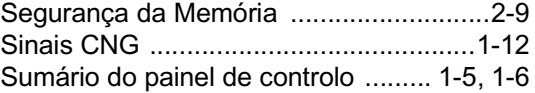

# **T**

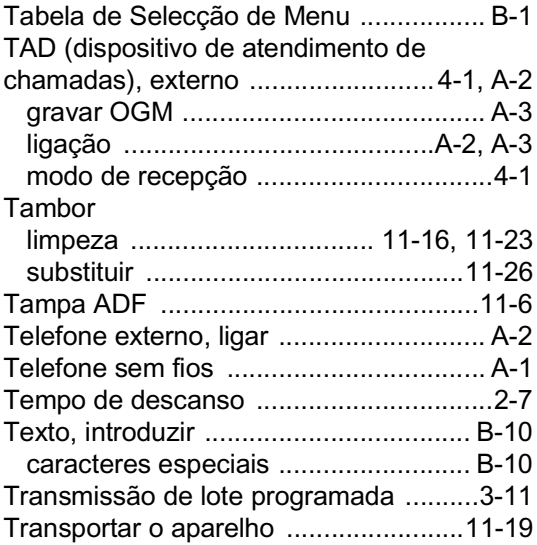

# **U**

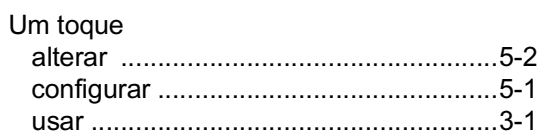

Índice remissivo

### $\mathbf V$

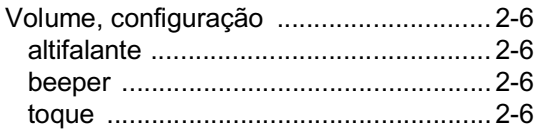

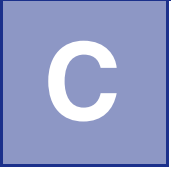

# **Cartão de acesso de recolha remota**

Se planeia receber mensagens de fax quando não estiver junto do aparelho, o Cartão de acesso de recolha remota impresso em baixo pode ser-lhe útil nas funções de recolha. Basta cortar o cartão e guardá-lo na carteira ou agenda. Mantenha-o à mão para tirar todo o partido das funções de reencaminhamento de Fax e recolha remota do aparelho.

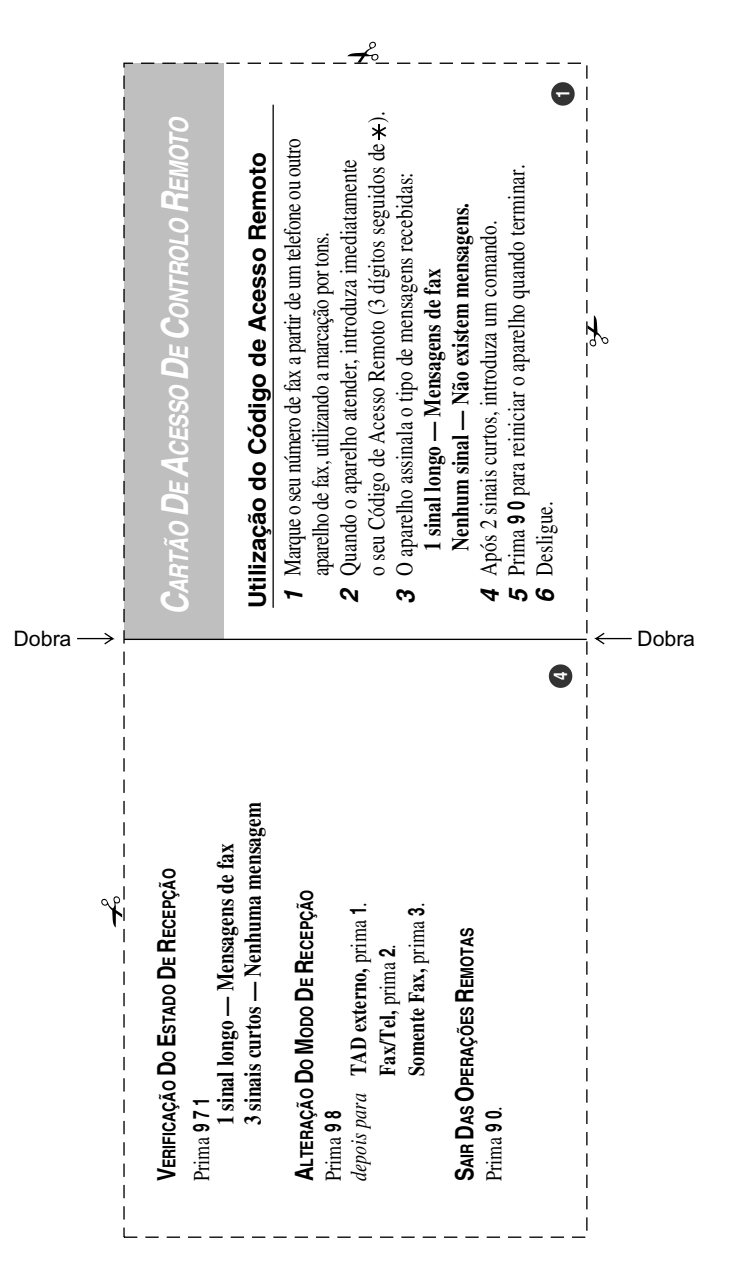
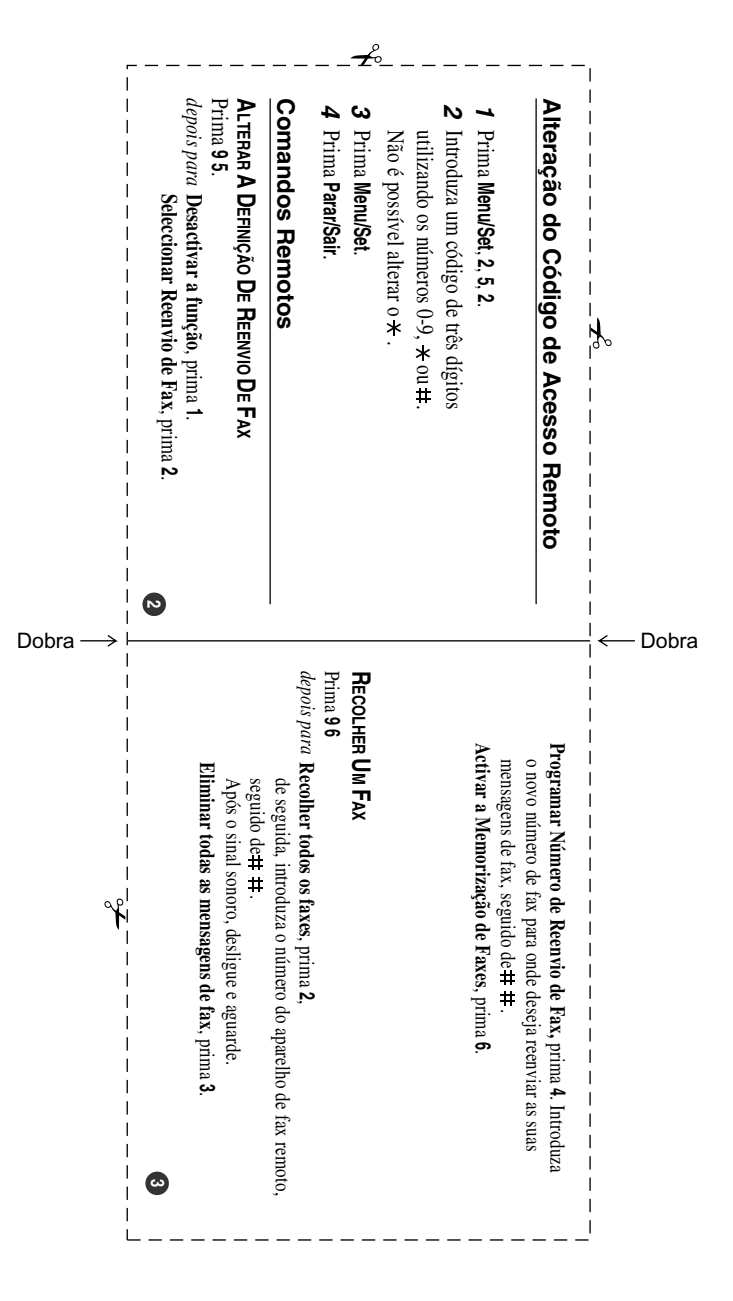

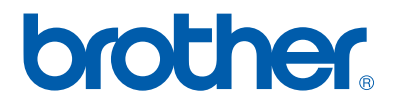

Esta máquina está aprovada para ser usada somente no país onde foi comprada, companhias Brother locais ou concessionários só suportam máquinas compradas nos próprios países.

POR